<span id="page-0-0"></span>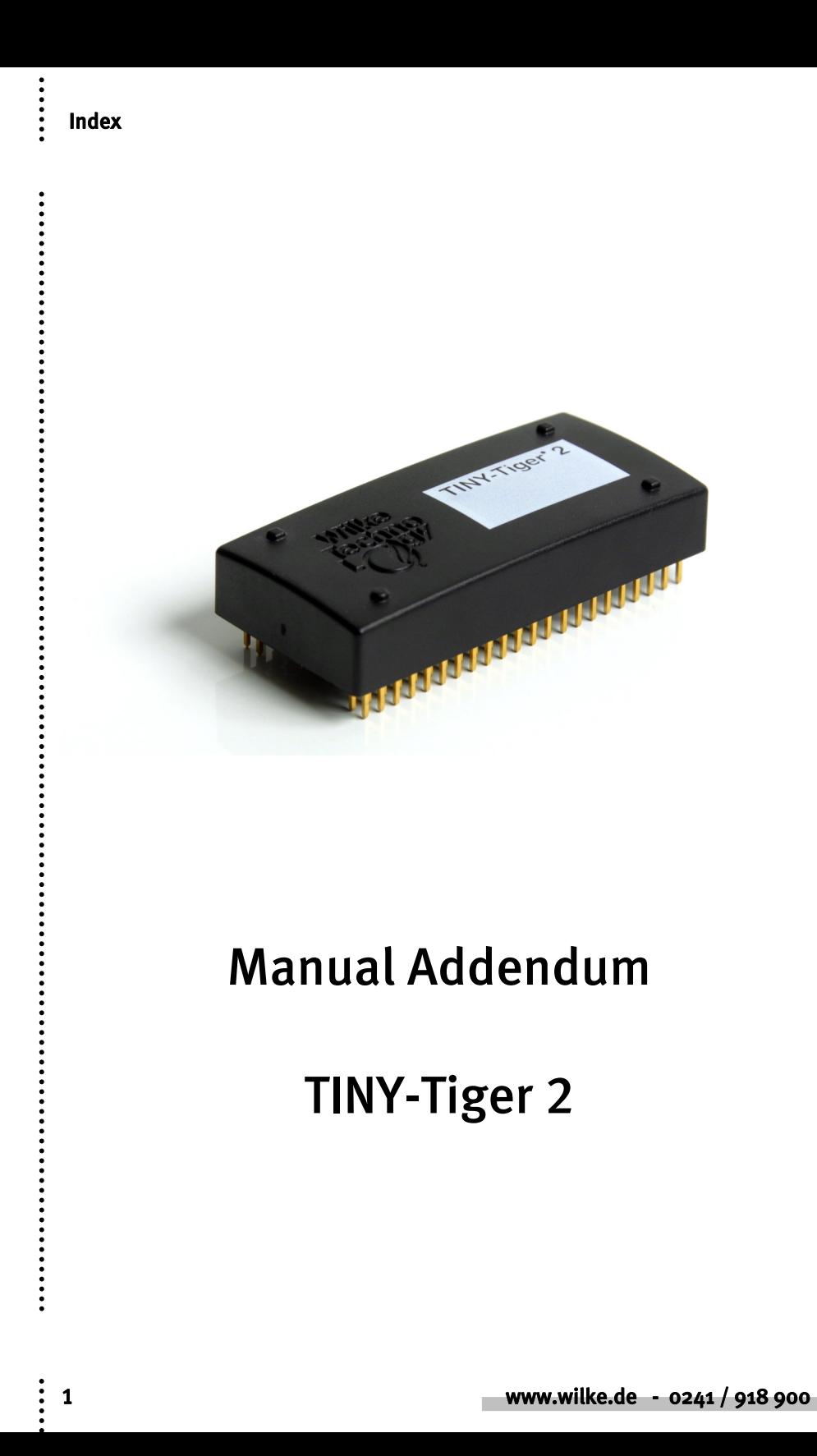

## Index

 $\ddot{•}$ 

Blank Page

 $\ddot{\cdot}$ 

Index

<span id="page-2-0"></span> $\ddot{•}$ 

# Index

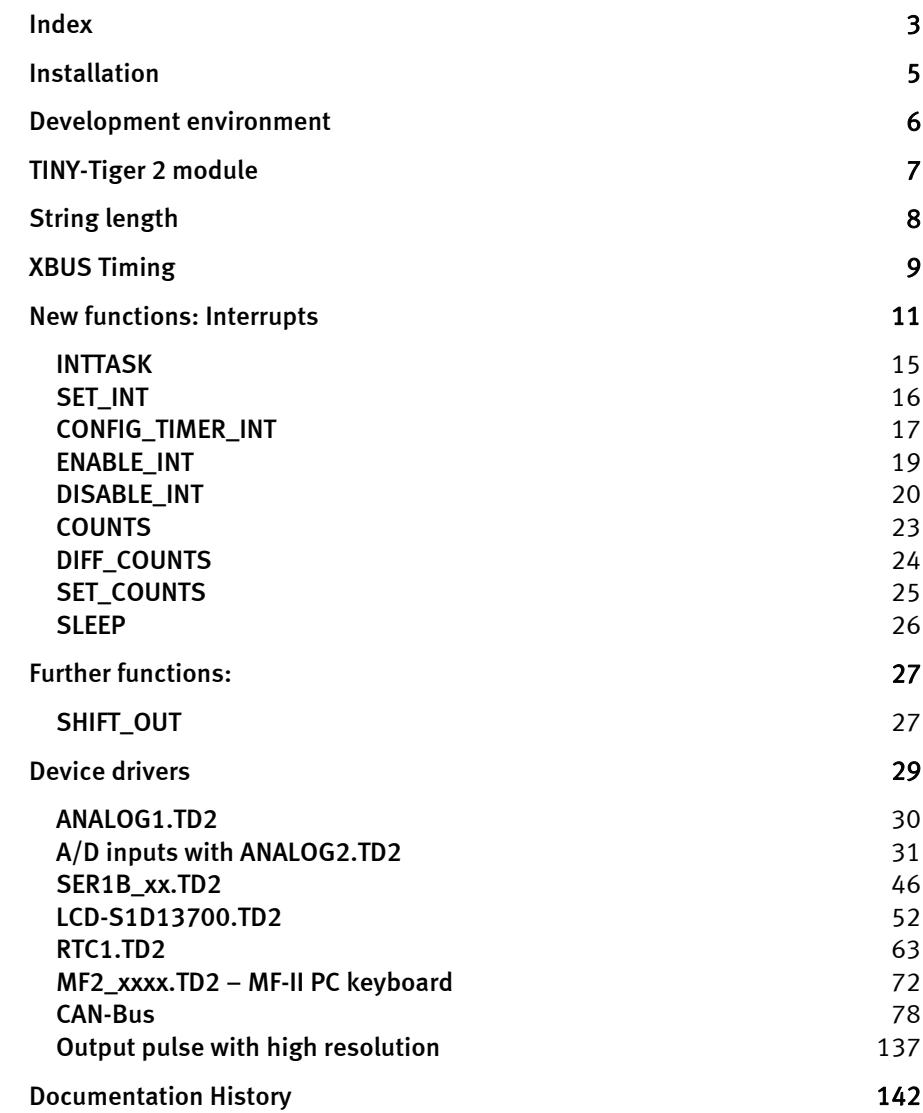

## Index

 $\ddot{•}$ 

Blank Page

### Installation

<span id="page-4-0"></span> $\ddot{\phantom{a}}$ 

 $\ddot{\cdot}$ 

# Installation

In order to work with Tiger2 using an existing compiler-version 5.2, several new files are required, which have to be copied into particular directories of your existing Tiger-BASIC installation. This concerns the following files:

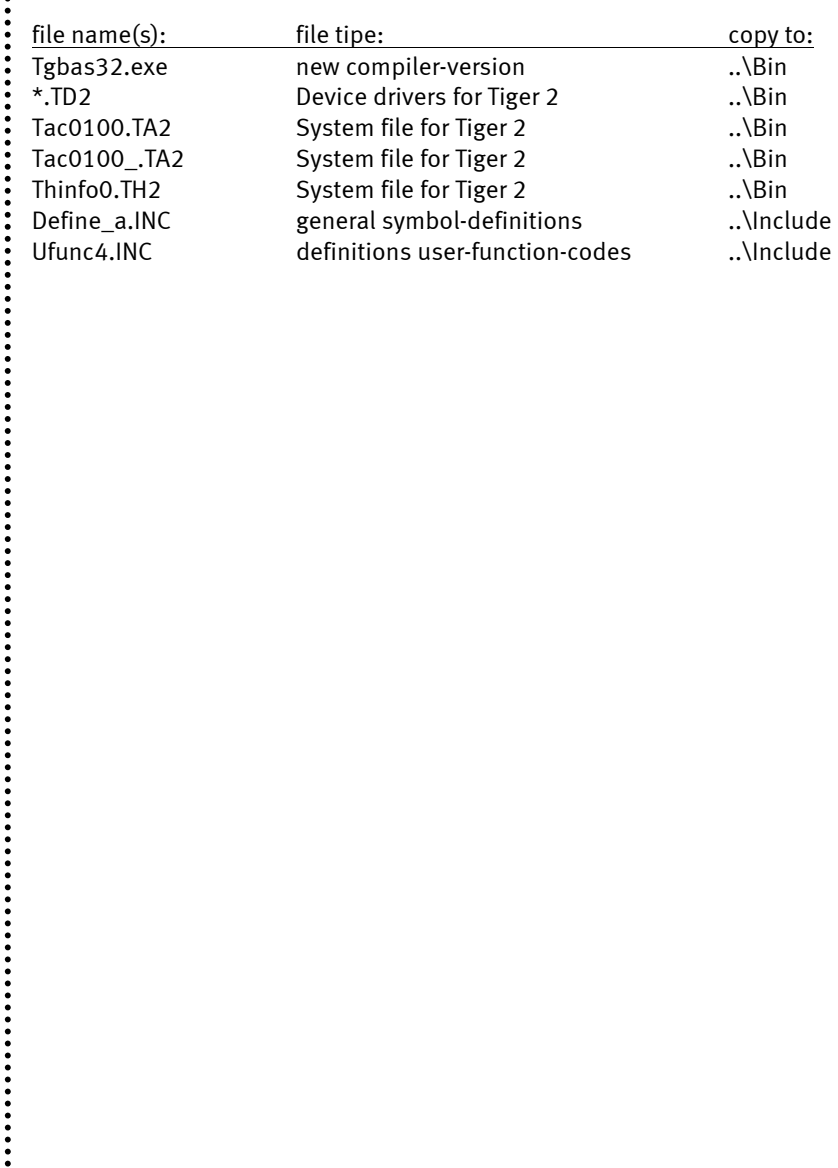

<span id="page-5-0"></span>......

# Development environment

The following needs to be considered in the Tiger-BASIC IDE when employing TINY-Tiger 2:

- The interface-settings, to be found in the Options / Communication menu, are to be adjusted so that the baud rate is 115,200 and parity is set to "none".
- The TINY-Tiger 2 module will be recognized by its development environment automatically. If a program has to be compiled for the TINY-Tiger 2, without a module being connected, the module type has to be set to "Tiger 2" in the menu Options / Compiler.

 $\ddot{\ddot{\cdot}}$ 

# TINY-Tiger 2 module

#### Hardware

<span id="page-6-0"></span> $\ddot{•}$   $\ddot{•}$   $\ddot{•}$   $\ddot{•}$ 

Aside from the basic differences between the classical TINY-Tiger and the new TINY-Tiger 2 such as the number of pins and therefore the number of I/O's due to the additional rows of pins, there are differences in certain pins, which have obviously not changed in their function when compared to the TINY-Tiger. However, the differences are the following:

- In the TINY-Tiger 2, the pins L33... L37, L40... L42, L60... L67, L70... L73 as well as L80…L87 have a voltage range of 0 to 3.3 V as outputs. In the TINY-Tiger, these pins have a voltage range of 0 to 5 V.
- Pin 43 (battery input) of the TINY-Tiger serves as an input for the battery buffering of the SRAM as well as the RTC (real time clock). In the TINY-Tiger 2, there are two separate pins: pin 43a (BATT-RAM) for the buffering of the SRAM as well as pin 43b (BATT-RTC) for the buffering of the real time clock.

#### Software

 $\ddot{\cdot}$ 

A further change in the TINY-Tiger 2 concerns the software, viz. the file type STRING: Theoretically, strings with a length of up to 2 GB can be processed. In practice, therefore, the length of a string is only restricted by the size of the module's SRAM.

<span id="page-7-0"></span> $\ddot{\phantom{a}}$ 

 $\ddot{\cdot}$ 

# String length

In the Tiger 2, the maximum length of a string is no longer restricted (only by the RAM). Therefore, even more data can be put into a string. This is to be taken with a grain of salt, though, since the duration of the operations increases correspondingly for very large strings. Very large strings can also influence the timing of the multitasking system, since one BASIC instruction is always completed before a change in tasks can take place.

### XBUS Timing

<span id="page-8-0"></span> $\ddot{\cdot}$   $\ddot{\cdot}$   $\ddot{\cdot}$   $\ddot{\cdot}$ 

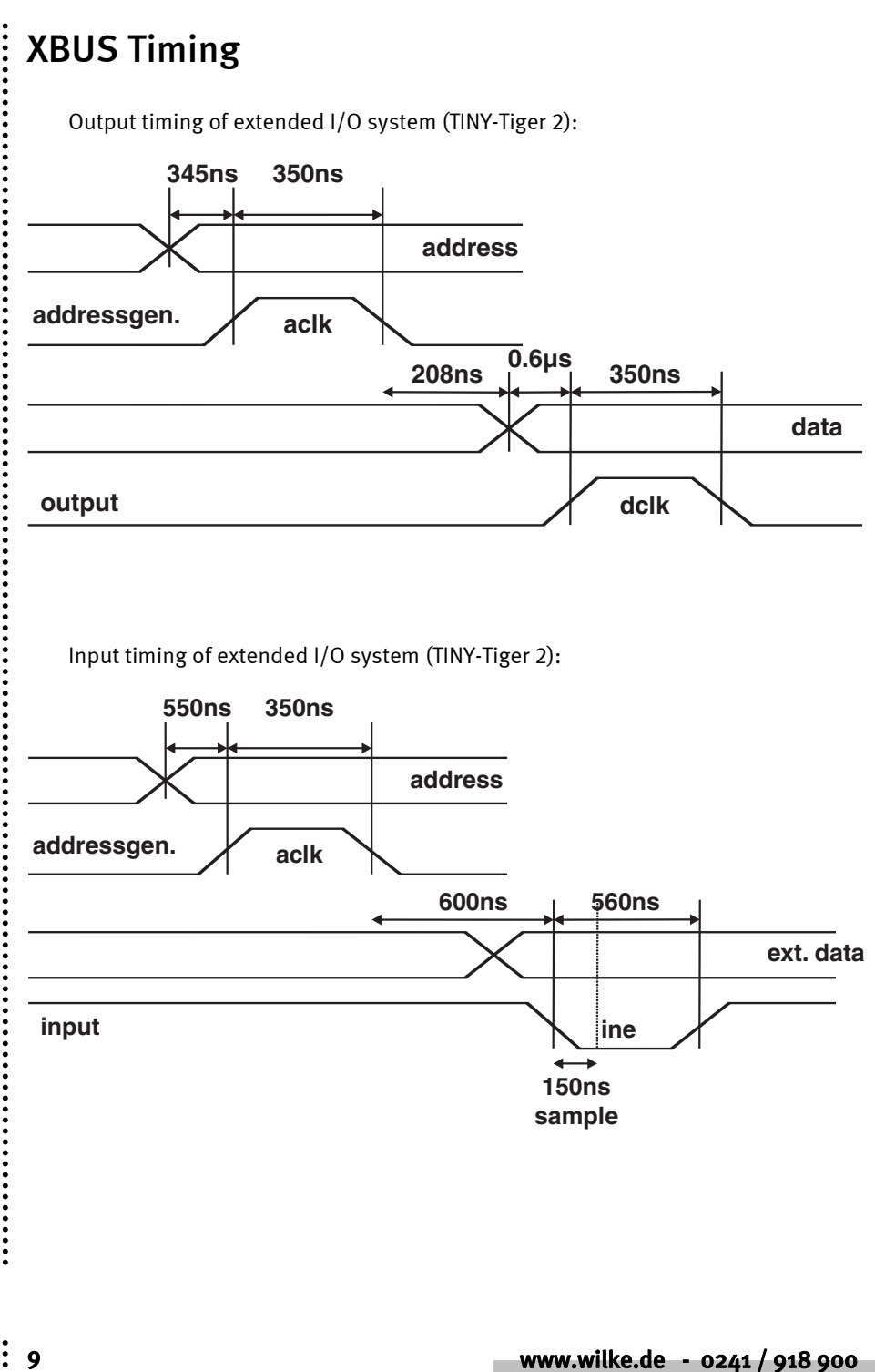

 $\ddot{\bullet}$ 

### XBUS Timing

......

Input timing of extended I/O system with Delay (TINY-Tiger 2). For details about slowing down the bus speed, please look at documentation of  $X/N$  with delay in New\_and\_updated\_Functions\_since\_5\_2. This function is typically used with Tiger-2, if devices running with Tiger-1 are too slow for the use with Tiger-2.

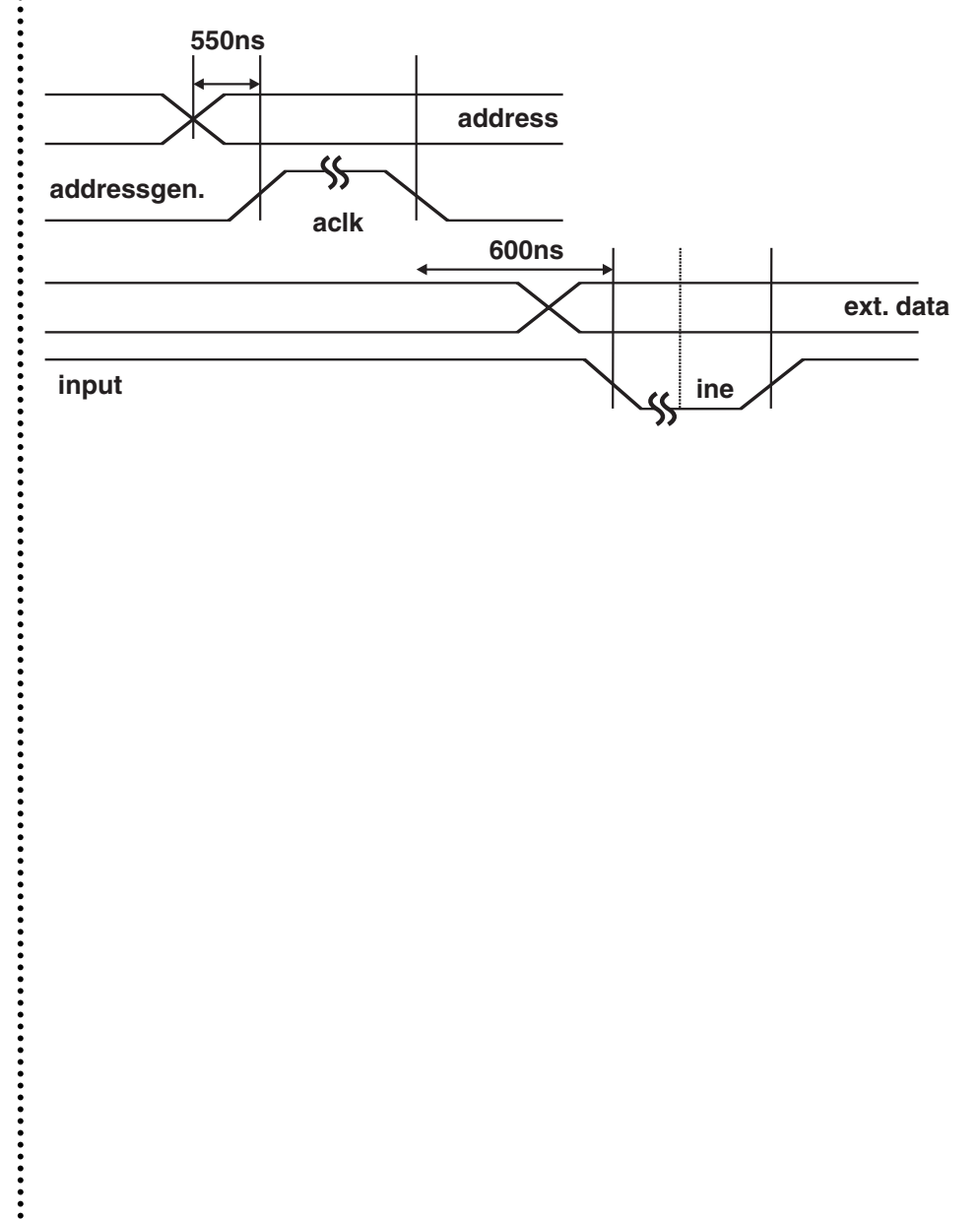

<span id="page-10-0"></span>.....

# New functions: Interrupts

In the Tiger 2, one can operate interrupts as well as multi-tasking. This happens very easily through the new interrupt tasks. Instead of polling a pin or determining certain time distances with wait\_duration or diff\_ticks, you can now configure interrupts. In total there are now 4 different interrupt sources with 4 different priorities. It is important to first configure the interrupts correctly and then to start them.

The interrupts are handled with in a separate task, which is provided **only** for the handling of the interrupts. Normal tasks cannot be assigned to an interrupt and interrupt tasks cannot be started normally like any other task. The INTTASK starts automatically, if the corresponding interrupt source is set off.

If several interrupts occur simultaneously, the interrupt with the highest priority will be carried out first. An interrupt in process can only be interrupted by an interrupt of a higher priority.

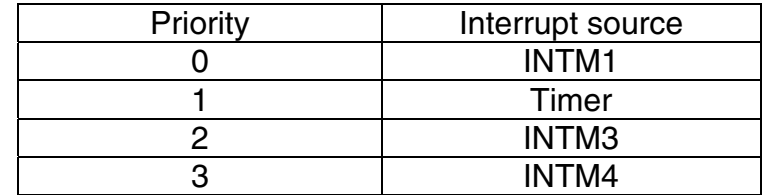

When an interrupt occurs, the normal multitasking system is stopped. The current instruction is carried through and after that the whole program comes to a halt. Only the INTTASK is being carried out. After quitting the INTTASK, the program returns to where it has been interrupted. The INTTASK can only be interrupted by higher interrupts, which will also be carried through first, and only after this does the program return to the interrupt.

**Nota bene:** Please note that the execution of an interrupt should occur fast. It is therefore better to refrain from very complex instructions and various instructions such as wait duration or loops since the interrupt handler has to be operated as fast as possible, just in case a new interrupt occurs during the process. This interrupt can be buffered optionally, however, it is more correct when no other interrupt occurs during the

 $\ddot{\cdot}$ 

 $\ddot{\phantom{a}}$ 

interrupt handling. This goes especially critical with timer interrupts, as they occur in equal time sequences.

The following tasks and instructions can be used for interrupts:

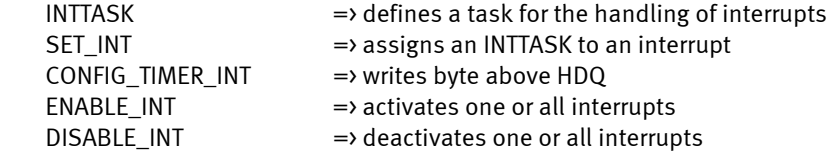

## INTM4

......

 $\ddot{\phantom{a}}$ 

The INTM4 interrupt is a very special one, and has to be dealt with carefully. It can be used on BASIC level and also implements a counter (Long), which can be controlled by functions.

The BASIC interrupts occur no more frequently than every ms. Which means that they are constrained to some extent in their timing capabilities.

The counter will, however, be counted up on every recognized interrupt, so no interrupt will be missed. This interrupt therefore also suits perfectly for counting interrupts. This happens automatically and the handling does not have to be implemented into an INTTASK. The counting is of course very much faster than counting the values in an INTTASK!

For the interrupt INTM4 you can use the following functions:

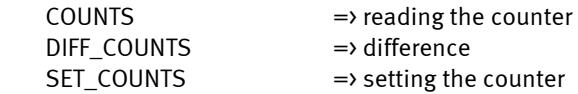

# PC mode

......

 $\ddot{\phantom{a}}$ 

After the download of the basic program from the IDE, all interrupts are by default turned off. Since the time response is different in the PC mode, you are therefore are secured from an overflow of interrupts. Of course, the interrupts can easily be turned on again. When canceling the lock-out of the interrupts, they will occur exactly as set out in the program.

Following the same principle, the buffering of the interrupts can be controlled. The buffering can therefore be stopped or one can let it work as described in the program.

To modify the settings, please go to:

#### Debug -> Debug interrupts…

There, the interrupts can be turned off globally or individually, and the buffering can be set for each interrupt.

<span id="page-14-0"></span> $\vdots$ 

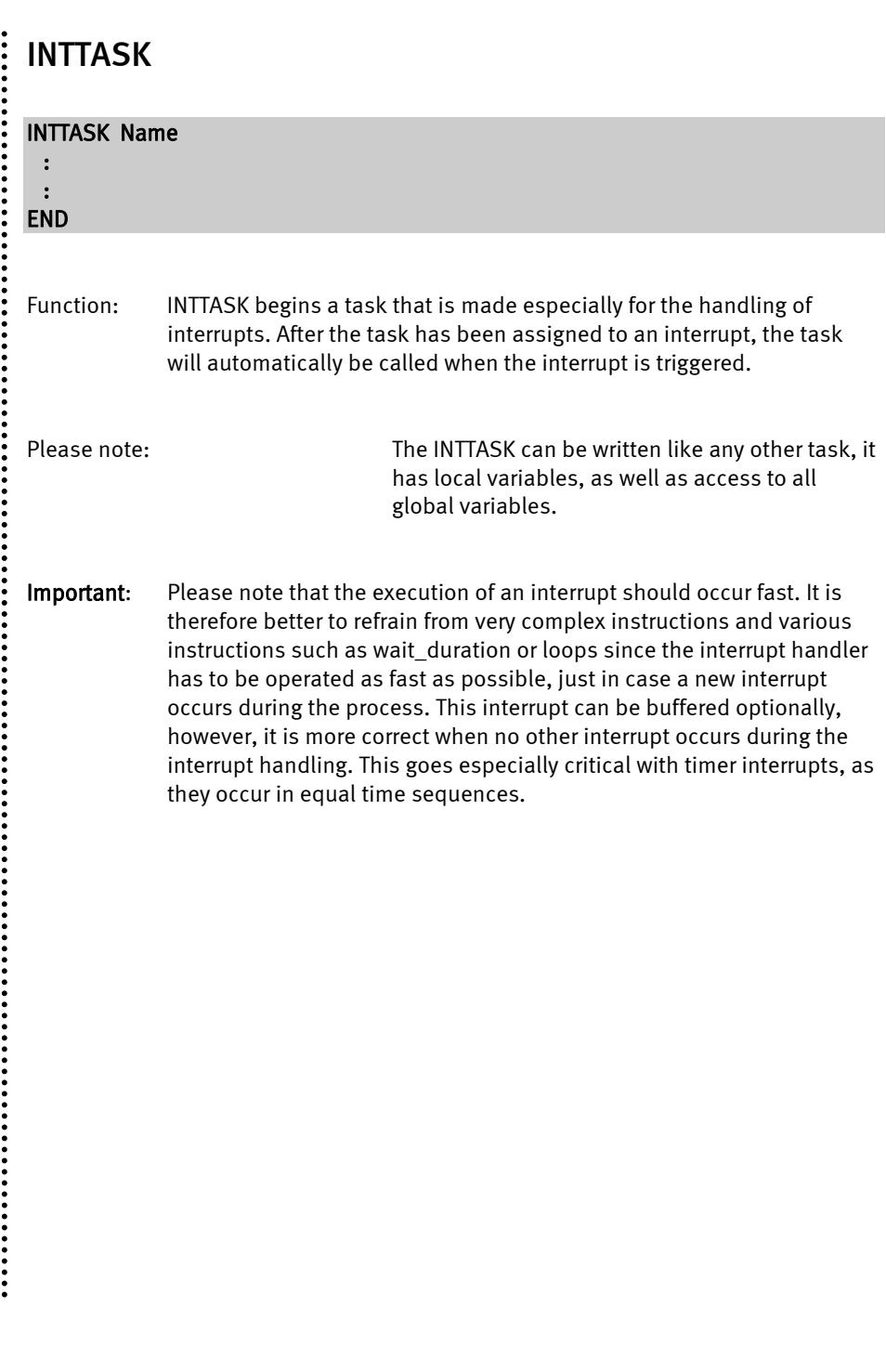

# SET\_INT

<span id="page-15-0"></span>**:** 

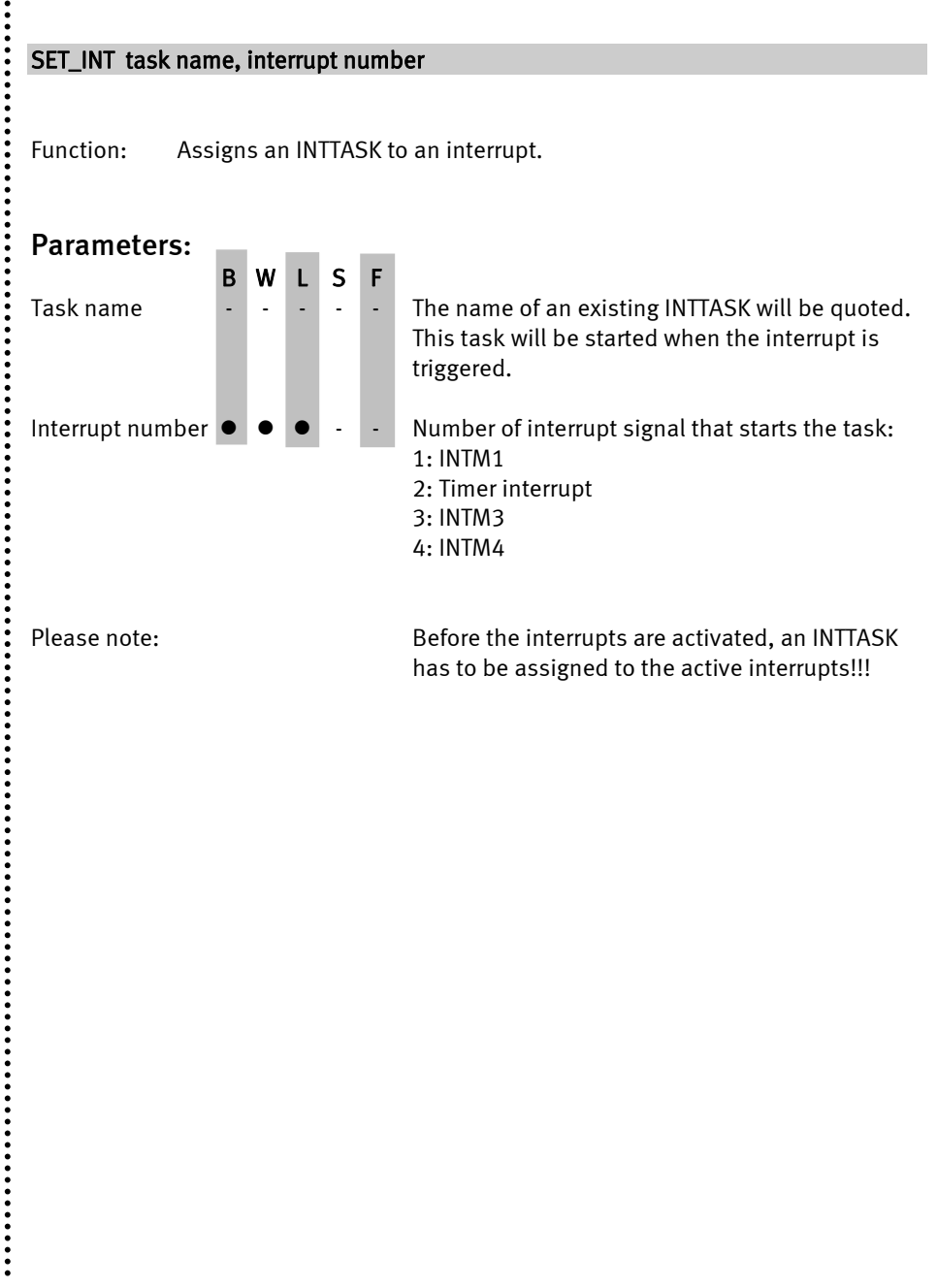

# CONFIG\_TIMER\_INT

#### CONFIG\_TIMER\_INT prescaler, interval, postscaler

<span id="page-16-0"></span> $\ddot{\phantom{a}}$ 

Function: The interval for the timer interrupt is being set.

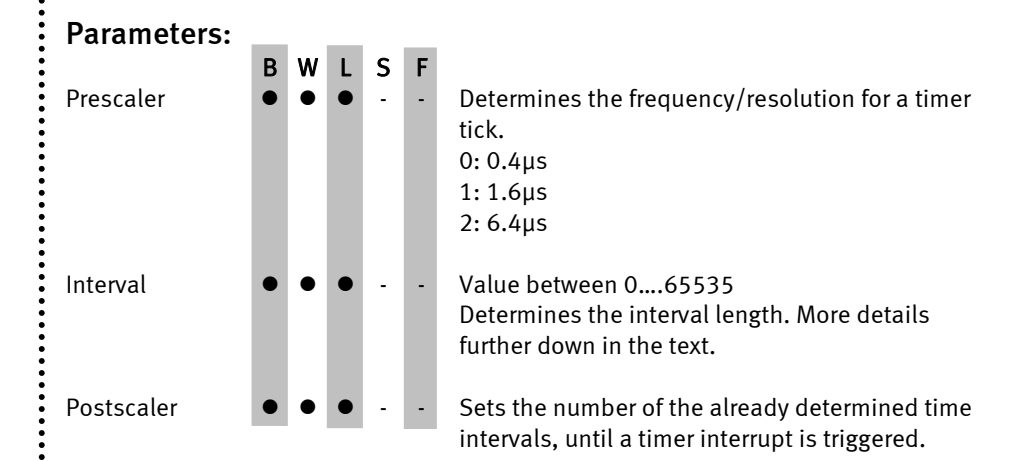

If you require an interval of 0.4s at a resolution of 6.4 μs you simply divide:

 $0.4s / 6.4\mu s = 62,500$ 

Therefore 62,500 is given as 2nd parameter, if you require an interval of 0.4s with a resolution of 6.4μs.

 $\rightarrow$  desired time / prescaler = interval

If you want to increase the time span further, you can increase the postscaler. The postscaler determines how often the time span that has been set before has to occur, until an interrupt is triggered. If the time span is 0.4 seconds, as above, and the postscaler is set to 10, the interrupt will be triggered every 4 seconds. It is therefore possible to create very large time spans (up to  $>$  7 hours). The postscaler must not exceed the value 65535 (0FFFFH). If you do not want a postscaler, put in the value 1 or 0.

 $\ddot{\phantom{a}}$ 

Please note: The timer interrupt must not be chosen too narrowly, since, in general, the processing is to be faster than the time span for the interrupt. When the INTTASK is not ready yet, and another interrupt does still occur, there will be timing problems and the rest of the program will not be carried out.

 $\ddot{\cdot}$ 

# ENABLE\_INT

#### ENABLE\_INT Int-No, buffering

<span id="page-18-0"></span> $\ddot{\phantom{a}}$ 

Function: One interrupt, or optionally all interrupts are activated.

Parameters: B W L S F Int-No  $\bullet \bullet \bullet \cdot \cdot$  Number of interrupt signal to be enabled: 1: INTM1 2: Timer interrupt 3: INTM3 4: INTM4 255: all interrupts buffering  $\bullet \bullet \bullet \cdot \cdot \cdot$  0= interrupt is buffered 1= interrupt is not buffered Please note: Before the interrupts are activated, an INTTASK with SET\_INT has to be assigned to them. In the case of the timer interrupt, it has to be configured additionally with CONFIG\_TIMER\_INT. Please note: The interrupt is **not buffered**, the next interrupt can only occur when the corresponding INTTASK is brought to completion. All identical interrupts before this moment will be ignored. When the interrupts are **buffered**, the interrupts that occur during the corresponding INTTASK, will be carried out immediately after the INTTASK, so they will be attached to the interrupt. The maximum number of interrupts per interrupt source that can be buffered is 255!

...............

<span id="page-19-0"></span>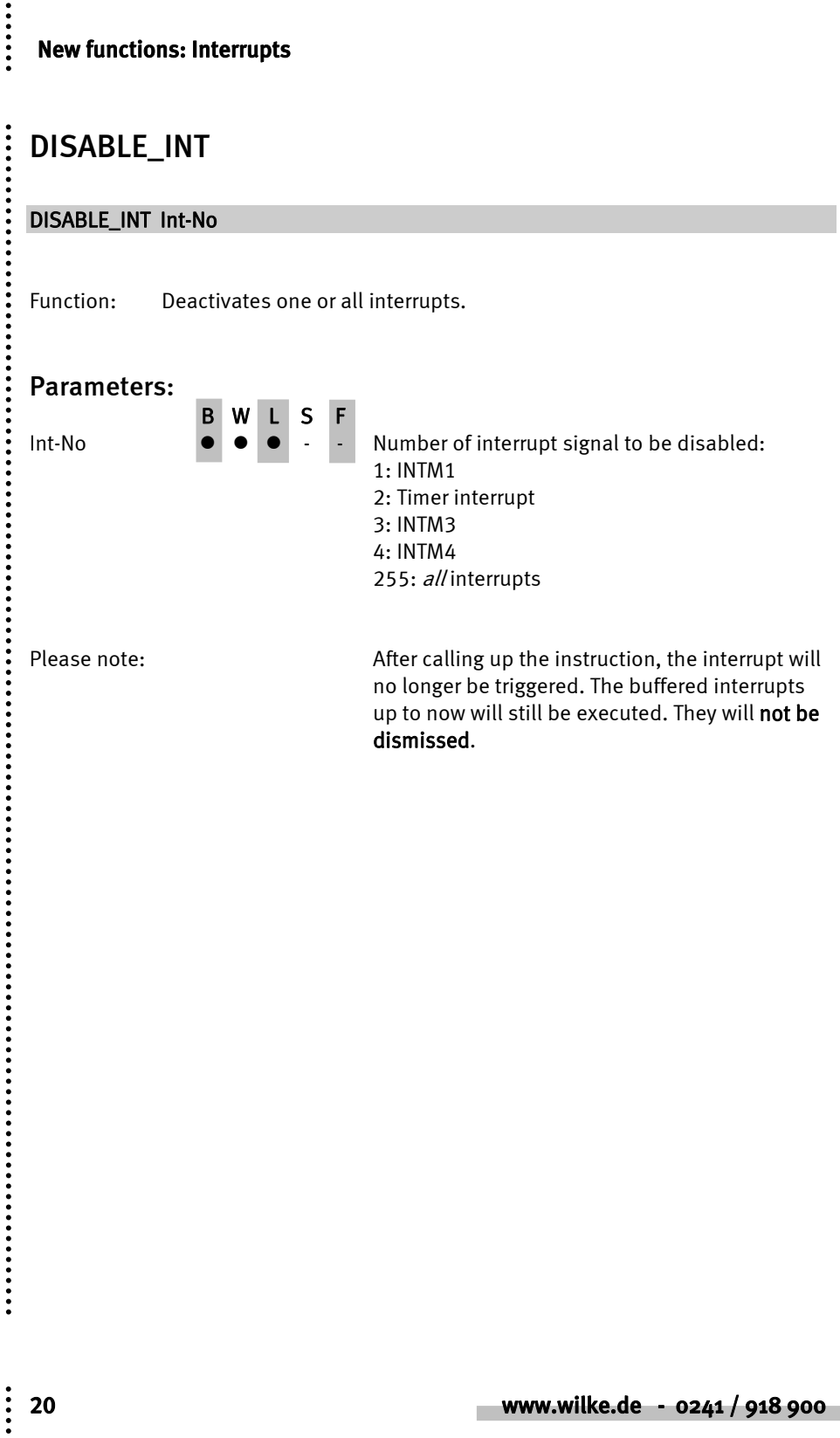

 $\ddot{\cdot}$ 

```
Sample program: 
#include define_a.inc 
' Global variables 
long INT1 
long INT2 
long INT3 
long main_cnt 
task main 
   install_device #0, "LCD1.TD2" ' install LCD driver 
   ' init Vars 
   INT1 = 0 
   INT2 = 0 
   INT3 = 0 
  main cnt = 0 ' Show start status of the (interrupt) values 
   print #0, "<1BH>A"; CHR$(0); CHR$(1); "<0F0H>"; INT1 
   print #0, "<1BH>A"; CHR$(0); CHR$(2); "<0F0H>"; INT2 
   print #0, "<1BH>A"; CHR$(0); CHR$(3); "<0F0H>"; INT3 
   ' set interrupt vectors 
   set_int one, 1 
   set_int two, 2 
   set_int three, 3 
   config_timer_int 2, 62500, 10 ' configure timer interrupt ( 4 sec ) 
   enable_int 255, 0 ' start ALL interrupts 
   while 1=1 
    print #0, "<1BH>A"; CHR$(0); CHR$(0); "<0F0H>"; main_cnt 
     wait_duration 500 
    main cnt = main cnt + 1
   endwhile 
end 
inttask eins 
   INT1 = INT1 + 1 
   print #0, "<1BH>A"; CHR$(0); CHR$(1); "<0F0H>"; INT1 
end 
inttask zwei 
   INT2 = INT2 + 1 
   print #0, "<1BH>A"; CHR$(0); CHR$(2); "<0F0H>"; INT2 
end
```
 $\ddot{...}$ 

```
inttask drei 
   INT3 = INT3 + 1 
   print #0, "<1BH>A"; CHR$(0); CHR$(3); "<0F0H>"; INT3 
end
```
22 www.wilke.de - 0241 / 918 900

# **COUNTS**

<span id="page-22-0"></span>......

 $\ddot{\cdot}$ 

#### $long =$  COUNTS  $()$

Function: Get the current counter reading of the INTM4 interrupt.

COUNTS delivers the number of the counted INTM4 interrupts. The COUNTS counter overruns after 2,147,483,647 counts. The counter remains in the positive values margin of the LONG numbers. The difference between two counter readings is determined by the function DIFF\_COUNTS and takes into account that the counter might just have overrun. With SET\_COUNTS, the counter is set to a new value.

<span id="page-23-0"></span>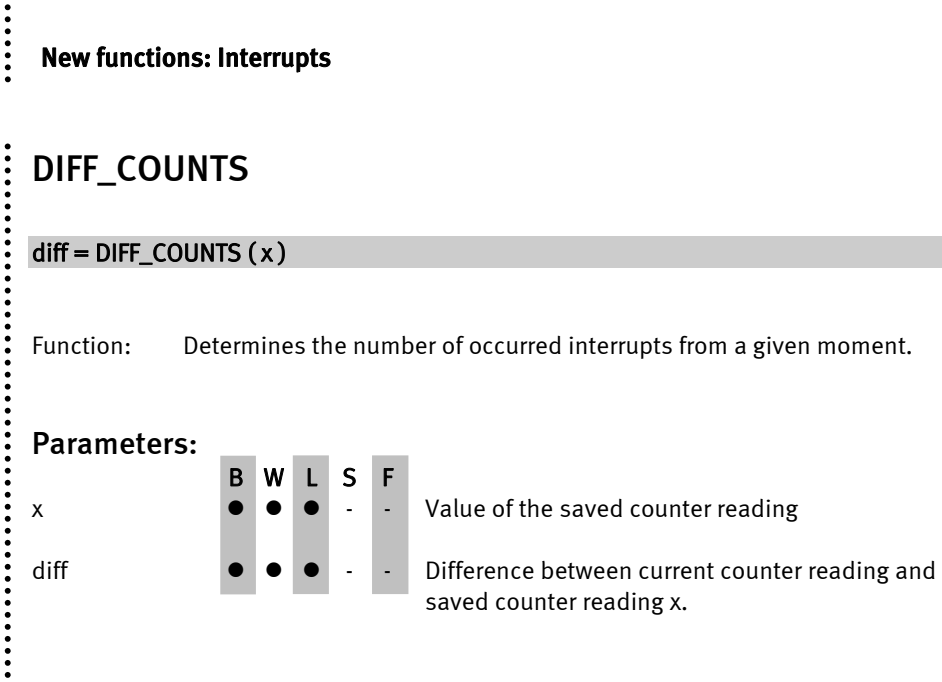

The COUNTS counter overruns after 2,147,483,647 counts. The counter remains in the positive values margin of the LONG numbers. The function DIFF\_COUNTS delivers the difference between the given value and the current value of the counter correctly even in the moment of the overrun.

# SET\_COUNTS

#### SET\_COUNTS ( cnt )

Function: Set the INTM4 counter to a certain value.

B W L S F

#### Parameters:

<span id="page-24-0"></span>......

 $\ddot{\phantom{a}}$ 

 $\bullet \bullet \bullet \cdot$  Counter will be set to this value.

The counter counts the INTM4 interrupts. The COUNTS counter overruns after 2,147,483,647 interrupts. The counter remains in the positive values margin of the LONG numbers. The current counter reading is read with the function COUNTS. The difference between two counter readings is determined by the function DIFF\_COUNTS and takes into account that the counter might just have overrun.

<span id="page-25-0"></span>......

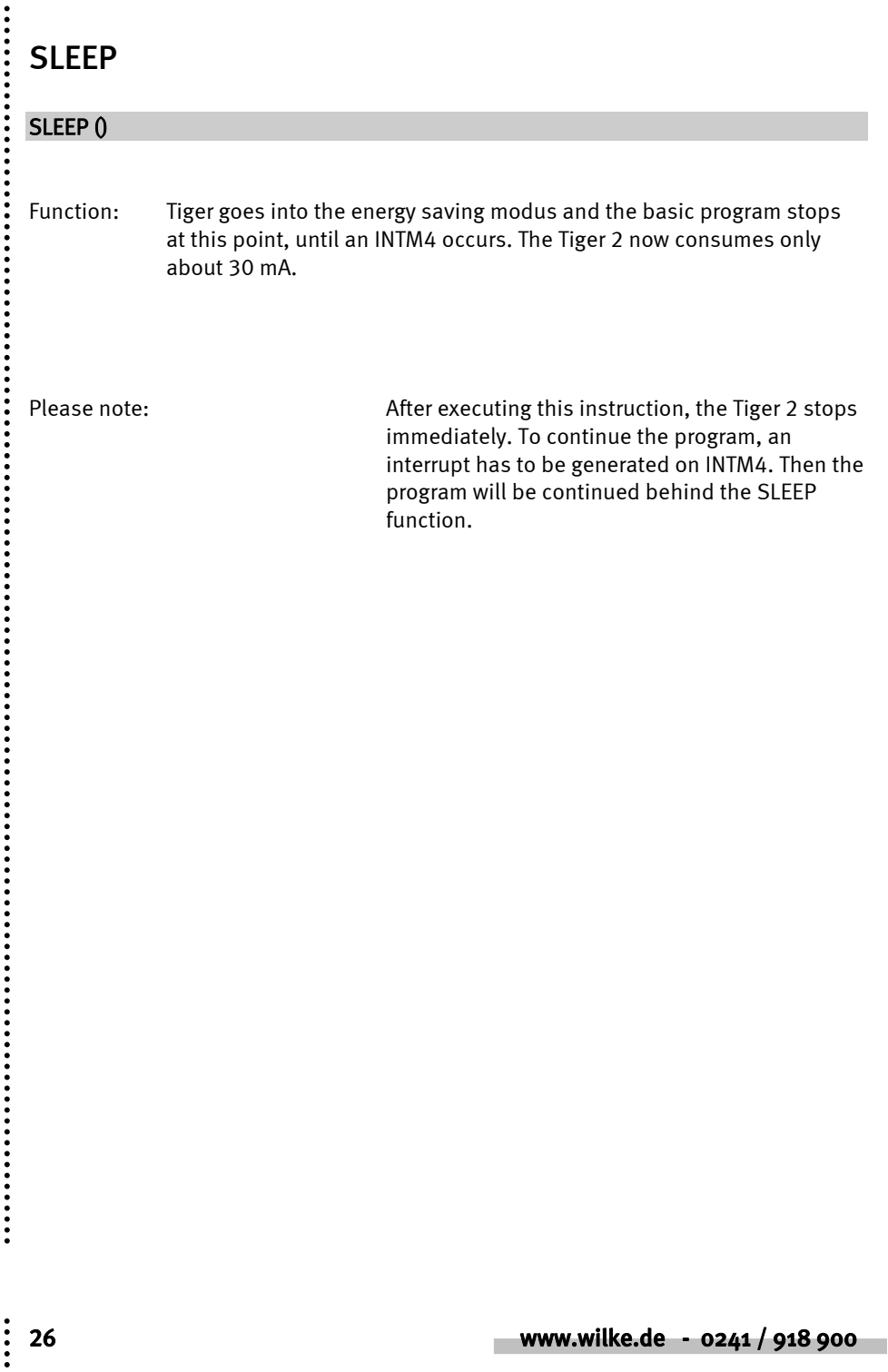

<span id="page-26-0"></span>::::

# Further functions:

# SHIFT\_OUT

#### SHIFT\_OUT Log\_iPortaddr, data pin, clock pin, variable, number

Function: Clocked, serial output to external chips. SHIFT\_OUT transfers the indicated number of bits of the variable through the data pin. For each bit of data, a clock impulse is produced by double inversion of the clock pin. Data pin and clock pin are on one internal port with the address Log\_iPortadr.

#### Parameters:

B W L S F

Log iPortaddr  $\bullet \bullet \bullet \cdot \cdot$  Logical, internal port address Data pin  $\bullet \bullet \bullet \bullet$  - - Number of pin at which data bits are put out. Clock pin  $\bullet \bullet \bullet \bullet$  - - Number of pin that is used as clock pin. Variable  $\bullet \bullet \bullet \bullet$  - Contains the data to be written at data pin. Number  $\bullet \bullet \bullet \bullet$  - - With numerical variables 'Number' determines how many bits are written. With a positive number, the least significant bit (LSB) will be sent first, with a negative number, the most significant bit (MSB) will be sent first. The number of bits to send is restricted to 32. Spare bits with BYTE or WORD are written as 0-bits. With variables of the type STRING, the given number is valid for every single byte and is restricted to 8. The whole string is always written. A REAL number (8 bit \* 8 byte) can be shifted, if it is first converted to a LONG-number with the help of the functions RTL or LREAL and HREAL.

SHIFT\_OUT writes a serial data stream clocked to an output-pin of an internal port. A second pin of the port is used as clock pin. The clock is set by the TINY-

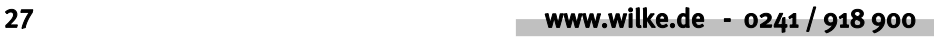

### Further functions:

......

Tiger® 2 module. A clock impulse is generated by inverting the clock pin twice. The idle state can therefore be preset. A SHIFT\_OUT instruction writes a maximum of 32 bits with whole numbered numerical variables, always 64 bits with REAL numbers and with strings always the whole string. For strings, the quantity tells how many bits of each byte are being written.

Applications of the SHIFT\_OUT instruction are e.g. shift registers or connections of several modules, when the serial ports are already occupied for other purposes.

The picture shows the transfer of the character 'a' with high active (a) and with low active (b) level on the clock line.

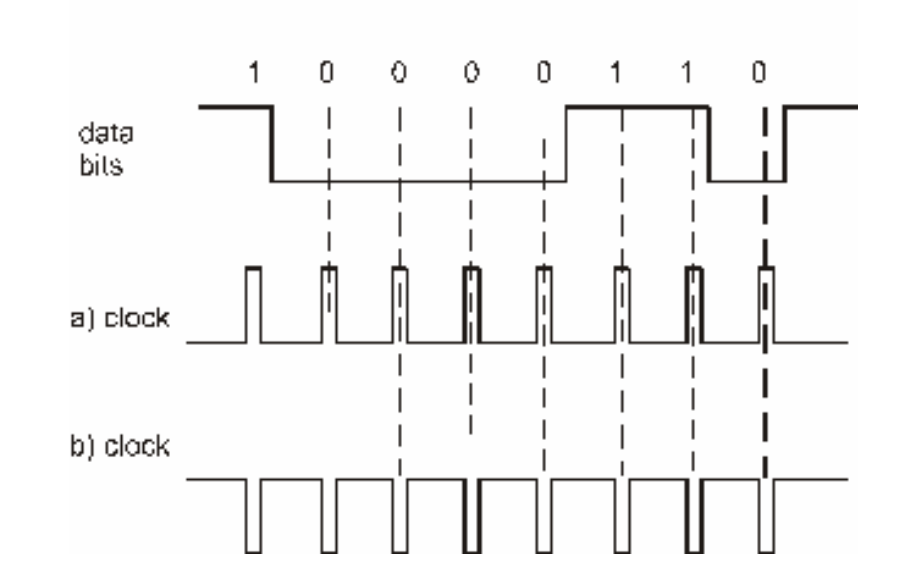

"a" =  $61h = 01100001$ 

On the Tiger 2® modules, the cycle time is 1.4 microseconds as a standard. With SET\_SYSVARN, a system variable can be set that slows down the clock, up to a cycle time of 5.8 microseconds.

 $\ddot{\phantom{a}}$ 

<span id="page-28-0"></span> $\ddot{...}$ 

 $\vdots$ 

# Device drivers

On principle, all device-drivers that can be found for the Tiger 1 (BASIC-Tiger, TINY-Tiger, Econo-Tiger) are also available for the TINY-Tiger 2. A distinction is made in the naming, however:

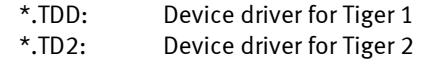

There might be some differences for some drivers due to special specifications of the TINY-Tiger 2. These will be talked about in more detail later on.

<span id="page-29-0"></span> $\ddot{...}$ 

 $\vdots$ 

# ANALOG1.TD2

Since the TINY-Tiger 2 now offers 12 analog inputs, the secondary addresses chance slightly when reading in. Here are some examples:

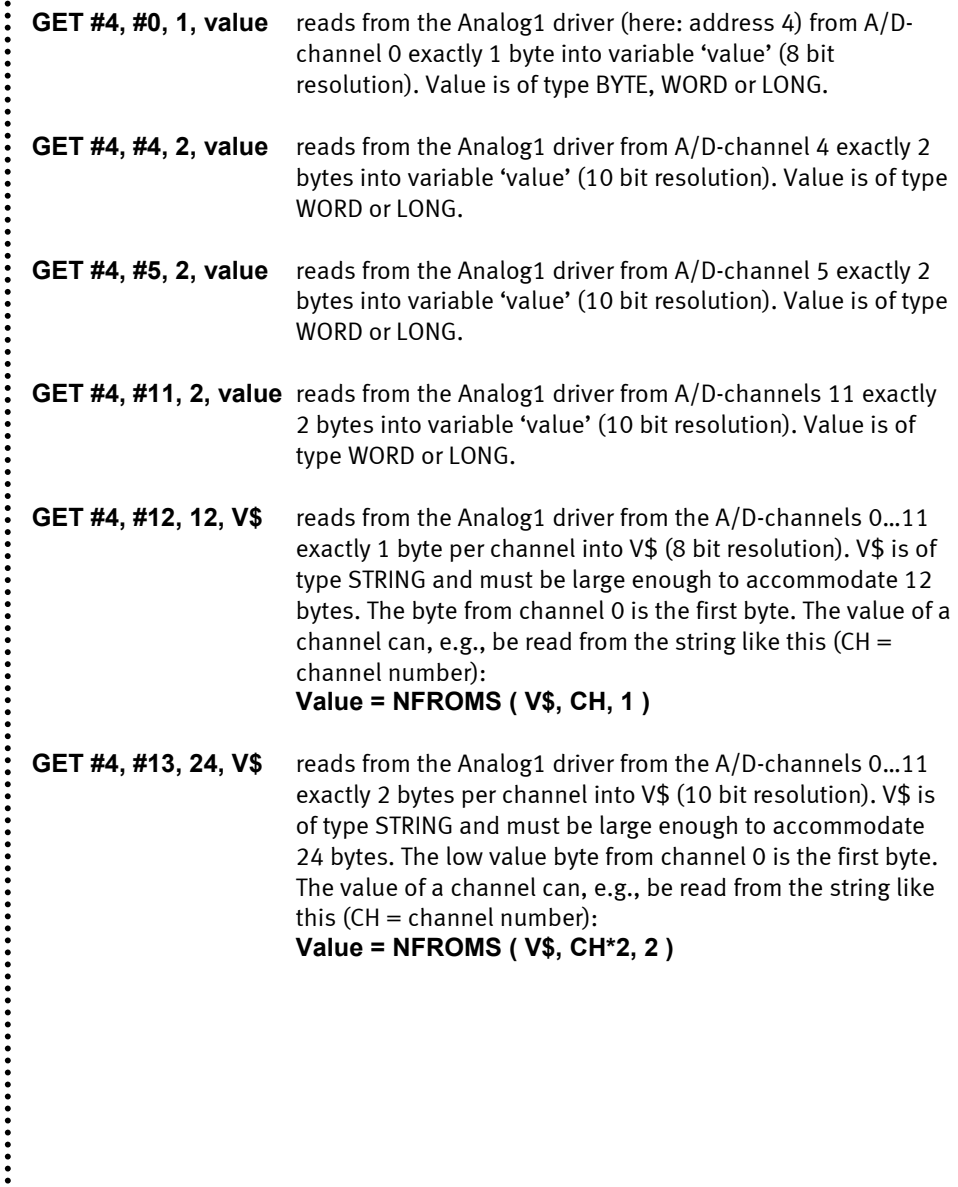

# <span id="page-30-0"></span>A/D inputs with ANALOG2.TD2

The device-driver ANALOG2 reads in analog values controlled by the time basis device driver 'TIMERA' and stores them in a FIFO-buffer (FIFO=First-In-First-Out) or a string.

Further information about ANALOG2.TD2:

- [User-function-codes](#page-0-0)
- Measuring [in FIFO](#page-0-0)
- [Measuring in string](#page-0-0)
- [Measuring with 12 bit](#page-0-0)
- Setting of the sample-rate
- Measuring with trigger

File name: ANALOG2.TDD

#### INSTALL DEVICE #D, "ANALOG2.TDD"

D is a constant, variable or an expression of the data type BYTE, WORD or LONG in the range of 0…63 and represents the device number of the driver.

The device driver ANALOG2.TD2 reads in analog values from the internal analog channels into a FIFO buffer or a string. The measurements are synchronized with the help of the time basis driver 'TIMERA.TD2' so that they are taken independent of the BASIC program and up to high speeds. The time basis driver provides a basic frequency that is divided down through the prescaler of the driver ANALOG2 to the actual measuring rate. The setting of the prescaler can be changed through commands (user-function-code) to the driver.

Please note: TIMERA.TD2 must be integrated before ANALOG2.TD2.

The driver supports the resolutions 8-bit, 10-bit and 12-bit. The 12-bit resolution is extrapolated from a 10-bit reading using numerical integration. The analog values can be read in either into a string or a FIFO buffer. The following reading modes are supported:

- from a single channel  $(0, 1, 2 \text{ or } 3)$
- from channel 0 and 1
- from channel 0, 1 and 2
- from channel 0, 1, 2 and 3
- from channel 0, 1, 2, 3, 4, 5, 6, 7 and 8 (only string)
- from channel 0, 1, 2, 3, 4, 5, 6, 7, 8, 9, 10, 11 and 12 (only string)

......

There are therefore many different settings, from which channel in what resolution to where the analog values are read in. For this purpose the speed (measure or sample rate) can be adjusted in many different ways. In addition, options can be selected that relate to the behavior of the reading as far as strings or FIFO-buffer is concerned. Therefore following is some information concerning the differences between 'measurement in string' and 'measurement in FIFO' and what has to be paid attention to with the different settings.

For setting up the analog measuring system, there are several user-function codes, which are defined as symbolical names in UFUNCn.INC. Settings that have been carried out once are maintained and must not be done again before each measurement. If options are given explicitly at the start of the measurement (offset in the string, number of measurements), then these are valid only for this one measurement. The settings that have been made beforehand with the help of the user-function-codes will be maintained.

The following table shows an overview of the particular function-codes of this driver. The file UFUNCx.INC must be integrated, so that the compiler knows the command symbols.

......

## User-function-codes of the ANALOG2.TD2

User-function-codes of the ANALOG2.TD2 for setting of parameters (PUT):

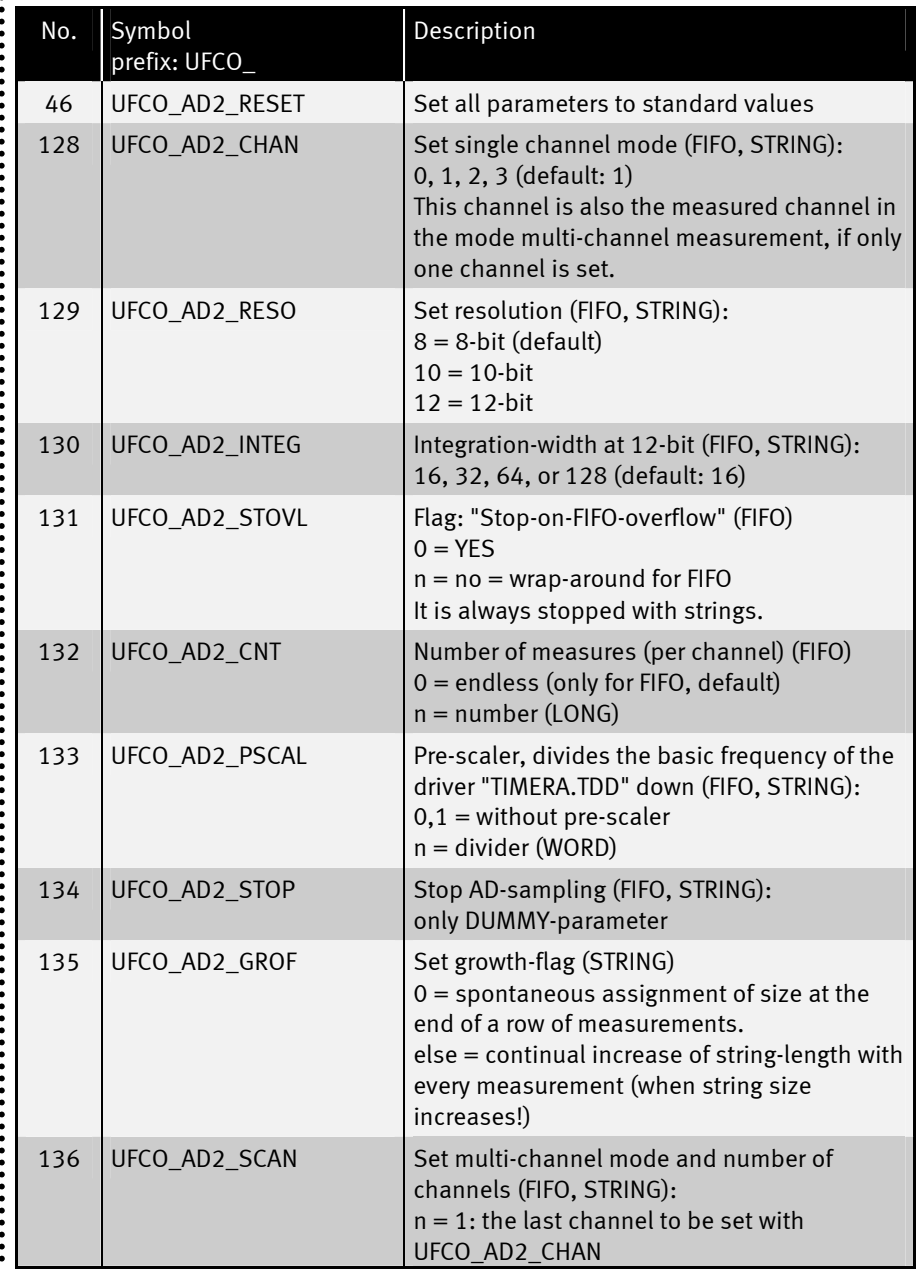

......

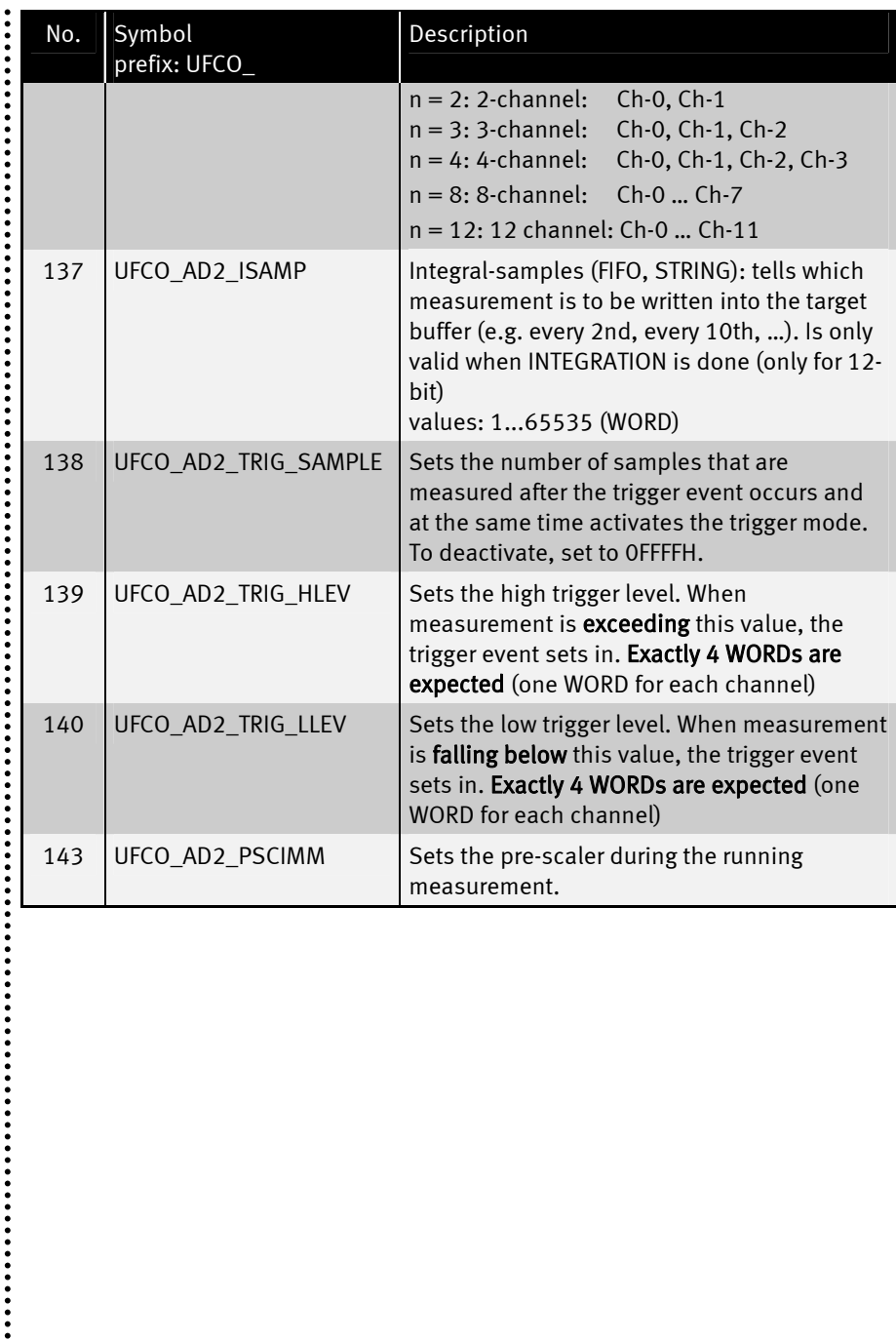

 $\ddot{...}$ 

 $\ddot{\cdot}$ User-function-codes of the ANALOG2.TD2 for reading in parameters (GET):

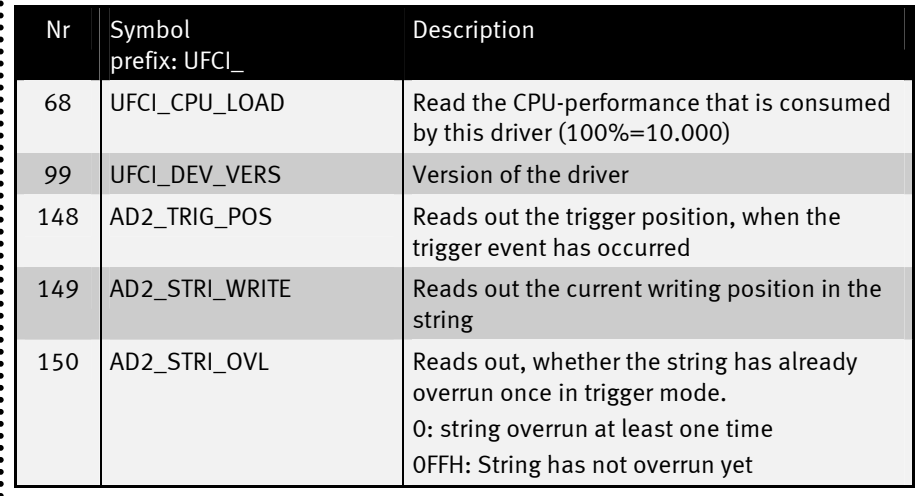

 $\ddot{\cdot}$ 

### Measuring in FIFO

First determine the desired resolution, the desired maximum measuring rate as well as the number of channels.

If you want to produce a stream of measurement data with no interruptions, you have to measure into a FIFO buffer. How the measured data is removed from the FIFO buffer and processed determines the maximum possible measuring rate that there is without the FIFO buffer running over and this causing measured data to be lost. The larger the FIFO buffer, the larger the fluctuations in the speed of the processing of the data are allowed to be. The measuring in a FIFO buffer as well as the collecting of the data, however, is slightly slower than measuring in a string. When the FIFO buffer is full, the device driver stops the measurement. For further measurements, it has to be started again, or the "wrap-around" needs to be turned on beforehand.

With 12-bit resolution (and only there!) the integration depth can be set (size of the internal integration buffer). The number of measurements can be reduced, by not transferring every internally read measurement into the string or the FIFO buffer. In that way, measurements are made that are further apart in the time scale, but which are reduced in noise.

After all settings have been made with the help of the User-Function-Codes, the measurement in a FIFO buffer is started this way:

#### PUT #D, FIFO\_Name

D is a constant, a variable or an expression of data type BYTE, WORD, LONG in the range between 0…63 and stands for the device number of the driver.

**FIFO\_Name** is the FIFO buffer, into which the measurements are written. The buffer is FIFO of byte with 8-bit measurements and FIFO of word with 10-bit or 12-bit measurements. The FIFO buffer is set automatically to EMPTY at the beginning.

Please note, that with integration (12-bit), the measured values are valid only when the internal integration buffer is filled once.

The measurement can be aborted with the User-Function-Code UFCO\_AD2\_STOP.

 $\ddot{\phantom{a}}$
Sample program:

```
'--------------------------------------------------------------------- 
 ' Name: ANALOG2F.TIG 
 '--------------------------------------------------------------------- 
 #INCLUDE DEFINE_A.INC ' general definitions 
 #INCLUDE UFUNC3.INC ' User Function Codes 
 TASK MAIN I BEGINIT IS A TABLE 1999<br>FIFO SAMPLE (256) OF WORD I Sample-Buffer
  FIFO SAMPLE (256) OF WORD
   WORD A, B, C, D ' Var. for analog values
 ' install LCD-driver (BASIC-Tiger) 
    INSTALL DEVICE #LCD, "LCD1.TD2" 
 ' install LCD-driver (TINY-Tiger) 
 ' INSTALL DEVICE #LCD, "LCD1.TD2", 0, 0, 0, 0, 0, 0, 80h, 8 
 ' install TIMER-A driver(time basis clock: 1001Hz) 
   INSTALL_DEVICE #TA, "TIMERA.TD2", 3, 156 
 ' install ANALOG-2 driver 
   INSTALL_DEVICE #AD2, "ANALOG2.TD2" 
   PUT #AD2,#0,#UFCO_AD2_RESO, 10 ' resolution 
   PUT #AD2,#0,#UFCO_AD2_SCAN, 4 ' number of channels 
   PUT #AD2,#0,#UFCO_AD2_STOVL, 0 ' stop on overflow 
   PUT #AD2,#0,#UFCO_AD2_PSCAL, 5 ' Pre-Scaler: 1001/5=200S/sec 
                                         ' Start measurements
    K = 0 
                                         ' End when a FIFO is full
    K = LEN FIFO(SAMPLE)
      PRINT #LCD, "<1>Length=";K 
    ENDWHILE 
                                          ' ---------------------------- 
    WHILE LEN_FIFO(SAMPLE) > 4 ' show FIFO 
   GET FIFO SAMPLE, A
     PRINT #LCD, "<1bh>A<12><0><0f0h>";A; 
     GET_FIFO SAMPLE, B 
     PRINT #LCD, "<1bh>A<12><1><0f0h>";B; 
     GET_FIFO SAMPLE, C 
     PRINT #LCD, "<1bh>A<12><2><0f0h>";C; 
     GET_FIFO SAMPLE, D 
      PRINT #LCD, "<1bh>A<12><3><0f0h>";D; 
   ENDWHILE 
 PRINT #LCD, "<1Bh>A<0><3><0F0h>ready"; 
                                         END ' End Task MAIN
```
## Measuring in String

First, determine the desired resolution, the desired (maximum) measuring rate, as well as the maximum number of channels.

If you want to produce successive measuring sections, it is advisable to measure in a string. Advantages: the measurement requires less CPU performance and the processing is faster than with measurements in FIFO buffer, due to the string processing functions. When the string is to be passed on serially, e.g., it can be sent directly in pieces of 240 bytes each (this is the restriction of the instructions PRINT and PUT). The measurement is stopped, when the string is full.

To read in analog values into a string, first, a string is declared in the fitting length. The time basis driver TIMERA.TD2 is integrated and set to the highest basic frequency that is required in the application. Further settings such as pre-scaler, resolution, number of channels as well as number of measurements are set.

There always has to be a measurement-string! Not permitted are thus variables that live only temporarily, like local strings (in subroutines) or temporary strings (expressions). Correct: global or task-local strings.

The measurement does not have to be written in the string from position 0. Also, the string does not necessarily have to be empty. An offset can be named, from which position in the string data is written. Values before the writing position are maintained, when they have been defined beforehand. If the string was shorter than the offset, there are undefined values in front of the writing position.

The measurement is terminated either when the set number of measurements is reached or when the string is full. However, the string does not necessarily reach its maximum length: when there are still 2 free bytes in the string at a 4-channel measurement with 8-bit resolution, the measurement does not take place, because at each measurement 4 bytes are created. The string length thus remains 2 bytes under the maximum length.

!!<br>!!!<br>!

When all settings have been made with the help of the User-Function-Codes the measurement in a string is started as follows:

#### PUT #D, String [, Offset, number, Growth\_Flag]

- D is a variable, a constant, or an expression of the data type BYTE, WORD, LONG in the range between 0…63 and stands for the device number of the driver.
- **String** is the string, into which the measured values are written. The string needs to be static, i.e. global or task-local. Note: the string is set to EMPTY at the beginning.
- Offset is a variable, a constant or an expression of the type BYTE, WORD or LONG and determines the offset, when the measured values are to be written into the string from a position unequal to 0. Default  $= 0$  (beginning of string).
- Number is a variable, a constant or an expression of the type BYTE, WORD or LONG and determines the number of measurements. For multi-channel measurements, more bytes per measurement are produced accordingly. 10-bit or 12-bit measurements produce 2 bytes per measurement and per channel. When quantity is 0, the measurement continues to the end of the string.
- Growth\_Flag is a variable, a constant or an expression of the type BYTE, WORD, or LONG and determines whether the size of the string grows steadily with the measurements or it is set after finishing the measurement. 0: string grows steadily Unequal 0: string size set after measurements.

When the specifications Offset, quantity or Growth Flag are missing, the settings that have been made with the User-Function-Code before are valid. When the specifications Offset, Quantity or Growth\_Flag are present, they are only valid for this measurement and do not influence the general settings.

When the set quantity of measurements leads to exceeding the string size, the measurement is stopped when there is no more space in the string for a further measurement. This can be the case before reaching the maximum string length, when less than 8 bytes are available in a string for a 4-channel 10-bit measurement (8 bytes per measurement), e.g.

The measurement can be aborted with the User-Function-Code UFCO\_AD2\_STOP.

 $\ddot{\cdot}$  :

```
Program sample: 
'--------------------------------------------------------------------- 
' Name: ANALOG2S.TIG 
'--------------------------------------------------------------------- 
#INCLUDE DEFINE_A.INC ' general definitions 
#INCLUDE UFUNC3.INC ' User Function Codes 
STRING M$ (150) ' measurement value string (global!) 
TASK MAIN ' start task MAIN 
' install LCD-driver (BASIC-Tiger) 
   INSTALL DEVICE #LCD, "LCD1.TD2" 
' install LCD-driver (TINY-Tiger) 
' INSTALL DEVICE #LCD, "LCD1.TD2", 0, 0, 0, 0, 0, 0, 80h, 8 
' install TIMER-A driver (time basis timer: 1001Hz) 
  INSTALL_DEVICE #TA, "TIMERA.TD2", 3, 156 
' install ANALOG-2 driver 
  INSTALL_DEVICE #AD2, "ANALOG2.TD2" 
 M$=""<br>PUT #AD2,#0,#UFCO AD2 PSCAL, 5        'pre-scaler: 1001/5=200S/sec
 PUT #AD2,#0,#UFCO_AD2_PSCAL, 5 ' pre-scaler:<br>PUT #AD2,#0,#UFCO_AD2_RESO, 8 ' resolution
  PUT #AD2,#0,#UFCO_AD2_RESO, 8 ' resolution 
 PUT #AD2,#0,#UFCO_AD2_SCAN, 4
   PUT #AD2,M$,0,300,1 ' starting pos., no of measurements 
  K = 0<br>
Example 2 bigger than string!<br>
Example 2 bigger than string is 2<br>
Example 2 bigger than string is 2<br>
Example 2 bigger than string is 2<br>
Example 2 bigger than string is 2
                                         ' end when string is full
   WHILE K < 148 \blacksquare ' string does not reach length 150
    K = LEN(M$) ' but 4Ch x 37 = 148 
     PRINT #LCD, "<1>Length=";K 
   ENDWHILE 
                                   ' ---------------------------- 
  FOR I = 0 TO LEN(M$) -4 STEP 4 \blacksquare show STRING
    PRINT #LCD, "<1Bh>A<12><0><0F0h>0:";NFROMS(M$,I,1); 
    PRINT #LCD, "<1Bh>A<12><1><0F0h>1:";NFROMS(M$, I+1, 1);
    PRINT #LCD, "<1Bh>A<12><2><0F0h>2:";NFROMS(M$,I+2,1); 
    PRINT #LCD, "<1Bh>A<12><3><0F0h>3:";NFROMS(M$,I+3,1); 
    WAIT DURATION 1000 ' wait 1 sec.
   NEXT 
   PRINT #LCD, "<1Bh>A<0><3><0F0h>ready"; 
END ' end of task MAIN
```
.....

#### Measurements with 12-bit

For 12-bit resolution, the integration depth can be set (size of the internal integration buffer). The number of measurements can be reduced, when not every internally produced measurement value is transferred into the string or FIFO buffer. In that way, temporally more separated measurements are made, which are, however, adjusted through a certain integration depth.

```
PUT #7, #0, #UFCO_AD2_RESO, 12 ' set 12-bit resolution 
PUT #7, #0, #UFCO_AD2_INTEG, 32 ' 32 bit integration buffer 
PUT #7, #0, #UFCO_AD2_ISAMP, 9 ' only every 9th measurement is selected 
                                  ' the sample rate is divided by 9
```
The larger the integration buffer, the more accurate the measurement. However, the low pass filter effect becomes larger, i.e. fast signal changes are filtered out.

#### Setting the sample-rate

The measurement rate or sample-rate is deduced from the basic frequency of the device driver TIMERA. The pre-scaler of the device driver ANALOG2 divides the basic frequency for this purpose:

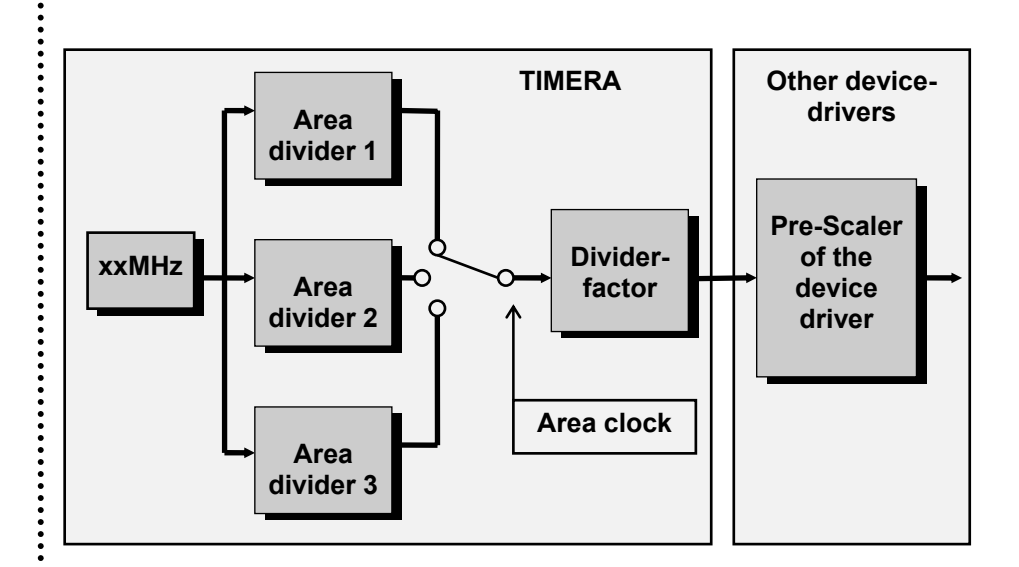

Further information about setting the device-driver TIMERA can be found in the description of the time base driver. The pre-scaler is set with the User-Function-Code UFCO\_AD2\_PSCAL. Examples can be found further up under "Measuring in FIFO" and "Measuring in string".

This device driver together with the driver TIMERA can, with a 'fast' setting, use up so much of the CPU-performance, that other tasks are hindered very much. With the User-Function-Code UFCI\_CPU\_LOAD, the CPU load, caused only by this driver, can be queried.  $\begin{array}{c} \mathbf{1:} \text{ up} \\ \vdots \text{ the} \\ \mathbf{1:} \text{ can} \end{array}$ 

The driver cannot accept certain settings, which would lead to an overloading of the system.

Please note: TIMERA must be installed **before** ANALOG2 can be installed.

#### Measuring with trigger

Measuring with trigger is activated with the User-Function-Code UFCO\_AD2\_TRIG\_SAMPLE. When a value is set here, a trigger is used for sampling, to work without trigger again, this value simply has to be set to 0FFFFH.

When measuring with trigger, first, there is endless sampling. When the end of the string is reached, writing continues at the beginning, in this case the string is a ring buffer, who continuously keeps the most recent values. The length of the string at this time is 0FFFFFFFFH. This does not correspond to the real length, but is a flag for the situation that the trigger event has not occurred yet. As soon as the string overflows for the first time, you will read out a 0 with the User-Function-Code UFCI\_AD2\_STRI\_OVL. The most recent writing position can continually be queried with the User-Function-Code UFCI\_AD2\_STRI\_WRITE.

As soon as the measurement value in a channel exceeds the set trigger limit(s), the trigger event sets in. The length of the string now has the value 0FFFFFFFEH, so that it becomes clear that the trigger has already occurred. Now, exactly as many samples are done as were set in the User-Function-Code UFCO\_AD\_TRIG\_SAMPLE, then the measurement is stopped. The length of the string is set to the position at which the trigger event occurred; the length thus is a marking. After that, the length of the string should be set back to the maximum length in the BASIC program. Now the string can be evaluated. A new measurement can be started normally at any time.

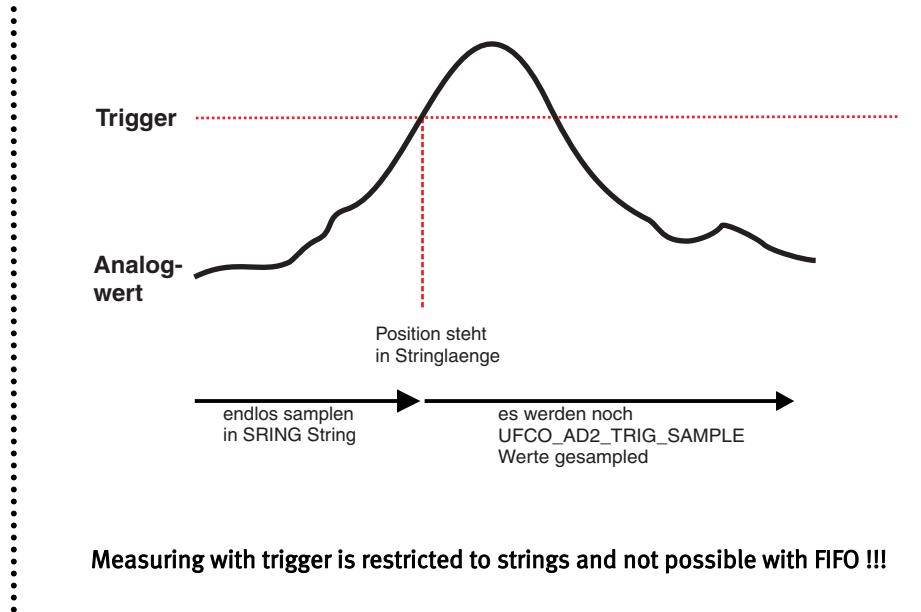

```
Program sample: 
#INCLUDE DEFINE_A.INC ' general definitions 
                                  ' user function codes
#define UFCO_AD2_TRIG_SAMPLE 08AH 
#define UFCO_AD2_TRIG_HLEV 08BH 
#define MLEN 200 
#define TLEVEL 700 
STRING M$ (MLEN) ' measurement value string(global!) 
TASK MAIN TASK MAIN
' install LCD-driver (TINY-Tiger) 
' INSTALL DEVICE #LCD, "LCD1.TD2", 0, 0, 0, 0, 0, 0, 80h, 8 
' install TIMER-A driver (time basis timer: 1001Hz) 
  INSTALL_DEVICE #TA, "TIMERA.TD2", 3, 156 
' install ANALOG-2 driver 
  INSTALL_DEVICE #AD2, "ANALOG2.TD2" 
 word t1, t2, t3, t4 contract the time of trigger level
 t1 = TLEVEL t1 = TLEVEL t2 = TLEVEL t2 = TLEVEL
 t2 = TLEVEL t2 = TLEVEL t3 = TLEVEL t3 = TLEVEL t3 = TLEVEL
                                  ' set trigger level
  t4 = TLEVEL ' set trigger level 
  M$="" ' measurement-string empty 
  PUT #AD2,#0,#UFCO_AD2_PSCAL, 0 ' no pre-scaler 
 PUT #AD2,#0,#UFCO_AD2_RESO, 10 SECOLUT #AD2,#0,#UFCO_AD2_CHAN. 0 ' resolut
 PUT #AD2,#0,#UFCO_AD2_CHAN, 0
 PUT #AD2,#0,#UFCO_AD2_SCAN, 4 ' number of channels
  PUT #AD2,#0,#UFCO_AD2_TRIG_SAMPLE, 10 ' samples after trigger 
  PUT #AD2,#0,#UFCO_AD2_TRIG_HLEV, t1, t2, t3, t4 ' set trigger for channels 
  PUT #AD2,M$ ' 
  K = 0FFFFH ' init k 
 while k = 0FFFFH ' wait for trigger
   k = len(M$) \blacksquare read out trigger flag
  endwhile 
  set_len$(M$,MLEN) ' measurement completed 
END ' end of task MAIN
```
......

The low level trigger works analog to this. When the measured value falls below the trigger level, the trigger event occurs. High level and low level triggers can be combined in any way; both can be used for one channel at the same time, as well.

If a trigger is to be turned off for a channel, it is set to a limit value which can never be exceeded. For the low level trigger 0 is selected, for the high level trigger 0FFFFH is selected, e.g.

When the trigger measurement is activated, but all triggers are deactivated, the string is simply sampled into, which can of course be read out at any time, until the measurement is stopped manually.

#### Please note:

At the 8-bit trigger measurement only the lower 8 bit of the trigger level are taken into account. The value 100H thus corresponds to an 8-bit trigger value of 0!

At the 12-bit trigger measurement with only one channel, the trigger for the first channel is always used, no matter on which single channel the measurement is made. This does not concern the multi-channel measurement in 12-bit operation.

....................

 $\ddot{\phantom{a}}$ 

 $\vdots$ 

 $\ddot{\cdot}$   $\ddot{\cdot}$   $\ddot{\cdot}$   $\ddot{\cdot}$ 

# SER1B\_xx.TD2

TINY-Tiger 2 can work with Baud rates that are not available for the modules BASIC-Tiger, TINY-Tiger or Econo-Tiger. This is the complete list of the Baud rates of the different module types:

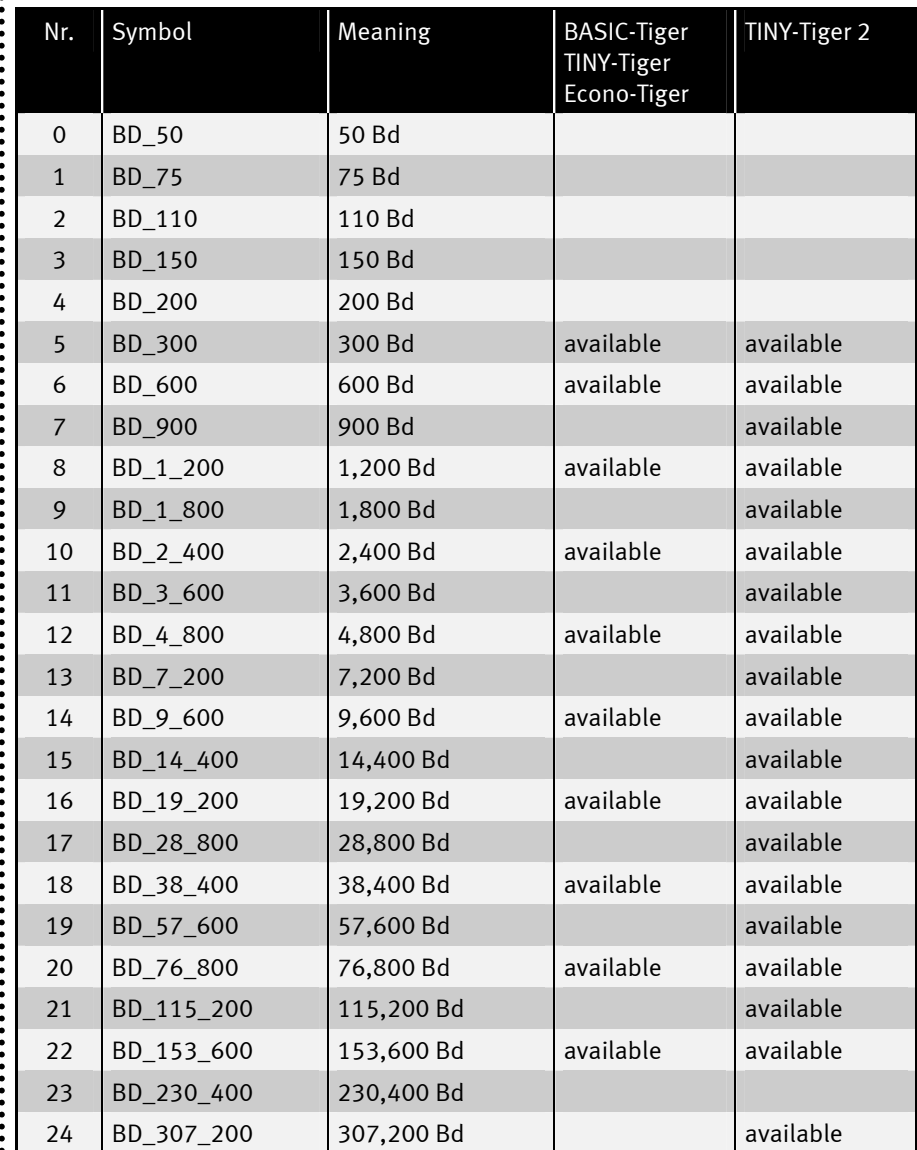

 $\ddot{•}$ 

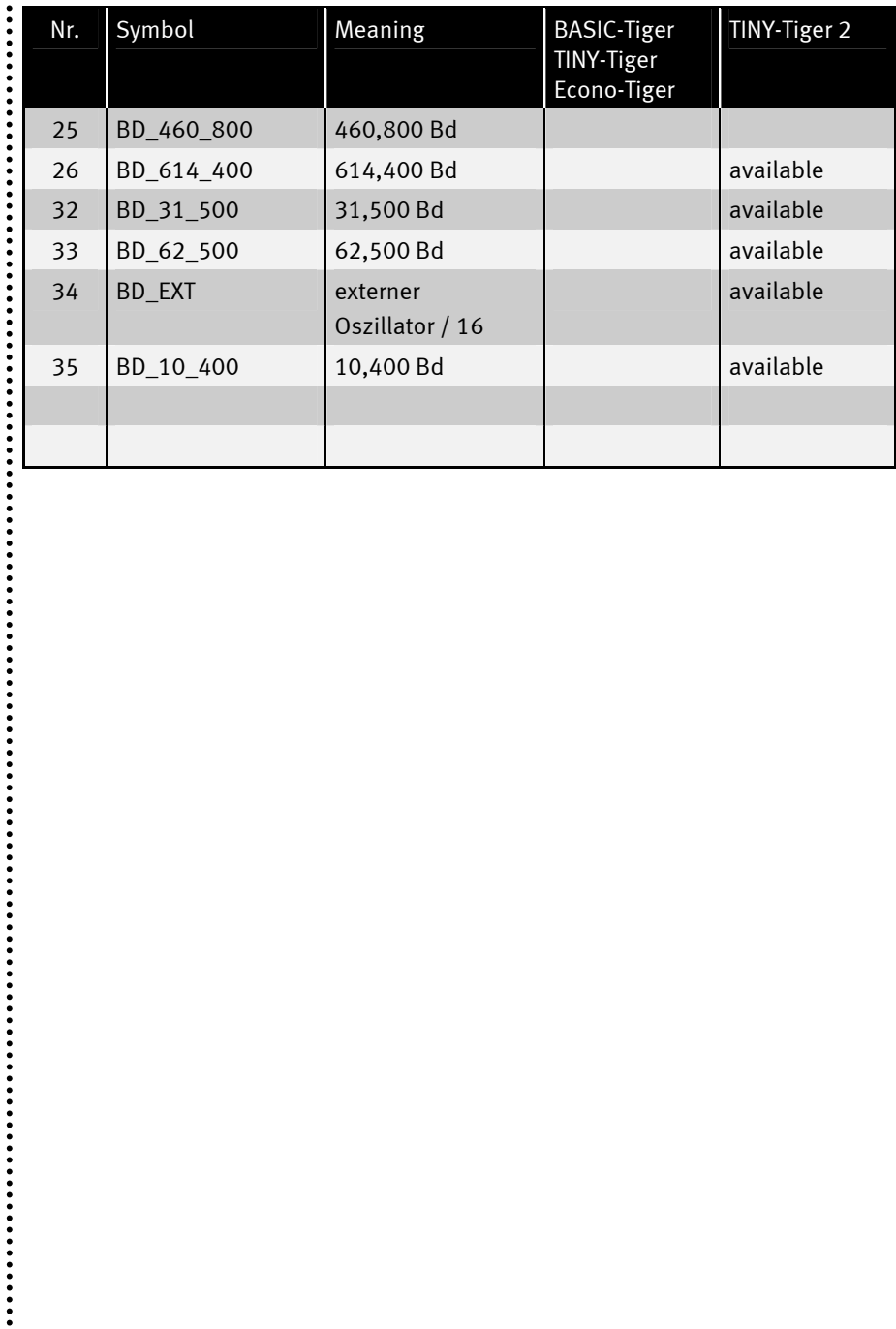

......

# Enabling pins as I/O-pins

It is possible not to use all pins of the serial ports completely, but to use some as digital I/O's, if, e.g. no handshake is needed, one wishes to only receive/send, or when only one port is needed. The parameters can be found in the chart further down.

# INSTALL DEVICE #D, "SER1B\_K1.TD2" [, P1, ..., P12]

D is a variable, a constant, or an expression of the data type BYTE, WORD, LONG in the range between 0…63 and stands for the device number of the driver.

 $\ddot{\cdot}$ 

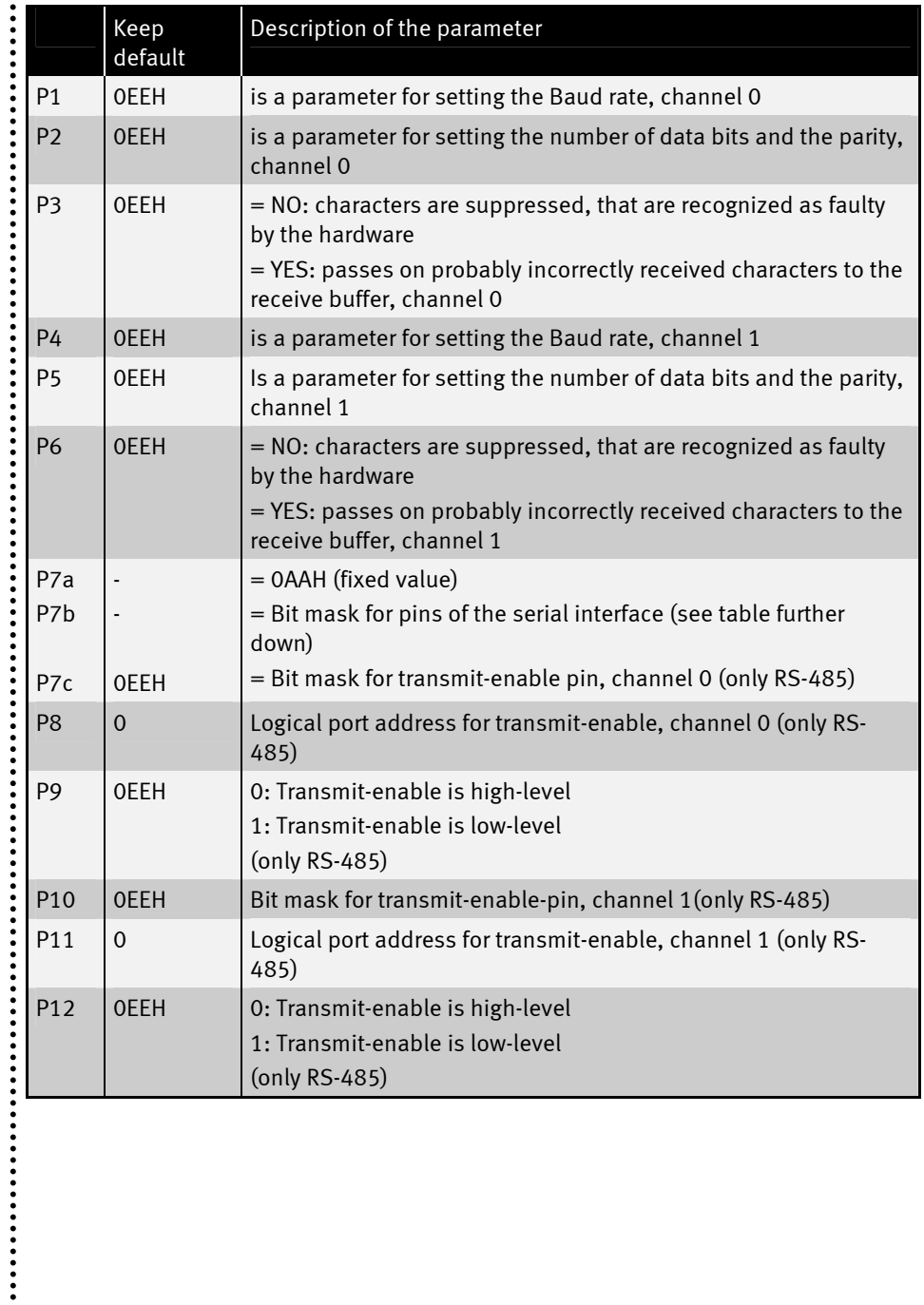

 $\ddot{...}$ 

Bit mask for pins of the serial interface:

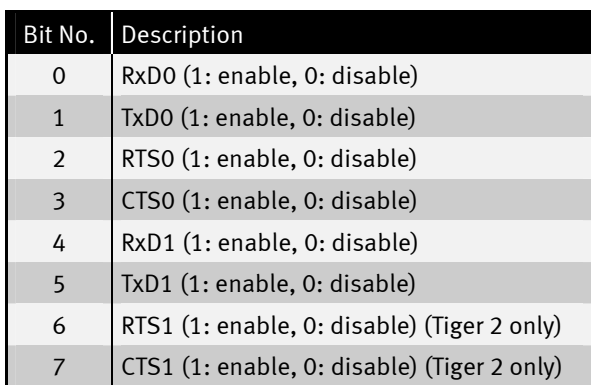

 $\ddot{\cdot}$ 

```
Program sample:
```

```
TASK MAIN 
   INSTALL DEVICE #1, "LCD1.TD2" 
   INSTALL_DEVICE #2, "SER1B_K1.TD2",& ' install SER1-driver 
   BD_38_400, DP_8N, YES, & ' setting SER0 
   BD_38_400, DP_8N, YES, & ' setting SER1 
   0AAH, 00110000B \leq 2013 \leq 2014 \leq 2015 \leq 2016 \leq 2016 \leq 2016 \leq 2016 \leq 2016 \leq 2016 \leq 2016 \leq 2016 \leq 2016 \leq 2016 \leq 2016 \leq 2016 \leq 2016
   dir_pin 9,0,0 ' TxD0 output (==> used as I/O) 
   dir_pin 9,1,0 ' RxD0 output (==> used as I/O) 
   dir_pin 9,2,0 ' CTS0 output (==> used as I/O) 
   dir_pin 9,5,0 ' RTS0 output (==> used as I/O) 
   run_task blink_led ' here the SER0 lines are used as output 
   PRINT #1,"<1>SER1B.tig" ' show program name 
 while 1=1 
   put #2,#1, " PUT " ' use SER1 
   print #2,#1, " PRINT "
 endwhile 
 end 
 task blink_led 
   while 1=1 
     OUT 9, 00100111B, 255 ' Pin high 
    wait duration 1000
     OUT 9, 00100111B, 0 ' Pin low 
    wait duration 1000
    endwhile 
end т
```
....................

 $\ddot{\phantom{a}}$ 

# LCD-S1D13700.TD2

This driver functions in many ways analog to the LCD-6963.TD2, only that instead of the Toshiba T6963C, it supports the Epson S1D13700-controller. There are some differences, however:

### Installing the driver

#### INSTALL DEVICE #D, "LCD-S1D13700.TD2" [, P1, ..., P7]

D is a variable, a constant, or an expression of the data type BYTE, WORD, LONG in the range between 0…63 and stands for the device number of the driver.

**P1...P7** are further parameters that change the standard pin assignment of the LC display.

All parameters P1…P6 are bytes and can remain unchanged as values when inserting 0 or 0EEH (=238). When you want to change the bit assignment of the control lines, all parameters from P3a to P3d have to be given, while one single '0EEH' as a value for the 3rd parameter means that all control lines remain unchanged.

....................

......

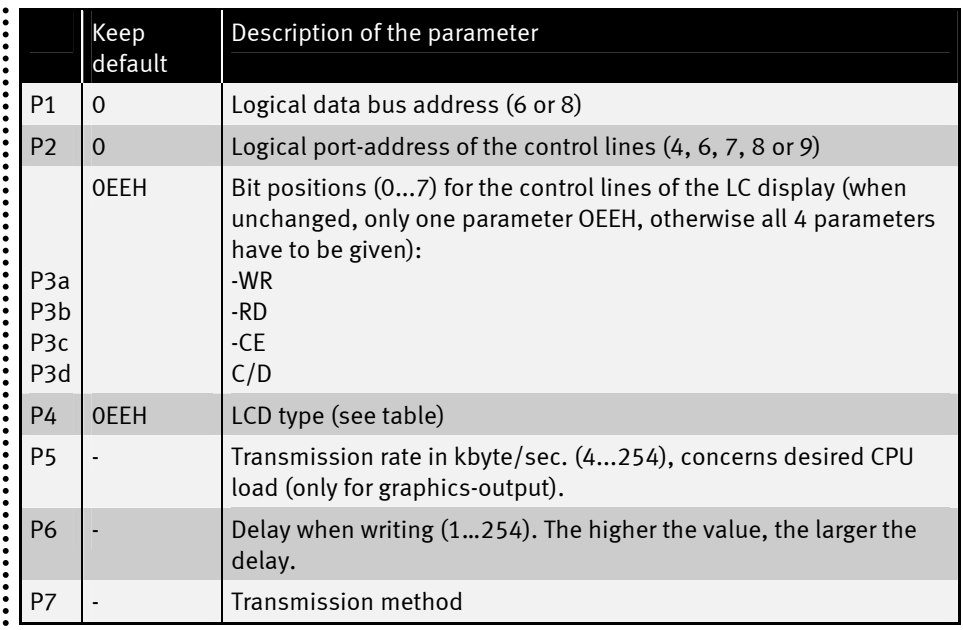

# Type list

LC display types with Epson controller: S1D13700

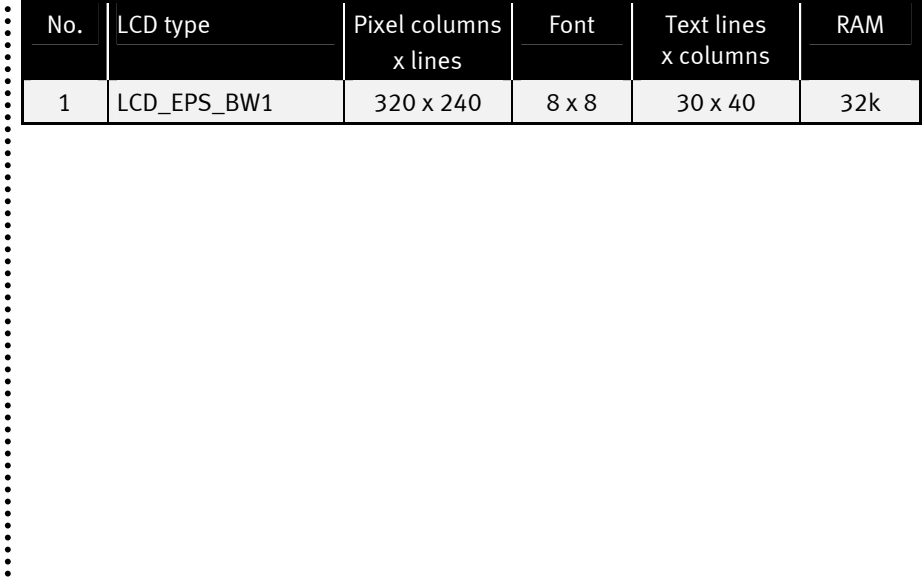

 $\ddot{}}$ 

:::

# Transmission methods

#### Method 1

This method can e.g. be used on the Tiny Tiger 2 prototyping board. For writing a byte to the LCD the WR line is simply changed in its state (XOR). This saves time when sending the data to the LCD. For this a special hardware is of course required, that generates a pulse (LOW-HIGH) from a changing edge. If this hardware is not available, please use method 2.

#### Method 2

Here, when sending the data the WR line is first drawn to LOW and then again set to HIGH. There is no need for a special hardware; however, the process is more time-consuming.

## Secondary addresses

The output to the LCD device is distributed on several secondary addresses according to the function:

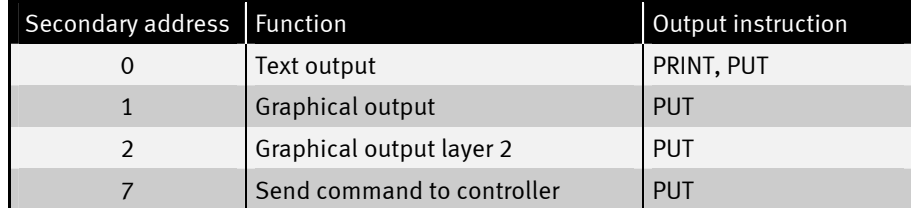

Example for text output (like with LCD-6963):

```
PRINT #LCD3, "Hello world" 
PUT #LCD3, #0, Value1
```
Example for graphical output (like with LCD-6963):

**PUT #LCD3, #1, Screen\$, 0, 0, 9600** 

Example for command output

```
command$ = "02 46 B0 04 05 42"% + "pixel" 
PUT #LCD3, #7, command$
```
 $\ddot{\phantom{a}}$ 

.......

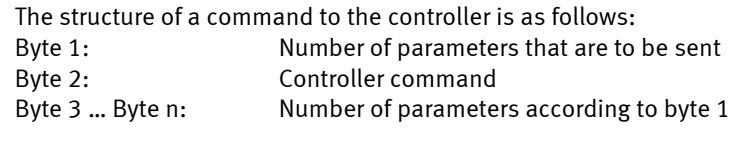

Several commands can be sent with one single instruction this way. The commands and their parameters can be found in the manual for the Epson controller.

# User function codes

User-Function-Codes of the LCD-S1D13700.TD2 for requesting parameters (instruction GET, secondary address 0, if not marked in any particular way):

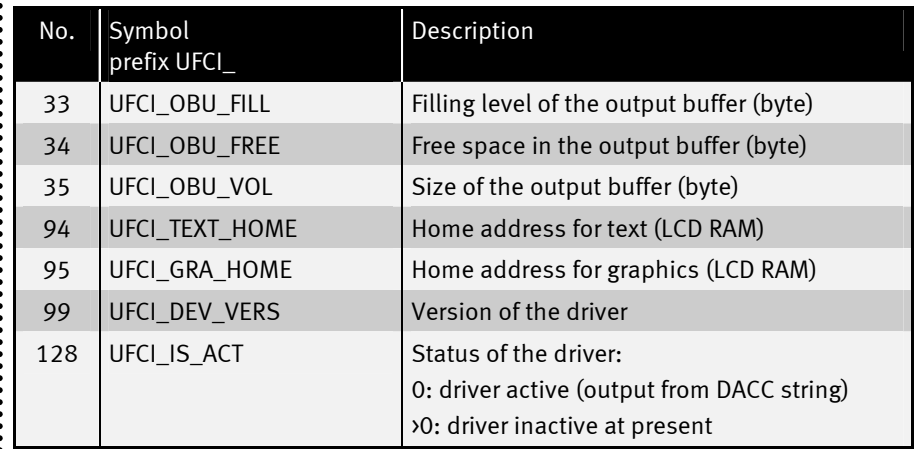

User-Function-Codes of the LCD-S1D13700.TD2 for setting of parameters (PUT):

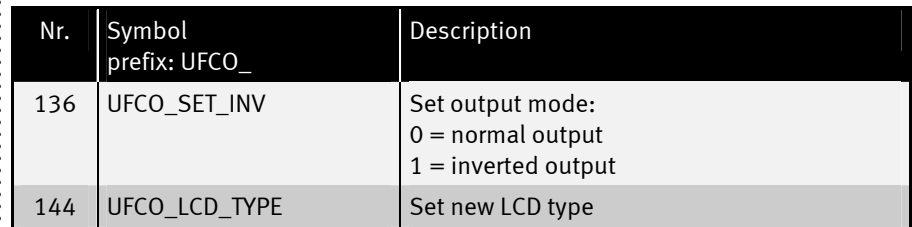

 $\ddot{\cdot}$   $\ddot{\cdot}$   $\ddot{\cdot}$   $\ddot{\cdot}$ 

......

# ESC commands (text output)

The ESC command "A" for the cursor positioning for the text output is available in the driver LCD-S1D13700.TD2. The way of functioning corresponds exactly to the driver LCD-6963.TDD.

ESC commands "G" and "T" for switching the graphics and the text mode are also available.

It is advised to turn off the text mode when it is not required. Otherwise a flickering can occur during the graphics output, due to the LCD. The text mode is turned off as follows:

PRINT #D, "<1Bh>T"; CHR\$(0); "<0F0h>";

......

# Positioning the cursor: ESC A

#### PRINT #D, "<1Bh>A"; CHR\$(x); CHR\$(y); "<0F0h>";

Positions the cursor absolutely on the display

- D is a variable, a constant, or an expression of the data type BYTE, WORD, LONG in the range between 0…63 and stands for the device number of the driver.
- x x-coordinate (column), onto which the cursor is to be positioned.
- y y-coordinate (line), onto which the cursor is to be positioned.

The counting of the columns and lines starts at 0. The possible range depends on the kind of LC display that is used. Too large values for  $x$  and  $y$  are set to the maximum value.

......

 $\vdots$ 

Turning the graphics display on/off: ESC G

#### PRINT #D, "<1BH>G"; CHR\$(n); "<0F0H>";

Turns the graphical layer of the display on or off

D is a variable, a constant, or an expression of the data type BYTE, WORD, LONG in the range between 0…63 and stands for the device number of the driver.

**n**  $0 = \text{off}, 1 = \text{on}.$ 

With this ESC sequence, the graphics on the display is turned on or off. The text content is not influenced by this.

......

 $\vdots$ 

# Turning the text display on/off: ESC T

#### PRINT #D, "<1BH>T"; CHR\$(n); "<0F0H>";

Turns the text layer of the displays on or off

D is a variable, a constant, or an expression of the data type BYTE, WORD, LONG in the range between 0…63 and stands for the device number of the driver.

**n**  $0 = \text{off}, 1 = \text{on}.$ 

With this ESC-sequence, the text on the display is turned on or off. The graphics content is not influenced by this.

......

# Reading from the controller

It is possible to read out the internal RAM of the LCD controller. This is done simply with  $GET$ . The secondary address of the  $GET$  instruction corresponds to the starting address in the LCD-RAM. This makes it now very easily possible to read out the current LCD content, which might be needed when several graphics layers are used.

Example for reading out the current LCD content:

GET #1, #0, #UFCI\_GRA\_HOME, 0, adrGraphic 'Start address of graphics<br>GET #1, #adrGraphic, 0, lcd\$ 'Read out graphical content GET #1, #adrGraphic, 0, lcd\$

 $\ddot{\phantom{a}}$ 

 $\vdots$ 

# Output onto the graphics screen

# PUT #D, #L, pixel\_string [, lcd\_offset, src\_offset, src\_len]

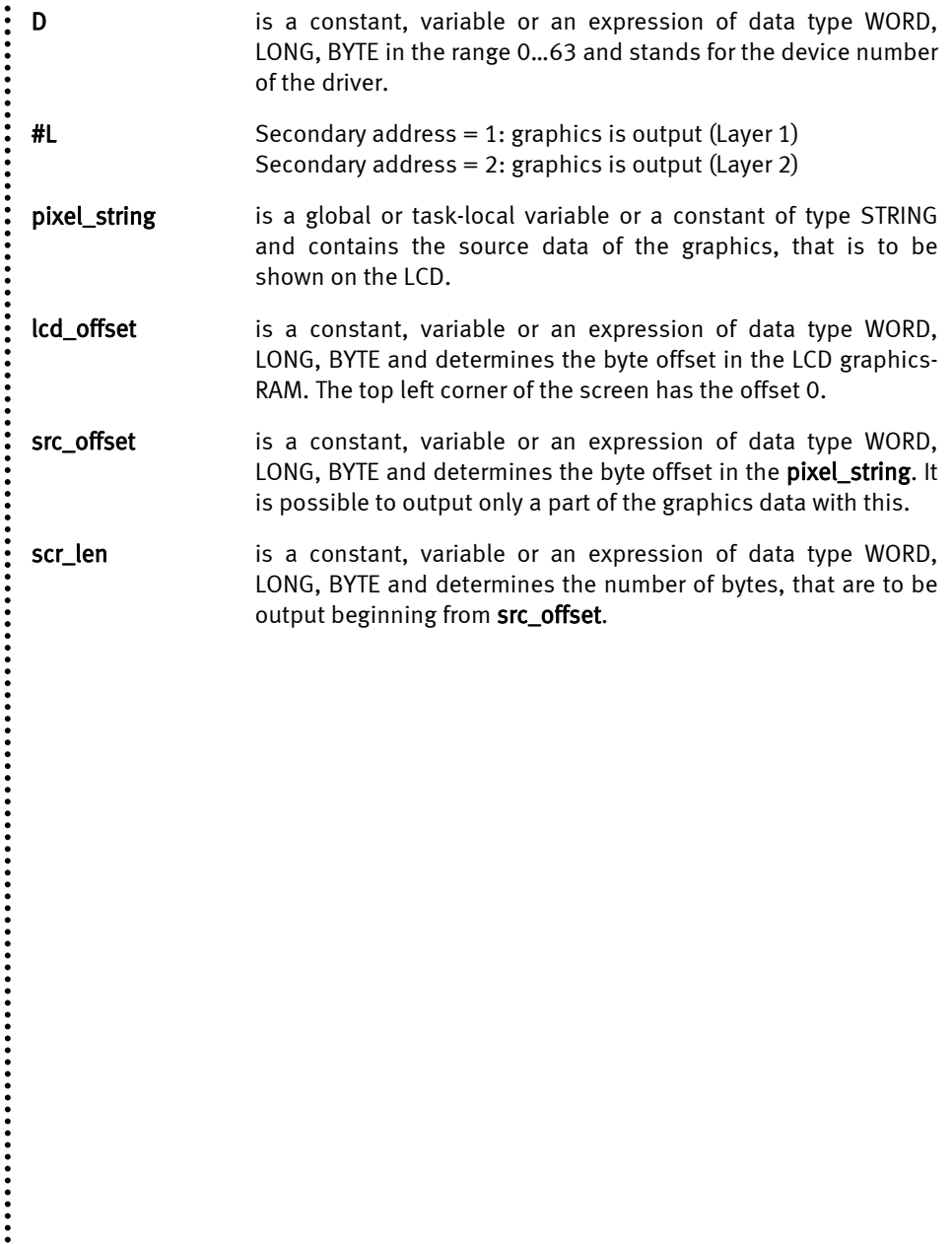

 $\vdots$ 

......

# Graphics layer 2

Through the secondary address 1 one can output graphics on the LCD as usual. But now it is also possible to output a second layer in addition to the first graphics layer. This functions exactly like secondary address 1. A string is output to secondary address 2 which is logical add (OR) to the first layer. In this way, 2 pictures can be mixed very easily. It would be convenient to use one layer as background that does not change and one layer for the changing elements.

Example fort he output of 2 layers:

**PUT #1, #1, Layer1\$ ' output layer 1 PUT #1, #2, Layer2\$ ' output layer 2 (layers are logical add)** 

# RTC1.TD2

The device-driver 'RTC1' supports the internal real time clock.

File name: RTC1.TD2

#### INSTALL DEVICE #D, "RTC1.TD2"

D is a constant, variable or an expression of data type WORD, LONG, BYTE in the range 0…63 and stands for the device number of the driver.

Particularly the calendar function is new, and is much more comfortable than a "pure seconds" RTC, because no conversion has to be made anymore. The seconds are maintained for reasons of compatibility, however. At run-time, the calendar function is faster than the seconds function.

The clock is build into the module and can be buffered through the battery input. This clock keeps running as long as it is buffered.

The file 'TIMECVT.TIG' contains sample subroutines that convert the seconds counter into minutes, hours and dates. There are similar subroutines for setting the seconds counter. All sample subroutines concerning the clock in the file 'TIMECVT.TIG' assume that the counter has started at 0.00 o'clock of January 1st, 1980, with 0 seconds. You can set any starting point in your system; however, the available subroutines cannot be used anymore.

The alarm function is supported only by the real-time-clock. Setting of the alarm time is done with secondary address 1 or 4. Setting of the alarm time causes the clock to switch the alarm pin to 'high' after a short delay. When the alarm time is reached, the real time clock switches the alarm pin of the BASIC-Tiger® module back to 'low'. In contrast to Tiger 1, where to alarm time can be set in steps of 1 second, the alarm time for Tiger 2 is set in steps of 1 minute to a maximum of 1 month in advance. If the alarm time is to be set with secondary address 1 (in seconds), it is internally rounded down to the last full minute.

 $\ddot{•}$ 

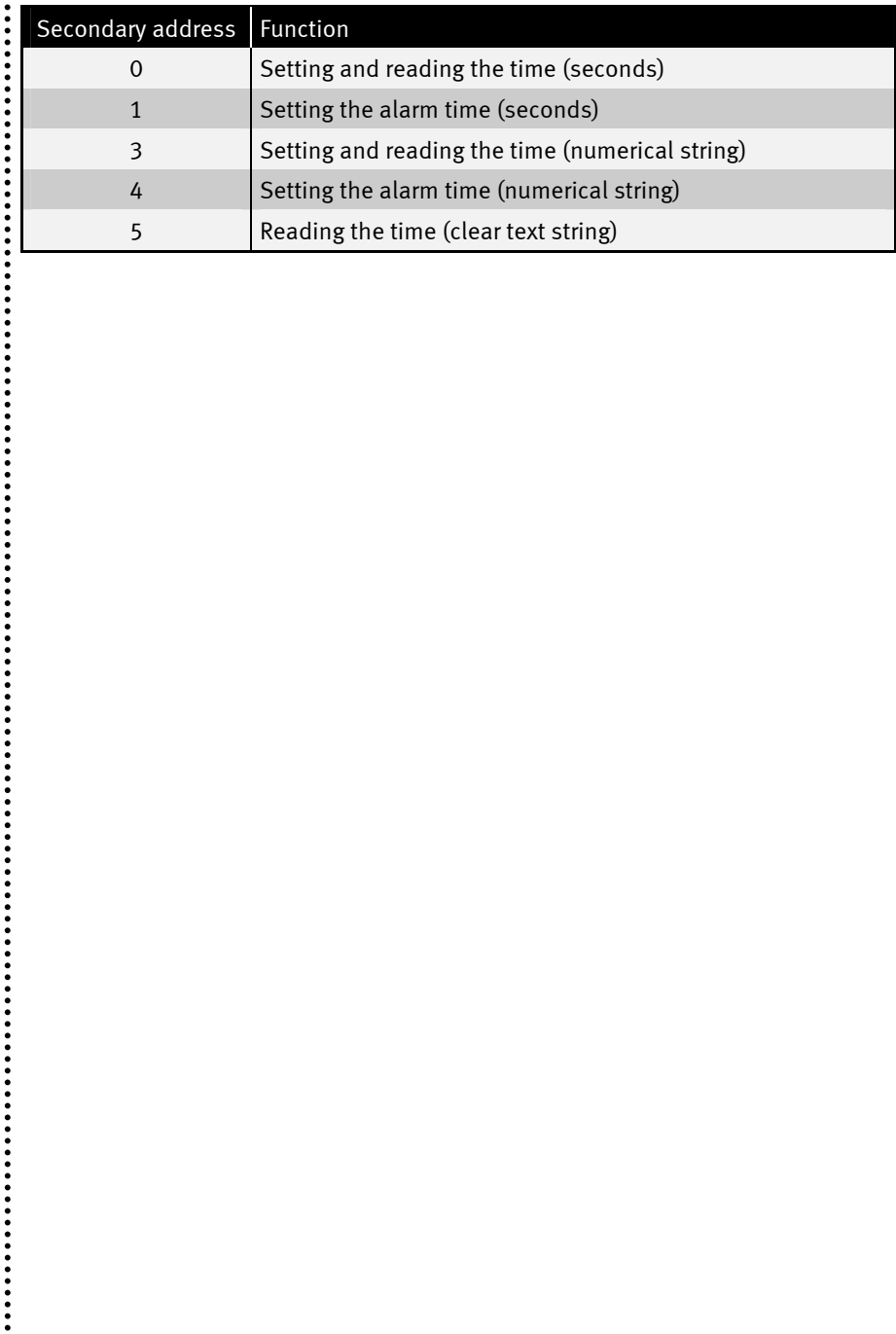

 $\ddot{\phantom{a}}$ 

 $\ddot{\cdot}$ 

# User-function-codes of the RTC1.TD2

RTC1-user-function-codes and the corresponding answers of the driver:

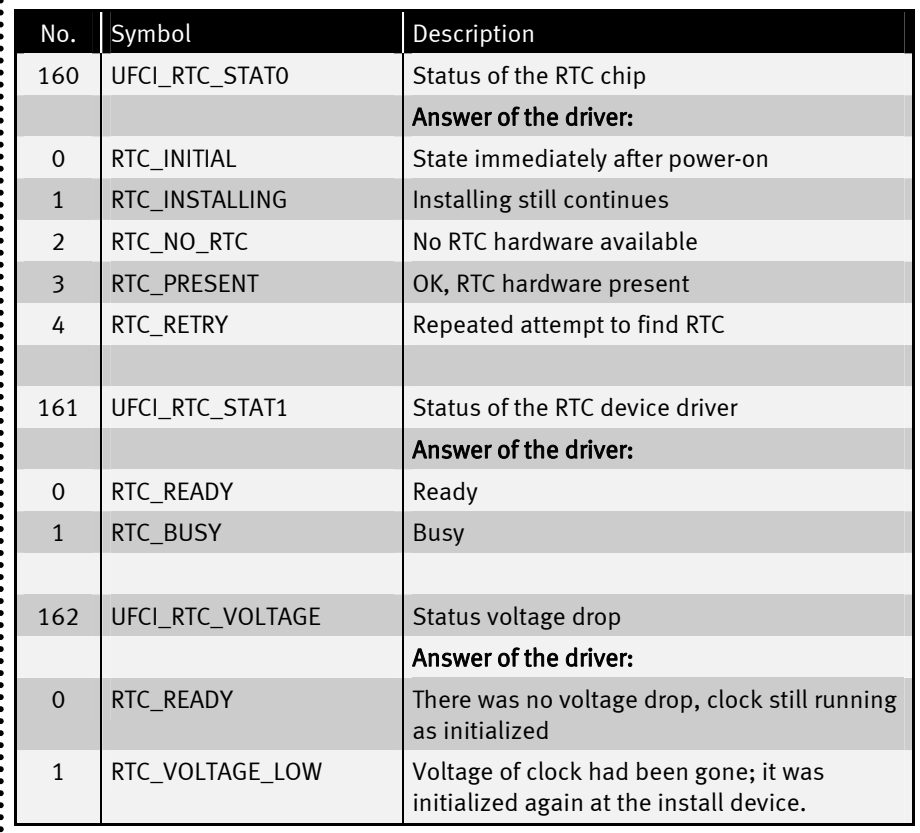

When comparing the read time with a reference time, always use the phrasing If the larger', 'smaller', 'larger or equal' or 'smaller or equal', never use 'equal'. The clock  $\cdot$  can occasionally skip a second due to internal corrective factors.

............

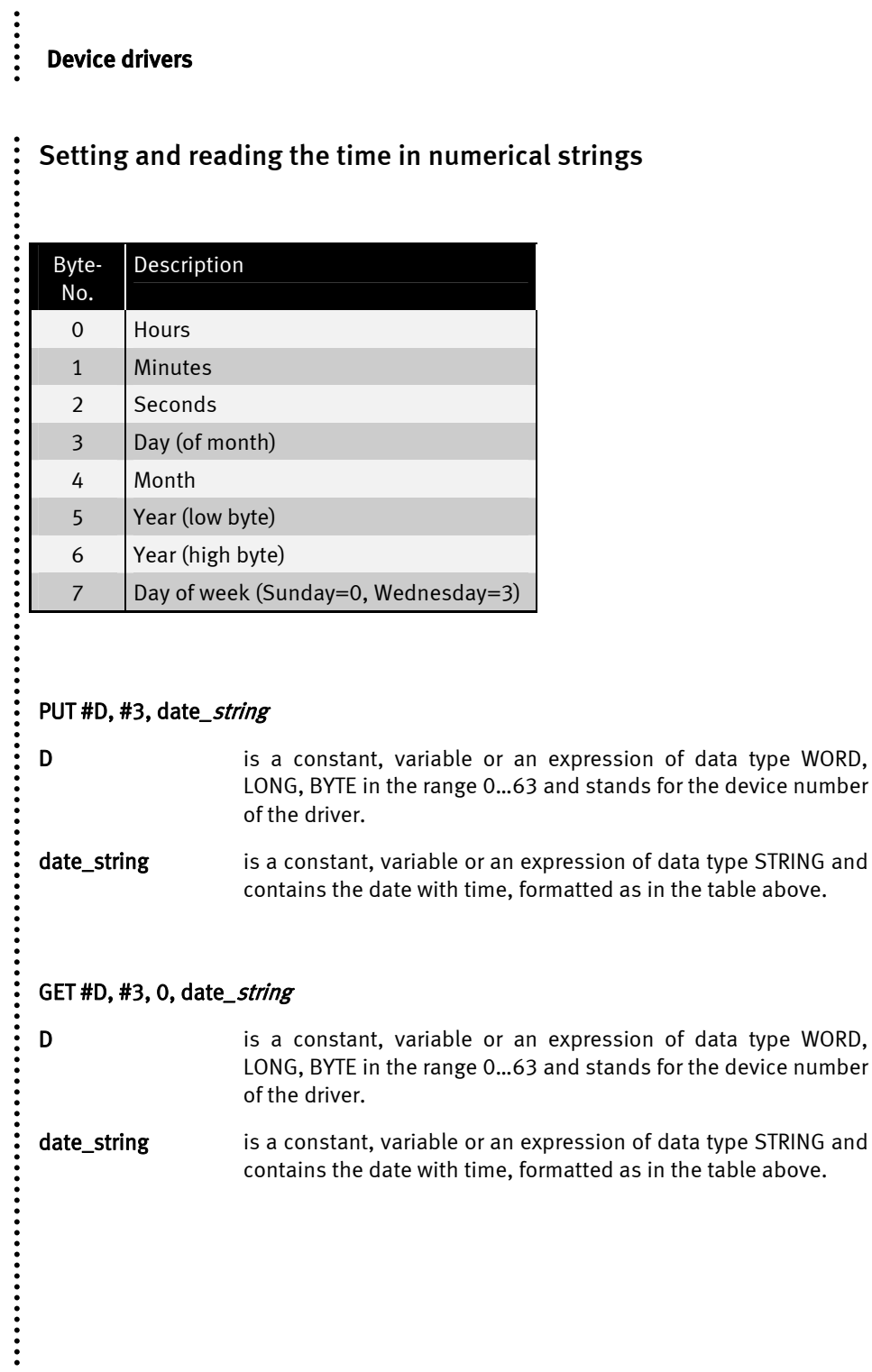

STRING and

STRING and

......

# Reading the time as a clear text string

For some applications it is advisable to read out the clock in clear text. Here date and time are already formatted for e.g. the output on an LCD. The formatting is as follows:

#### **"hh:mm:ss:dd:mon:yyyy:dow"**

For example:

**"17:17:00:13:Jun:2006:Tue"** 

#### GET #D, #5, 0, date\_string

D is a constant, variable or an expression of data type WORD, LONG, BYTE in the range 0…63 and stands for the device number of the driver.

date\_string is a constant, variable or an expression of data type STRING and contains the date with time, formatted in clear text. This string can also be output on the LCD. The string has to be able to hold at least 24 bytes!

....................

......

# Setting the alarm time with numerical string

If one wants to set the alarm time calendrical, it can be set one month in advance. The day of the alarm (might be in this month or in the next) has to be given together with the time. Then the alarm is set off. Minutes are the smallest units of resolution for the alarm in Tiger 2.

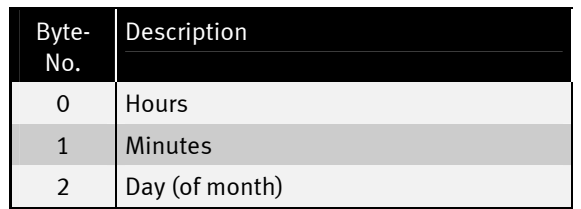

#### PUT #D, #4, alarm\_string

D is a constant, variable or an expression of data type WORD, LONG, BYTE in the range 0…63 and stands for the device number of the driver.

alarm\_string is a constant, variable or an expression of data type STRING and contains the time of the alarm formatted according to the table above.

 $\vdots$ 

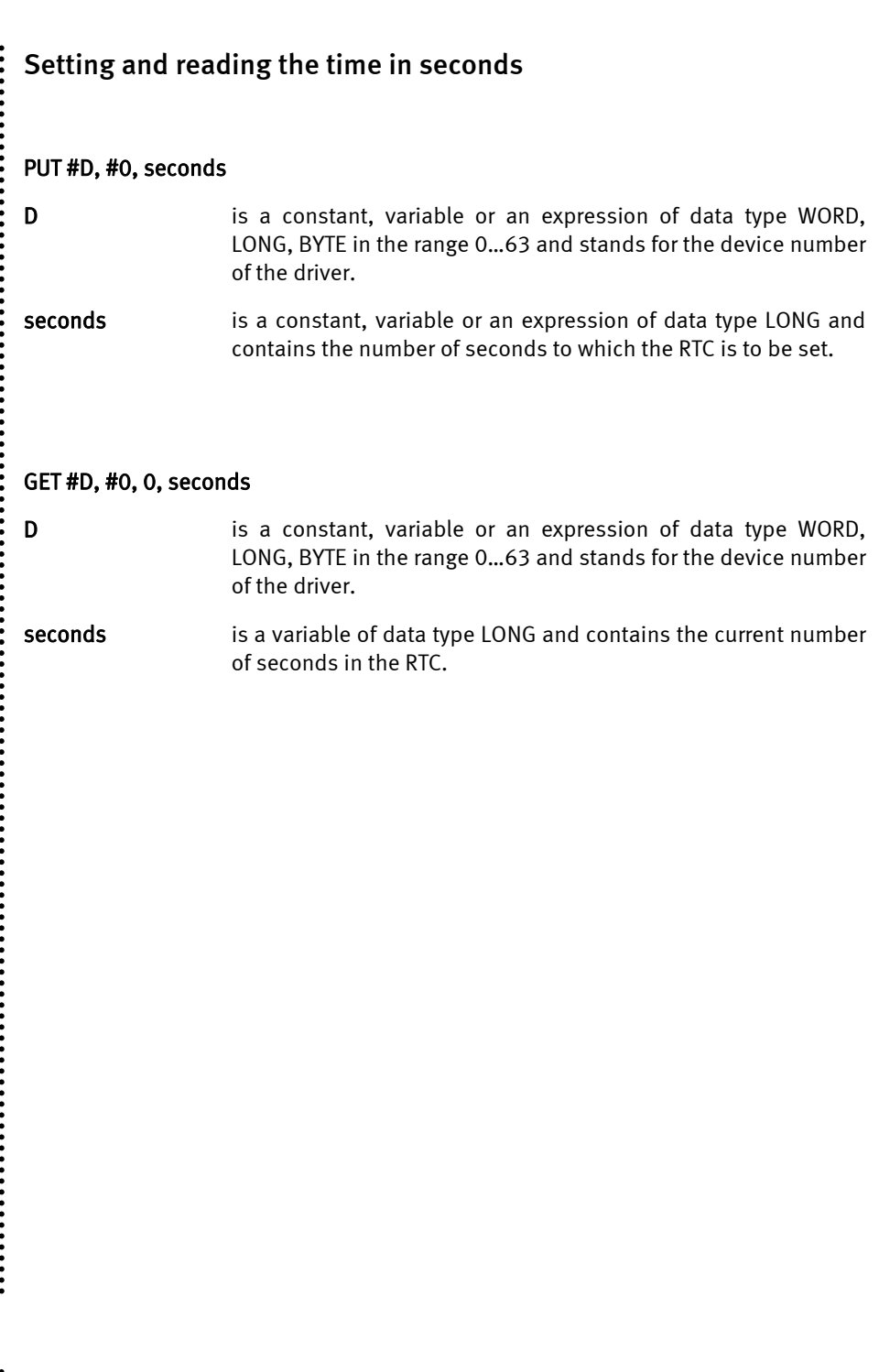

......

# Setting the alarm time in seconds

If the alarm is to be set in seconds, it can be set one month in advance. The number of seconds is specified. Then the alarm is set off. Minutes are the smallest unit of resolution in the Tiger 2. Should the seconds not amount to a full minute, it is rounded down to the last full minute!!

#### PUT #D, #1, seconds

D is a constant, variable or an expression of data type WORD, LONG, BYTE in the range 0…63 and stands for the device number of the driver.

#### seconds is a constant, variable or an expression of data type LONG and contains the time of the alarm in seconds.

....................

```
Sample program: 
#define UFCI_RTC_VOLTAGE 162 
#define RTC_VOLTAGE_LOW 1 
task main 
   install_device #0, "LCD1.TD2" 
  install_device #1, "RTC1.TD2" 
   string DATE$ 
  long secs 
  long voltage 
  GET #1, #0, #UFCI RTC VOLTAGE, 0, voltage ' get voltage low bit
 IF voltage = RTC_VOLTAGE_LOW THEN<br>PRINT #0, "<01>";
                                                    P cursor to top left<br>' print to LCD
   PRINT #0, "Voltage low" ' print to LCD<br>PRINT #0, "Set time" ' ' print to LCD
   PRINT #0, "Set time"
                     ' 00:00:00 01.Jan. 1980 Wednesday 
    PUT #1, #3, "<0h><0h><0h><1h><01H><0BCH><7H><3H>" 
    ' set alarm: 00:02 01.(Jan.) 
     PUT #1, #4, "<00H><02H><01H>" 
  ELSE<br>PRINT #0,"<01>";
                                                  Pursor to top left<br>'print to LCD
  PRINT #0, "No voltage low" ' print to LCD 
 PRINT #0, "Don't set time" ' print to LCD
   ENDIF 
   wait_duration 2000 
   while 1=1 
   GET #1,#5, 0, DATE$ ' Get date as printable string<br>GET #1,#0, 0, secs ' ' Get date in seconds
   GET #1,#0, 0, secs<br>PRINT #0,"<01>";
                                          ' cursor to top left
    PRINT #0, DATE$ ' print to LCD 
                                          ' print to LCD
    wait_duration 500 
   endwhile 
end
```
 $\blacksquare$ 

..............

......

# MF2\_xxxx.TD2 – MF-II PC keyboard

The device-driver 'MF2\_xxxx' enables the connection of a PC keyboard of type MF-II. External components are, apart from the MF-II keyboard connector, only two resistors.

File name: MF2\_84pp.TD2

#### INSTALL DEVICE  $#D$ , "MF2\_84Pp.TD2"

D is a constant, variable or an expression of data type WORD, LONG, BYTE in the range 0…63 and stands for the device number of the driver.

**Pp** in the file name stands for: P: internal port p: pin for data line of the keyboard.

#### For Tiger 2, the clock line is always on L84 !

The lines for clock and data are provided with pull-up resistors against VCC. The power supply of the keyboard is provided at the keyboard connector. The power requirements are described in the data sheets of the keyboard.

Size and filling level of the input buffer as well as the version of the driver can be queried with the help of the User-Function-Codes.

....................
$\ddot{\phantom{a}}$ 

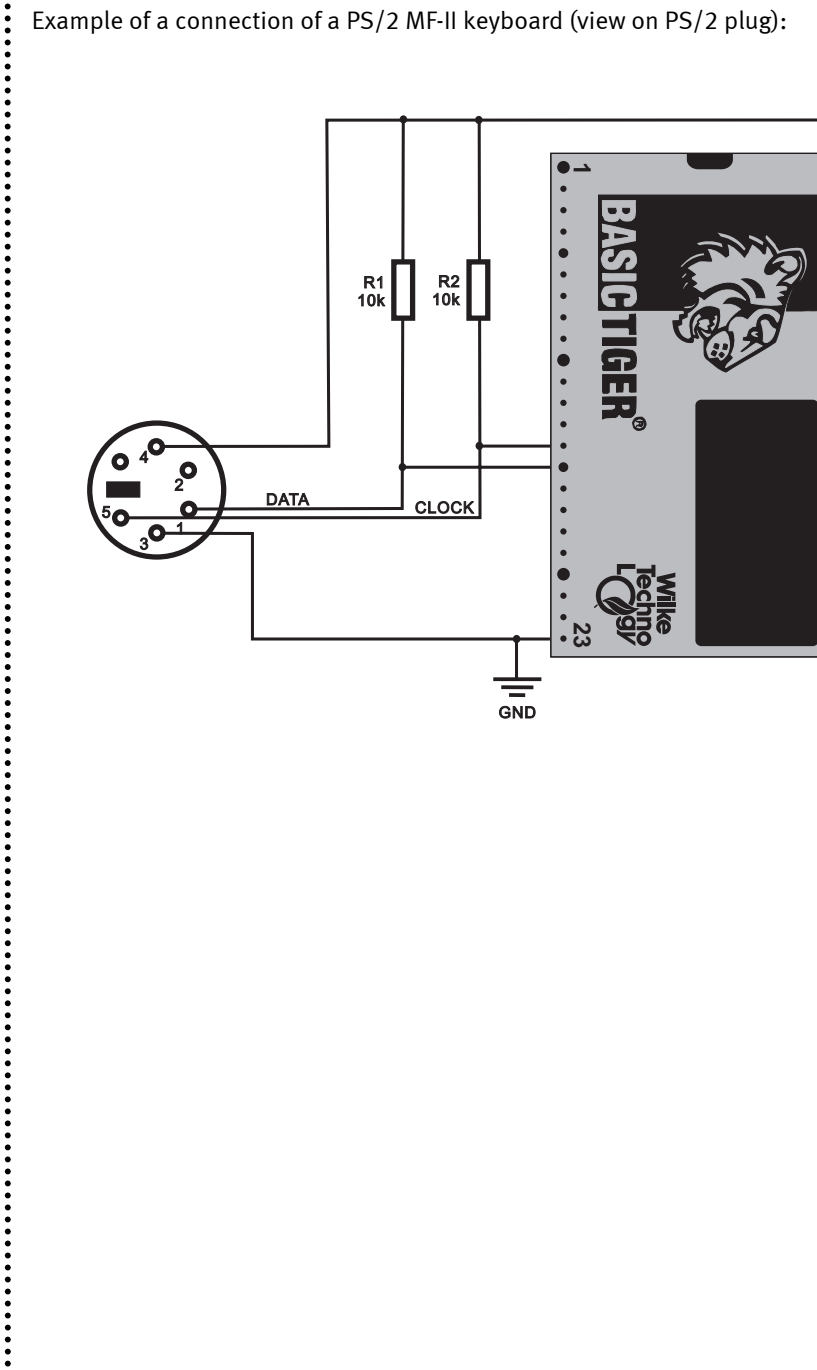

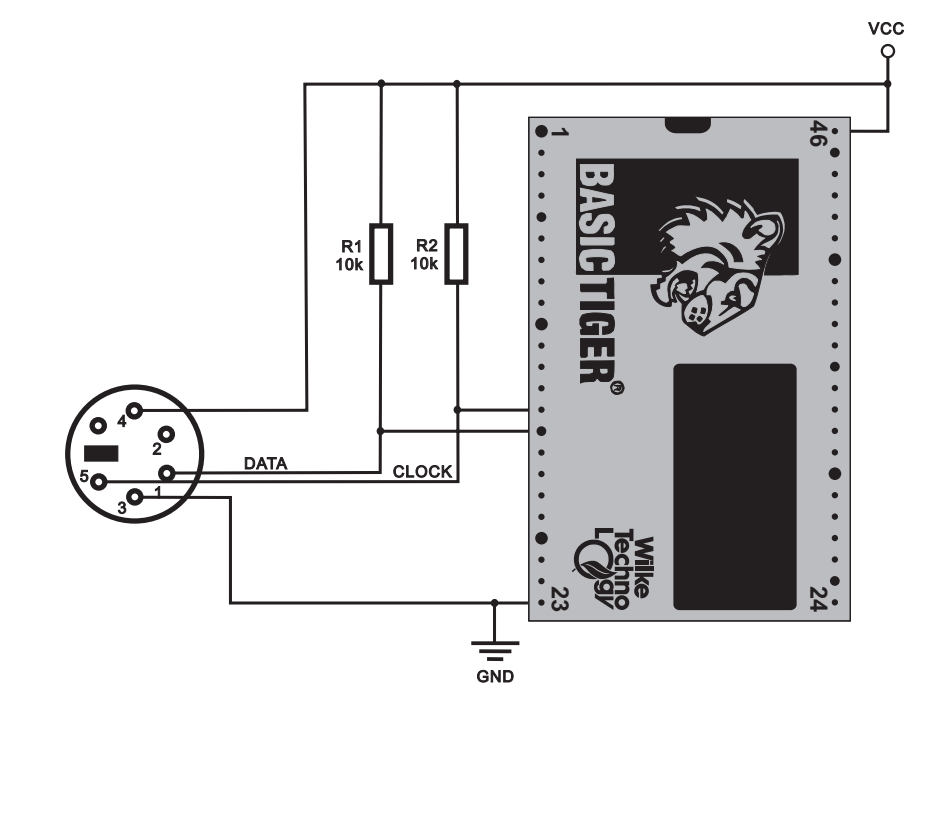

......

Since an MF-II keyboard does not send ASCII-codes, but requires further steps of code conversion, quite complex measures are necessary to get the desired keyboard function. As a basis, and in addition to the sample program, several include-files are provided as well, that can be adjusted to individual needs. MF2\_TR.INC is the only include file to be integrated into the application. MF2\_TR.INC itself integrates all further include files.

The application calls up subroutines that can be found in the files MF2\_TR.INC, MF2\_TR\_D.INC. Here the conversion to ASCII takes place. In the next layer MF2\_PH.INC, MF2\_PH\_D.INC the physical connection to the driver and thus to the keyboard is made.

The initialization **'InitKeybTables'** is called up once before the usage of the keyboard. The argument is the number of the language (1=English, 2=German, 3=English and German).

The subroutine 'InitKeybDev' with the device number as argument (WORD) is also called up once. When the driver is embedded several times, then 'InitKeybDev' with the according device number is also called up several times.

The subroutine 'GetAsciiKey' provides in a WORD:

- when no character: 0000h
- when ASCII character: character in low-byte, scan code in high-byte
- when key with extended code: 0 in low-byte, scan code in high-byte

....................

The subroutine 'CheckKeybFlags' provides information about the present state of the special keys like STRG, ALT, SHIFT, etc.

Byte 0

 $\ddot{\phantom{a}}$ 

Bit 0: right Shift-key pressed

Bit 1: left Shift-key pressed

Bit 2: Strg-key pressed

Bit 3: ALT-key pressed

Bit 4: Scroll-Lock is activated

Bit 5: Num-Lock is activated

Bit 6: Caps-Lock is activated

Bit 7: Insert is activated

Byte 1

Bit 0: left Strg-key pressed

Bit 1: left ALT-key pressed

Bit 2: System-Request is pressed

Bit 3: Pause-key is toggled

Bit 4: Scroll-Lock-key pressed

Bit 5: Num-Lock-key pressed

Bit 6: Caps-Lock-key pressed

Bit 7: Insert-key pressed

Byte 2 (LED-display)

Bit 0: Scroll-Lock-display Bit 1: Num-Lock-display

Bit 2: Caps-Lock-display

further bits are not used

Byte 3

Bit 0: last code was the 'E1 hidden code' Bit 1: last code was the 'E0 hidden code' Bit 2: right Strg-key pressed Bit 3: right ALT-key pressed

further bits are not used

.............

**:** 

There are several useful subroutines in 'MF2\_PH.INC':

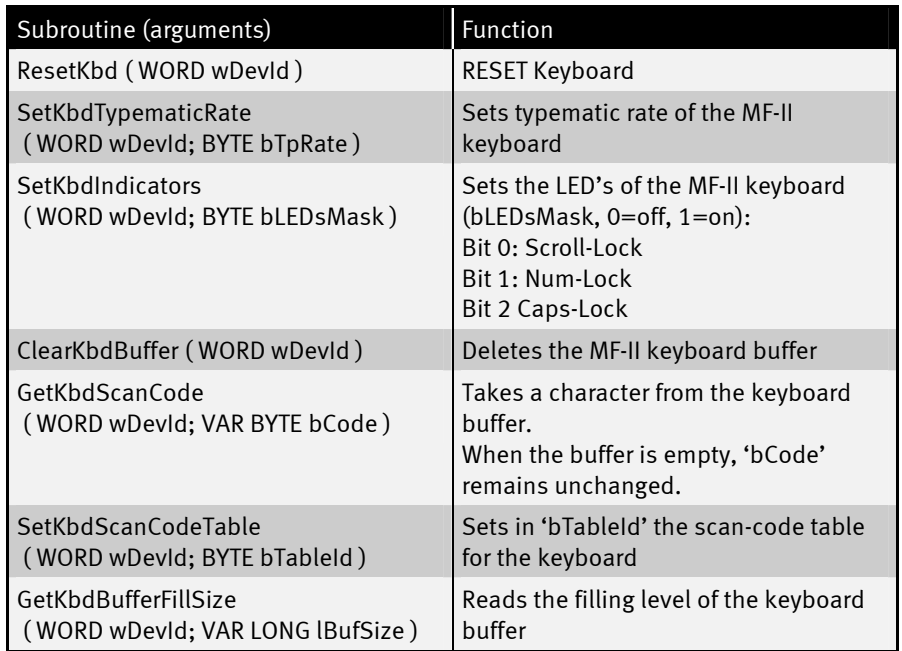

All subroutines for the MF-II keyboard are re-entrant, i.e. several tasks can use them at the same time.

Remark: The MF-II subroutines are written for the scan code set 1.

The following sample program shows, that the usage of the keyboard has become easy with the provided include files from the user's point of view.

```
Sample program:
```

```
'-------------------------------------------------------------------- 
' Name: MF2_1.TIG 
' Shows the usage of an MF-II keyboard at the BASIC-Tiger 
'-------------------------------------------------------------------- 
' connect 4 lines of the keyboard 
   ' MF-II Tiger 
    GND <----> GND
     ' +5V <----> Vcc 
   ' CLOCK <----> L80 plus 10...22KOhm --> Vcc 
   ' DATA <----> L81 plus 10...22KOhm --> Vcc 
 ' 
'-------------------------------------------------------------------- 
user var strict \qquad \qquad ' unconditional variable .declaration
#include UFUNC3.INC ' user function codes 
#include DEFINE_A.INC ' general symbol definitions 
#include MF2_TR.INC ' subroutines of the transport layer 
WORD wKeybDevId1 ' keyboard device number 
LONG lKeybExtFlags1<br>BYTE bKeybActLang1
                                 ' keyboard layout (language)
'-------------------------------------------------------------------- 
TASK Main 
 WORD wKey WORD WE WORD
 BYTE bIsActive
  LONG lComplexMask ' 
' install LCD-driver (BASIC-Tiger) 
  INSTALL DEVICE #LCD, "LCD1.TDD" 
' install LCD-driver (TINY-Tiger) 
' INSTALL DEVICE #LCD, "LCD1.TDD", 0, 0, 0, 0, 0, 0, 80h, 8 
  INSTALL DEVICE #KEYB1, "MF2_8081.TDD" ' L80=clock, L81=data 
  wKeybDevId1 = KEYB1 ' initialize keyboard variable 
  lKeybExtFlags1 = 0 
  bKeybActLang1 = LANG_GERMAN 
' bKeybActLang1 = LANG_ENGLISH 
  CALL InitKeybTables( bKeybActLang1 ) ' Init step 1 
 CALL InitKeybDev( wKeybDevId1)
  LOOP 9999999 ' many loops 
     ' Read a character from the buffer, translate to ASCII 
    CALL GetAsciiKey(wKeybDevId1, lKeybExtFlags1, bKeybActLang1, wKey) 
    IF wKey <> 0 THEN ' when valid character 
       PRINT #LCD, CHR$(wKey); ' display on LCD 
    ENDIF 
   ENDLOOP 
END
```
......

 $\vdots$ 

# CAN-Bus

The device driver 'CAN1\_xx.TD2' supports the internal CAN interface of the TINY-Tiger 2 module.

This section contains:

- Description of the device driver CAN1\_xx.TD2
- [CAN messages in the I/O-buffer of the driver](#page-0-0)
- [CAN User-Function codes](#page-83-0)
- [Bus timing and transfer rate](#page-0-0)
- [Error register](#page-0-0)
- [Receive filter with Code and Mask](#page-0-0)
- [Sending CAN messages](#page-0-0)
- [Receiving CAN messages](#page-0-0)
- [I/O buffer](#page-0-0)
- [Automatic bit rate detection](#page-0-0)
- [CAN-bus hardware connection example](#page-0-0)
- [A short introduction to CAN](#page-0-0)
- [Special features of the BASIC-Tiger®-CAN module](#page-0-0)
- [References to CAN](#page-0-0)
- [CAN-SLIO Board](#page-0-0)

...............

......

## Description of the device driver CAN1\_xx.TD2

This device driver enables input and output on the CAN-bus in connection with the TINY-Tiger 2-module. The parameters of the CAN interface can be specified during installation of the driver. Some parameters can also be changed during the running time by commands to the driver.

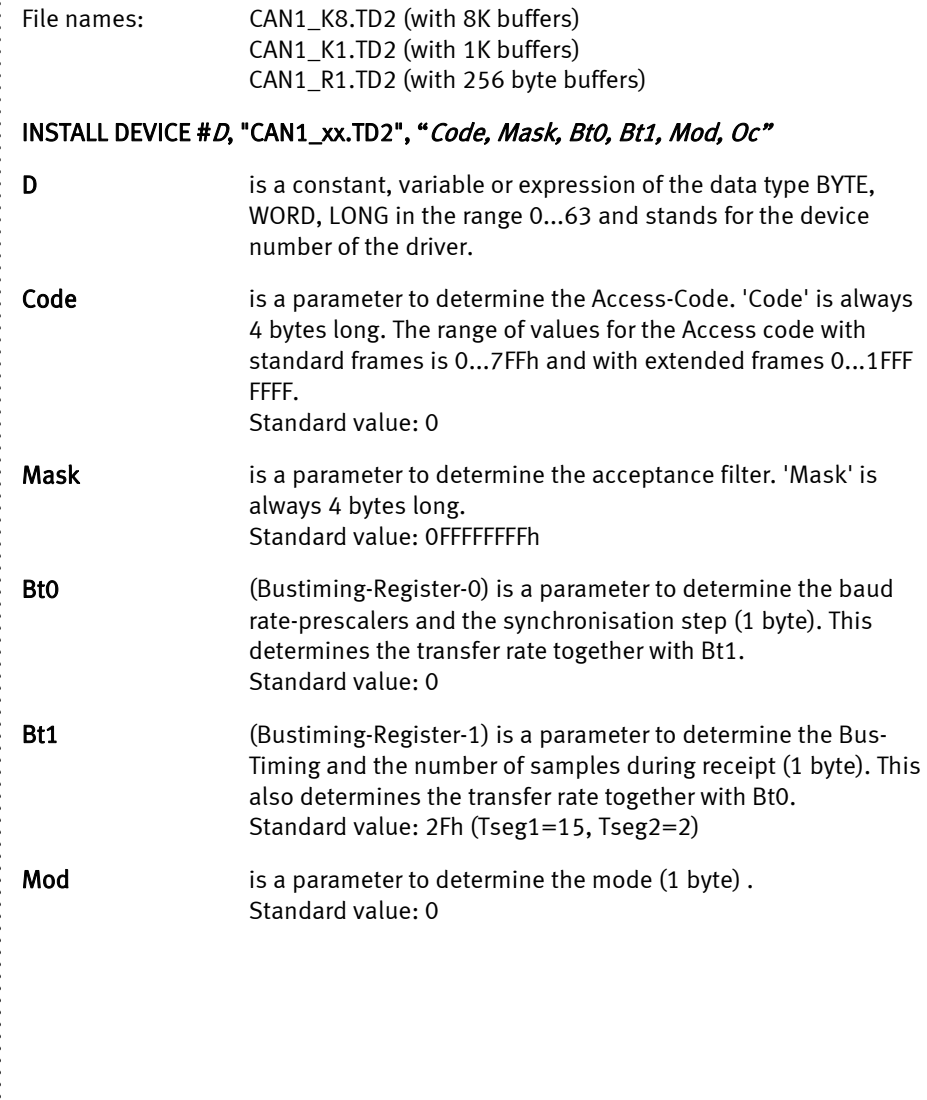

 $\colon$ 

......

 $\colon$ 

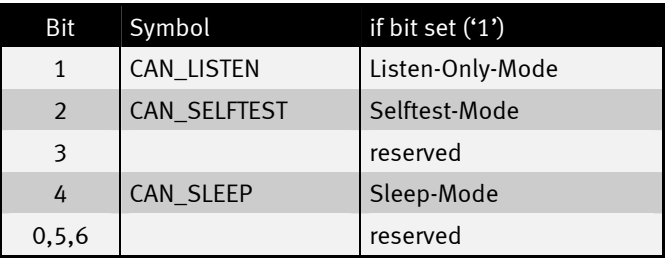

If the Listen-Only mode is installed the driver tries to automatically recognize the bit rate on the bus on the basis of a table with predefined bit rates.

**Outctrl** is a parameter to determine the output level of the CAN hardware. Standard value is 1Ah to connect an external driver component.

Example for an installation for 500 kBit:

```
 install_device #CAN, "CAN1_K1.TD2", & 
                                    0,0,0,0, & ' access code 
0ffh,0ffh,0ffh,0ffh, & 0,2Fh, &
                                   0,2Fh, & ' bustim1, bustim2 
 0,1Ah ' mode, outctrl
```
 $\ddot{•}$   $\ddot{•}$   $\ddot{•}$   $\ddot{•}$   $\ddot{•}$   $\ddot{•}$ 

### CAN messages in the I/O-buffer of the driver

The I/O buffers of the Tiger-BASIC-CAN device driver always contains complete CAN messages and no further bytes. A CAN message starts with the Frame-Info-byte, which determines whether this is a message with an 11 or 29-Bit-Identifier and how many data bytes are contained therein. The Frame-Info-Byte also contains the RTR-bit. This is followed by 3 Identifier-bytes (standard frame) or 5 Identifier-bytes (extended frame) and then the data bytes depending on the frame type. A CAN message can transfer 0...8 bytes as useful data.

The Frame-Info-Byte also contains information on

- the frame type (11 or 29 ID-Bits)
- the number of data bytes  $(0...8)$
- whether this is a Remote-Transmit-Request

The Identifier can

- be 29 bits long and the occupies 4 bytes in the buffer
- be 11 bits long and then occupies 2 bytes in the buffer

A standard frame occupies a maximum of 11 bytes, an extended frame a maximum of 13 bytes in the buffer. If the device driver does not have at least 13 bytes free in the buffer free during receipt the message will be rejected and an error registered 'Buffer overflow'. Between 341 messages (only standard frames without data) and 78 message (only extended frames, all with 8 data bytes) fit in a 1kByte buffer depending on the length of the individually received CAN message.

....................

::::

## Standard frame

The illustration shows the structure of the standard frame with enlarged Frame-Info-Byte (top) and the ID-byte (enlarged bottom). The length of the message is set automatically by the device driver. The 11 ID-bits must first be flush left with the highest-order bit in the two bytes, as shown in the illustration.

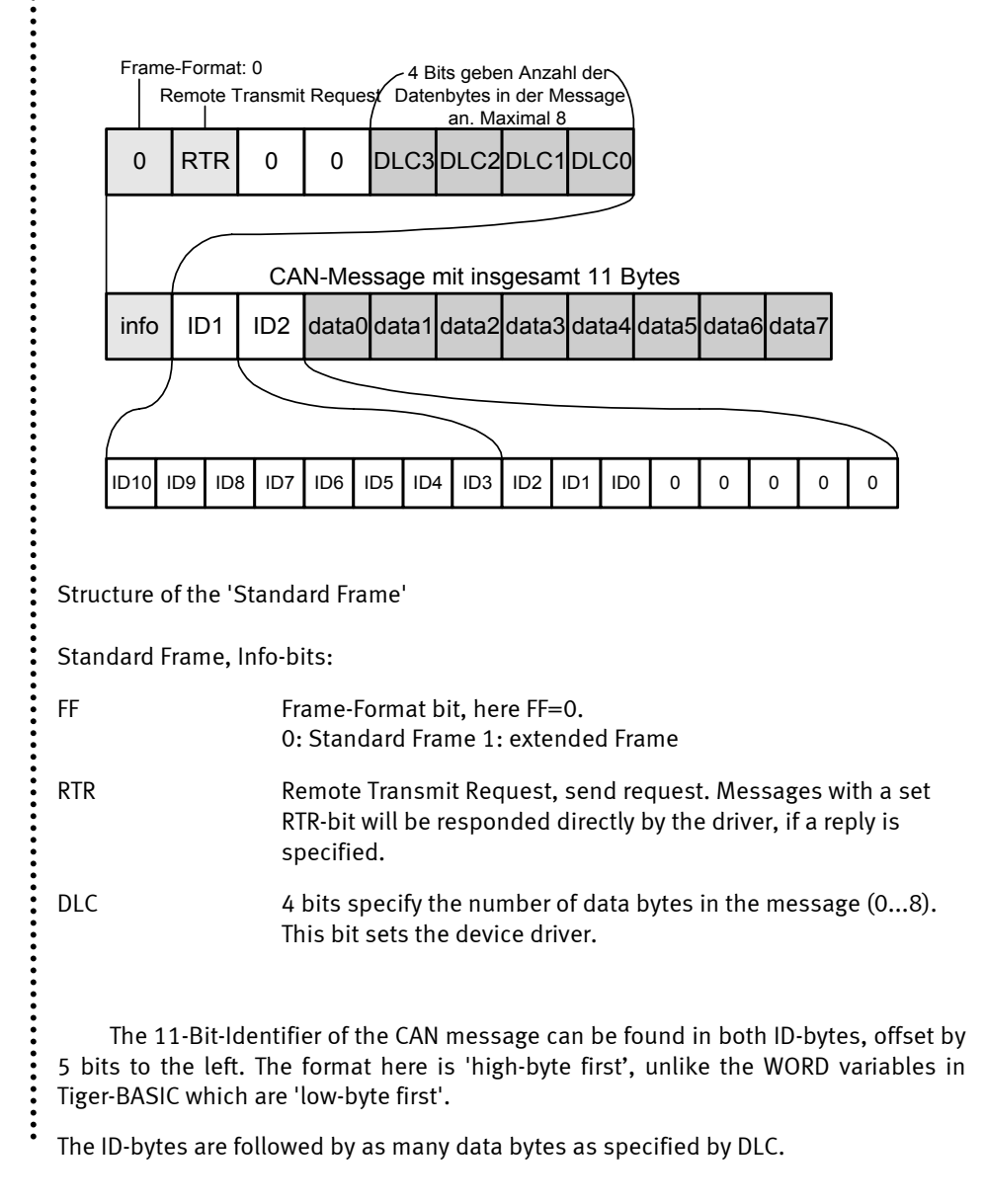

82 www.wilke.de - 0241 / 918 900

......

 $\vdots$ 

Example for the generation of standard frames in Tiger-BASIC:

```
t_id = 7FFh shl 5 ' Transmit-ID, left-aligned in WORD 
' Standard frame with frame info byte, 2 empty ID bytes, data 
msg$ = "<0><0><0>" + data$ 
 msg$ = ntos$ ( msg$, 1, -2, t_id ) ' fit in ID with high-byte first 
  The contract of the contract of the contract of the contract of the contract of the contract of the contract of the contract of the contract of the contract of the contract of the contract of the contract of the contract
print #CAN, msg$; \qquad \qquad PRINT, with semicolon!! \qquad \qquad or
  ' or 
 put #CAN, msg$
```
 $\ddot{\cdot}$ 

<span id="page-83-0"></span>.....

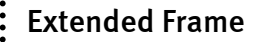

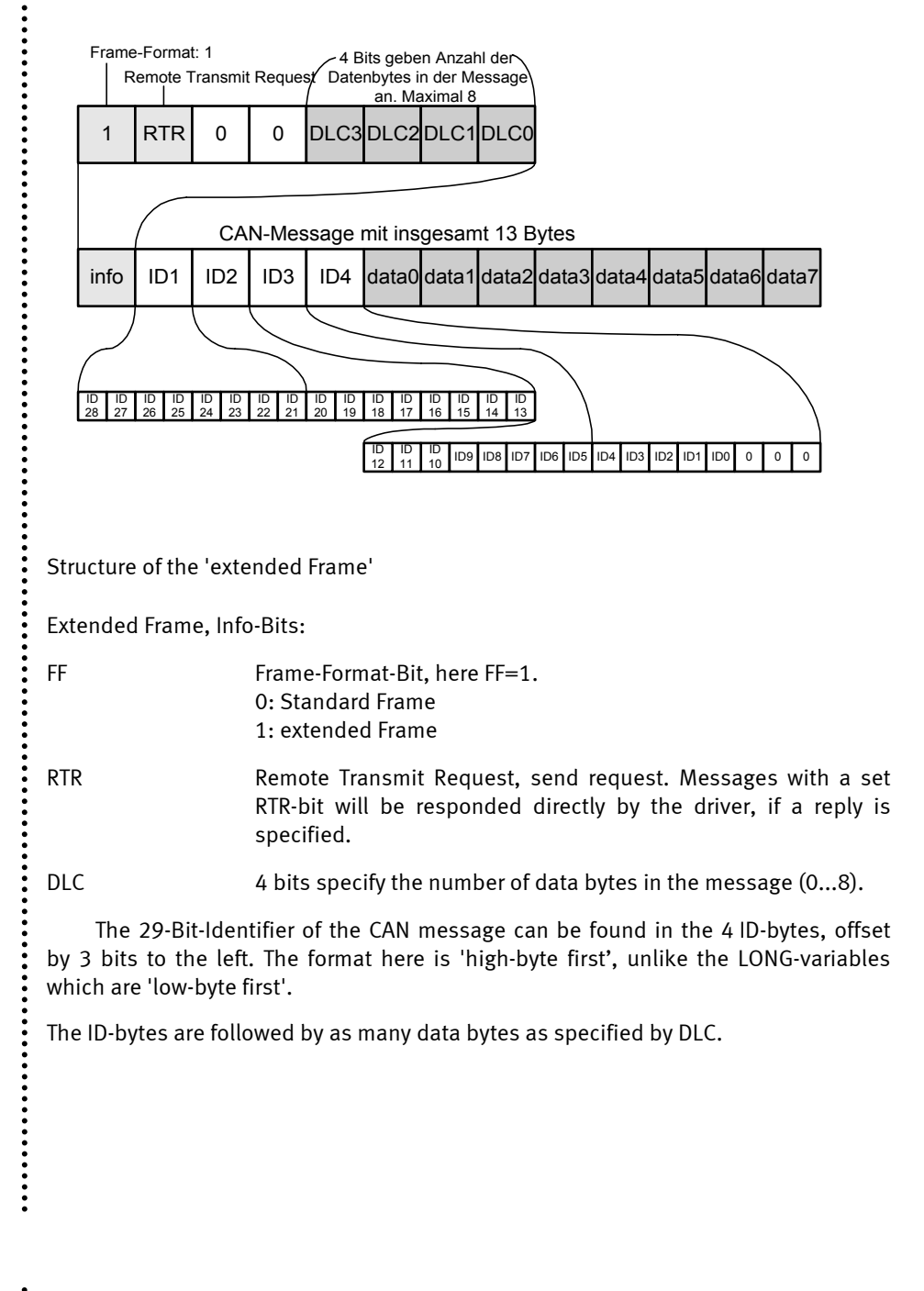

84 www.wilke.de - 0241 / 918 900

......

 $\vdots$ 

Example for the generation of extended frames in Tiger-BASIC:

```
t_id = 1FFFFFFFh shl 3 ' Transmit-ID, left-aligned in LONG 
' extended frame with frame info byte, 4 empty ID bytes, data 
msg$ = "<80h><0><0><0><0>" + data$ 
 msg$ = ntos$ ( msg$, 1, -4, t_id ) ' fit in ID with high-byte first 
  The contract of the contract of the contract of the contract of the contract of the contract of the contract of the contract of the contract of the contract of the contract of the contract of the contract of the contract
print #CAN, msg$; \cdot PRINT with semicolon!! \cdot or
  ' or 
 put #CAN, msg$
```
 $\ddot{\cdot}$ 

......

 $\vdots$ 

 $\ddot{\cdot}$ 

## CAN User-Function-Codes

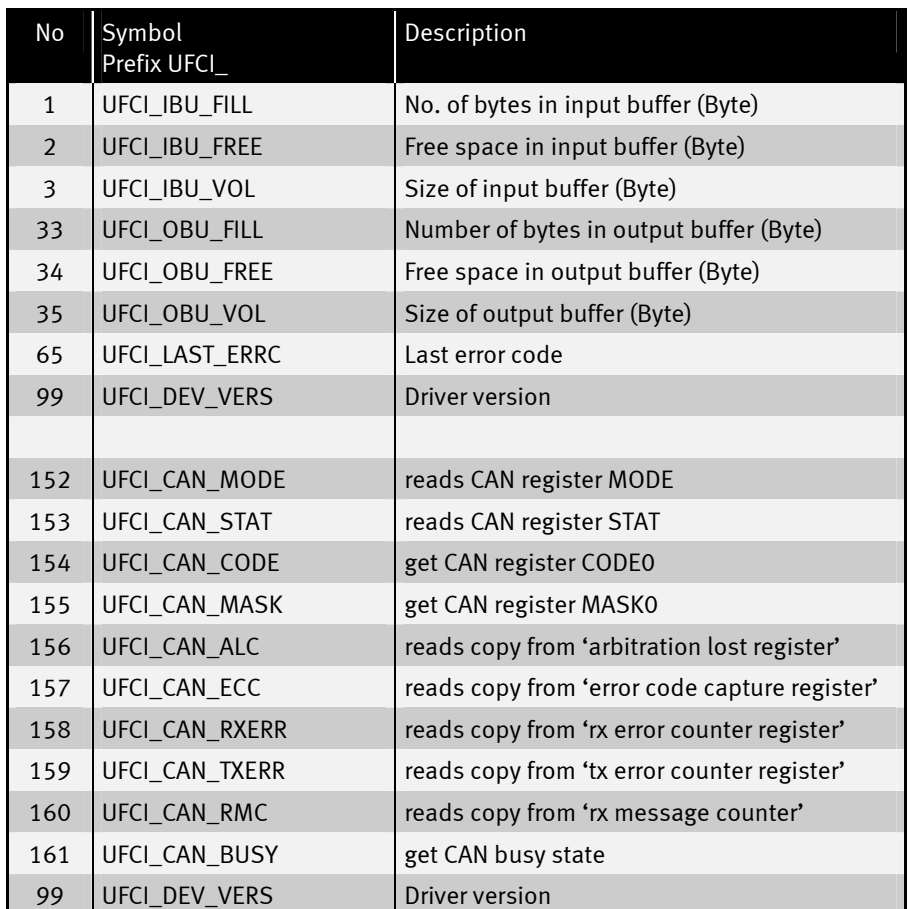

User-Function-Codes for inquiries (Instruction GET):

 $\ddot{\cdot}$ 

 $...$ 

....................

 $\ddot{...}$ 

 $\vdots$ User-Function-Codes for output (Instruction PUT):

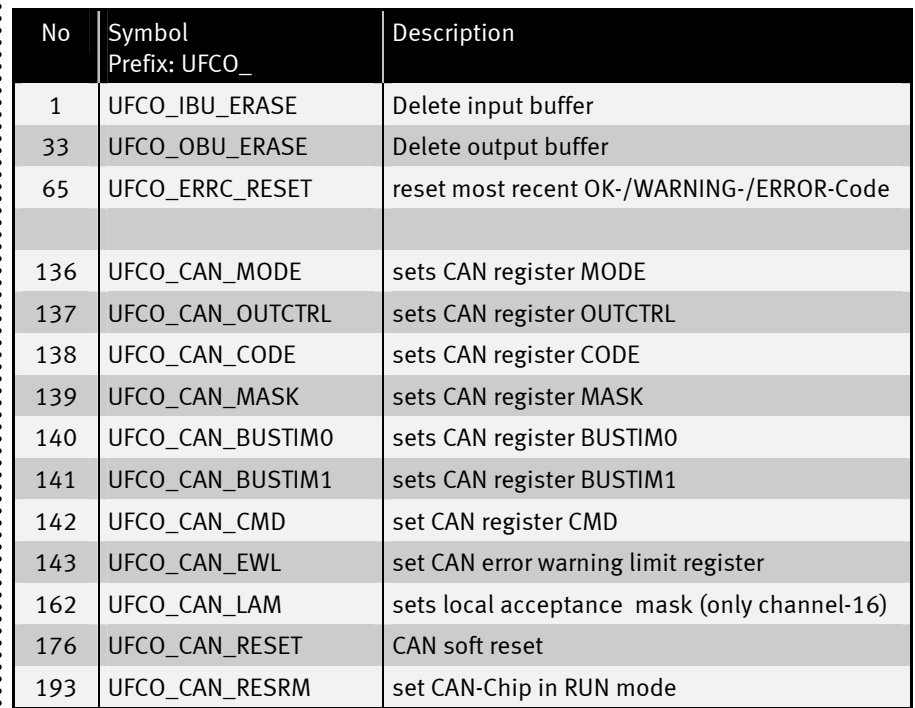

 $\ddot{}}$ 

......

## Bus-Timing and transfer rate

The transfer rate is determined by the length of a bit. A bit is made up of three sections which in turn consist of individual time segments:

- Sync-Segment, always one time segment long.
- TSEG1 is between 5 and 15 time segments long. The bit is sampled during receipt within Tseg1.

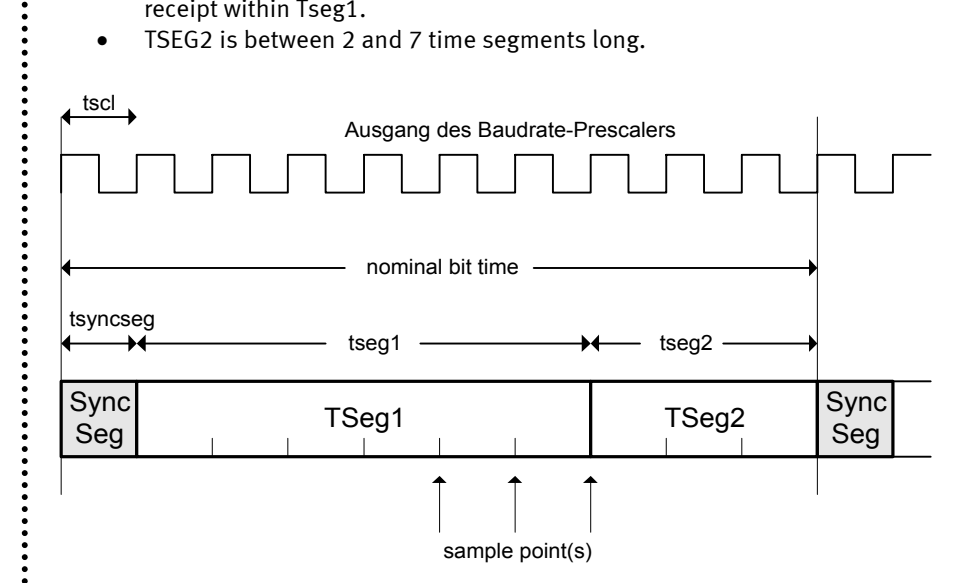

• TSEG2 is between 2 and 7 time segments long.

Structure of a bit:

The unit of a time segment is determined in the Bustiming-Register 0, the number of time segments which make up TSEG1 and TSEG2 in the Bustiming-Register 1.

..................

## Bustiming-Register 0

The length of a time segment 'tscl' is determined in the Bustiming-Register 0, by the baud rate-prescaler BRP. The 6-bit prescaler can assume values between 0 and 31.

1 Time segment:  $t = 0,1 \star (BRP+1)$  µsec

1 Bit time = Tsync + Tseg1 + Tseg2

The upper bits in this register determine the synchronization step. The value SJW determines the maximum number of clock cycles by which a bit may be shortened or extended to compensate phase differences between different bus controllers through resynchronization.

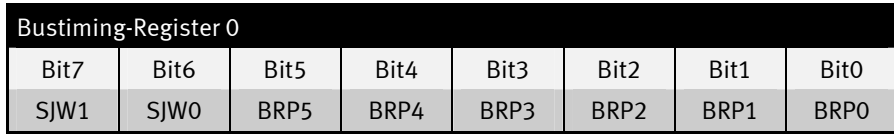

## Bustiming-Register 1

Bustiming-Register-1 determines the number of time segments in Tseg1 and **Tseg2** and how often the received bit is sampled (once or three times).

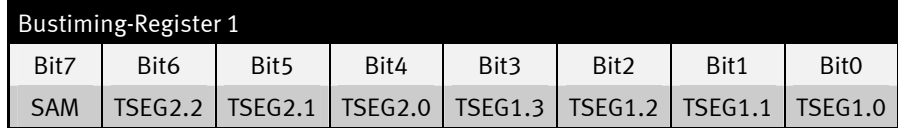

**SAM=1:** The bus is sampled three times. Recommend for slow and medium-speed buses if filtration of spikes on the bus brings advantages.

**SAM=0:** The bus is sampled once. Recommend for fast buses.

Which values of Tseg1 and Tseg2 guarantee a safe receipt depends on the physical characteristics of the transmission medium, including driver components, optical coupling device. These characteristics finally determine the achievable baud rate and line length.

......

Some common settings can be found in the following table (achievable bus lengths are only references):

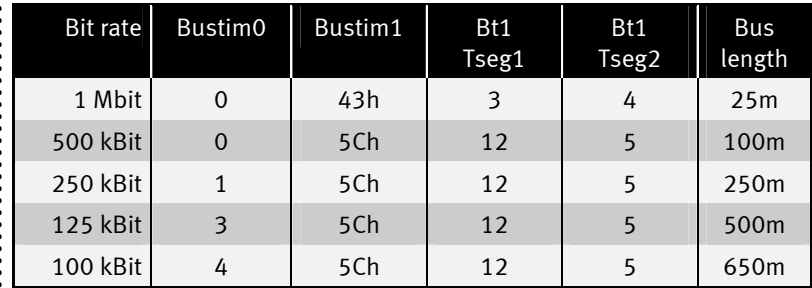

The bit rate can be specified during installation of the driver by parameters.

During the running time the Bustiming settings can be changed using User-Function-Codes.

Note: the output buffer should be empty whilst setting Bustim0 or Bustim1 since the internal CAN chip is temporarily in the rest mode. It is also temporarily not ready to receive.

Example: set 100kBit acc. to above table during the running time:

**PUT #CAN, #0, #UFCO\_CAN\_BUSTIM0, 4 PUT #CAN, #0, #UFCO\_CAN\_BUSTIM1, 5CH** 

....................

......

 $\vdots$ 

## Error Register

Both the correct receipt of a CAN message and faulty statuses on the CAN bus trigger a Receiver-Interrupt. During the Interrupt-processing the device driver determines whether a fault-free package has been received or whether errors have occurred. In any case the values associated with error statuses will be refreshed and be given a User-Function code for the next error inquiry. If further errors occur before the error inquiry the later error code will be saved in each case.

 $\ddot{•}$ 

The following error inquiries are possible:

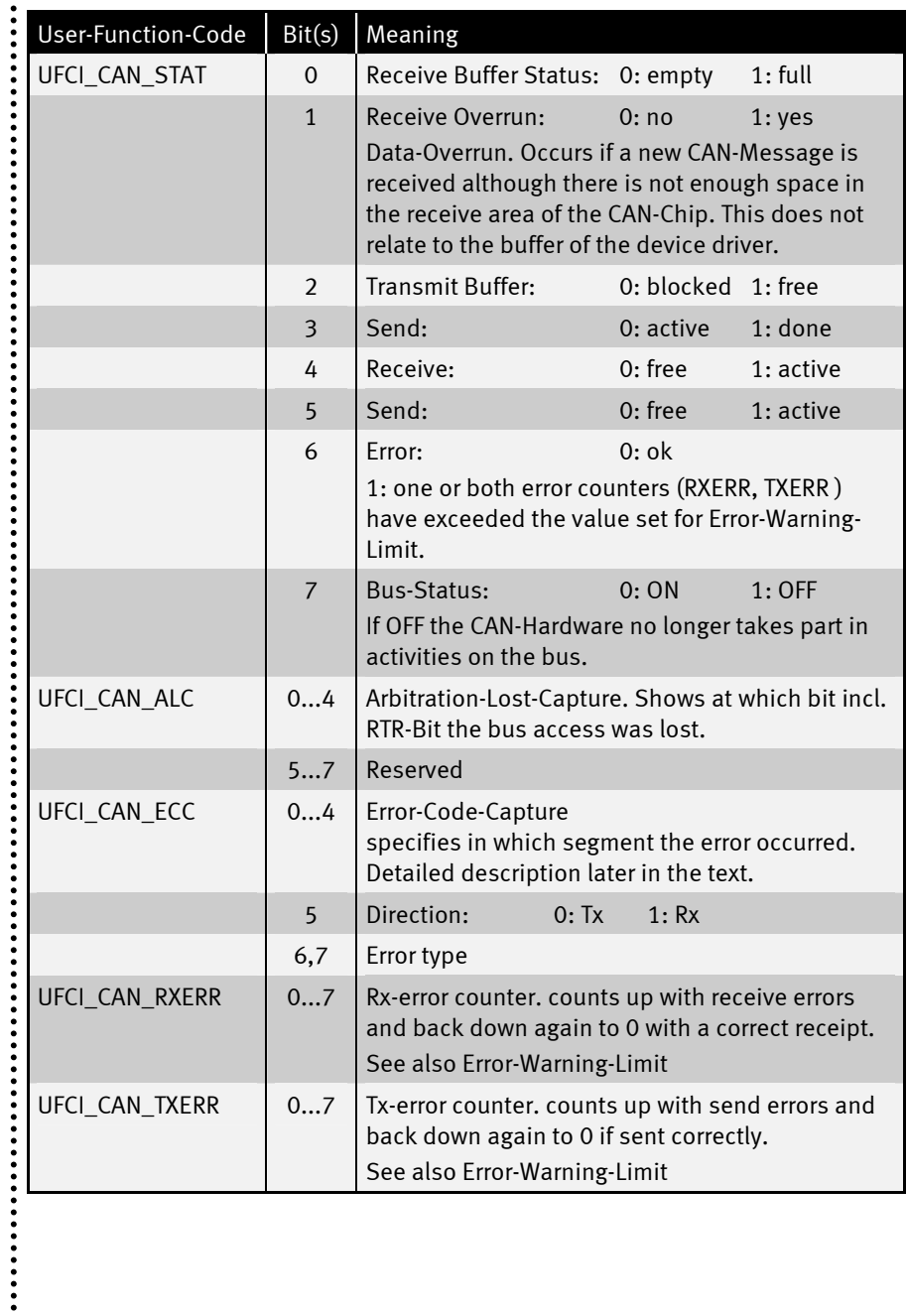

 $\ddot{•}$   $\ddot{•}$   $\ddot{•}$   $\ddot{•}$ 

### Arbitration-Lost error

The inquiry of the ALC-Register can provide more information about that bit position at which the bus access was lost. At first the highest-order Identifier bit appears on the CAN bus after the start bit. 10 further Identifier bits follow in the case of a standard frame. Since the 'Extended Frames' must be compatible with the standard frames these 10 Identifier bits are always followed by an RTR-bit. The next bit now decides whether this is a Standard-Frame or an 'Extended Frame'. It is called the IDE bit, Identifier Extension. The remaining 18 Identifier bits follow a reserved bit in the case of the 'Extended Frame'. The Arbitration-Lost-Register can follow arbitration up to the 31st bit, i.e. up to the RTR-bit of an 'Extended Frame'.

Since all participants access the bus simultaneously, the first recessive bit which is overwritten by a dominant bit shows the lost bus access. The bit position is hereby a measure of the priority of the participant which prevents bus access.

Remember: The buffered value is refreshed in the DEVICE at every Interrupt. Since the ALC register of the CAN hardware is reset when it is read, an Arbitration-Lost error which has occurred and been registered once will be overwritten at the next correct receipt. Single Arbitration-Lost statuses can therefore only be recorded if there is sufficient time to read out the value from the driver. Repetitive Arbitration-Lost statuses are recorded statistically.

......

 $\vdots$ 

## ECC Error Register

After a bus error has occurred, the device driver saves the ECC register (Error Code Capture) of the CAN chip. The inquiry of the ECC-Register provides information on the bus error:

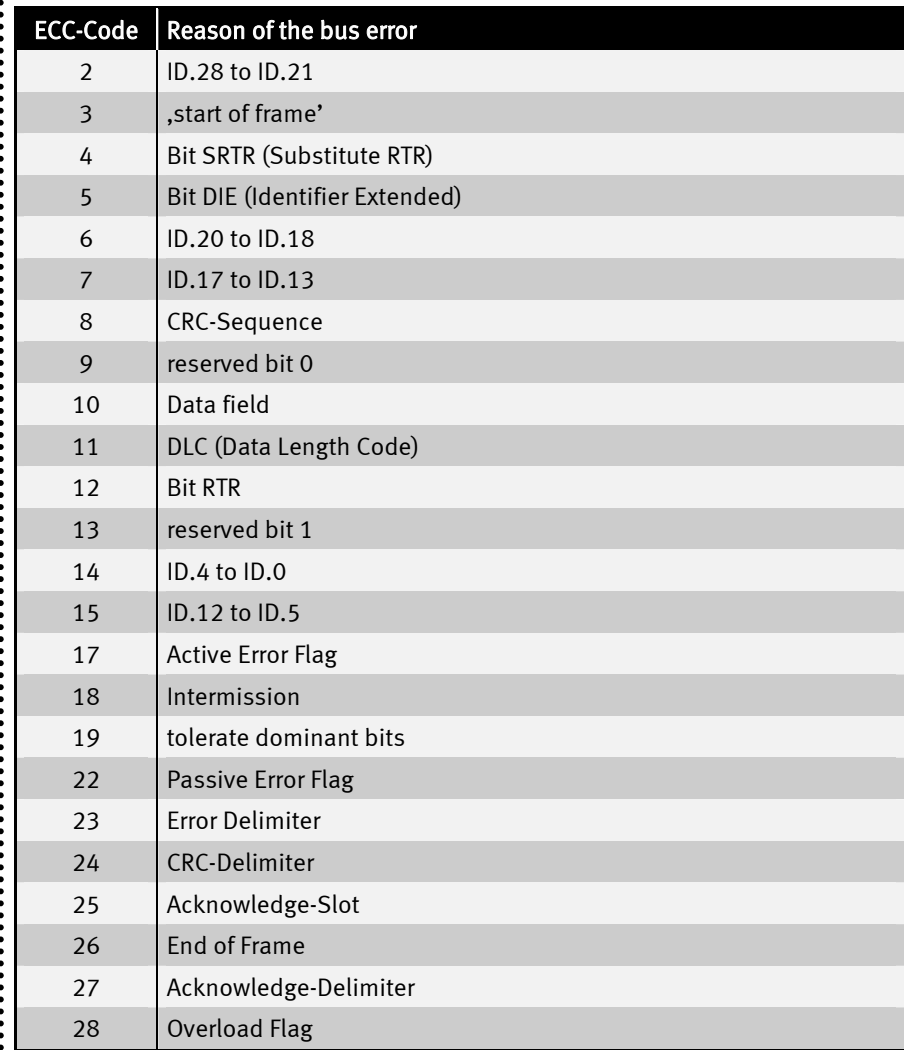

.........<br>.

**...** 

 $\ddot{•}$ 

**...** 

#### RXERR receive error counter

The receive error counter is read out at every CAN-Interrupt in the DEVICE driver. The last value can be inquired with a User-Function code. The inquiry doesn't change the meter reading.

```
get #CAN, #0, #UFCI_CAN_RXERR, 1, rx_err
```
If the meter reading exceeds the set Error-Warning limit (standard: 96) bit 6 will be set in the status register.

If the meter reading exceeds 127, the internal CAN chip switches to the 'Bus-Error-Passive' mode and bit 7 will be set in the status register. In this mode the CANhardware sends no further error telegrams but continues to send and receive its telegrams. Error-free data telegrams on the bus reduce the error counter again.

....................

 $\ddot{•}$   $\ddot{•}$   $\ddot{•}$   $\ddot{•}$ 

**...** 

#### TXERR send error counter

The send error counter in the device driver will be read out in the event of Error-Interrupts. The last value can be inquired with a User-Function code. The inquiry doesn't change the meter reading.

```
... 
get #CAN, #0, #UFCI_CAN_TXERR, 1, tx_err
```
If the meter reading exceeds the set Error-Warning limit (standard: 96) bit 6 will be set in the status register.

If the meter reading exceeds 127, the internal CAN chip switches to the 'Bus-Error-Passive' mode and bit 7 will be set in the status register. In this mode the CANhardware sends no further error telegrams but continues to send and receive its telegrams. Error-free data telegrams on the bus reduce the error counter again.

If the meter reading exceeds 255, the CAN chip switches to the 'Bus-Off status'. This status can only be quit by a hardware reset or software reset.

<span id="page-96-0"></span> $\ddot{\phantom{a}}$ 

## Receive filter with Code and Mask

The set Access-Code together with the Access-Filter determines which CANmessages are received. The Access-Mask sets bits to 'don't care' if necessary. The bits of the received Identifiers which are not 'don't care' must correspond with the code so that the message can be received.

There now follow instructions for:

- [Set Access-Code and Access-Mask](#page-96-0)
- [Standard-Frame with Single filter configuration](#page-98-0)
- [Extended Frame with Single filter configuration](#page-0-0)
- [Standard-Frame with Dual filter configuration](#page-0-0)
- [Extended Frame with Dual filter configuration](#page-0-0)

The received CAN-message can be present as a Standard-Frame or as an Extended-Frame.

...............

.....

## Set Access-Code and Access-Mask

Access-Code and Access-Mask are registers and part of the CAN hardware and are set during installation of the device driver. If no parameters are specified Access-Code is set to 0 and Access-Mask to 0FFFFFFFFh so that all messages pass through the filter.

The code and the mask can be seen as simple bit patterns or as numbers. For example, a LONG number is suitable to store the bits of the Access-Code or the Access-Mask . One problem here is that the CAN number starts with the highest-order byte, the Tiger-BASIC LONG number however with the lowest-order:

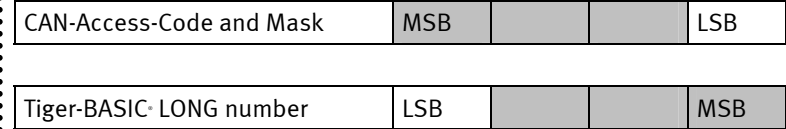

In addition the 11 bits and/or 29 bits are flush left in the 32 bit for the Identifier depending on the frame type. Numbers start, however, on the right with the lowest bit and have no 'don't care' bit to the right of this. There can be a zero to the left of a number, but this is not important.

If you therefore wish to see the Identifier from the Access-Code as a number the bytes first have to be mirrored and

- the value of the Access-Code shifted 21 bits (5+16) to the right with an 11- Bit Identifier
- the value of the Access-Code shifted 3 bits to the right with a 29-Bit Identifier.

................

<span id="page-98-0"></span>.....

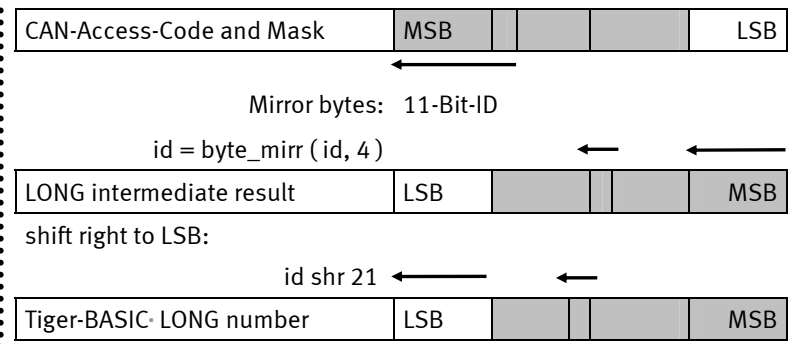

Conversely: if you hav110e a number and want to store it in a CAN register Access-Code or Access-Mask then

- the bits in the number first have to be moved to the left
- then the bytes in the number mirrored

Remember that the Function NTOS\$ can mirror the bytes by specifying a negative value as an argument for the number of bytes:

- $msg$ = ntos$ (msg$, 1, -2, t_id)$  inserts an 11-bit Identifier present as a WORD number with the ID-bits in the correct position into a string and hereby mirrors the bytes.
- $msg$ = ntos$ (msg$, 1, -4, t_id) does the same for a 29-bit Identifier,$ which is present as a LONG number with the ID-bits at the correct position.

The sequence does not change in a string:

#### id\$ = "<1Fh><AAh><BBh><33h>"

or

#### id\$ = "1F AA BB 33"%

Step the following example program to understand these conditions in the 'Monitored expressions'.

 $\ddot{\phantom{a}}$ 

```
Program example:
```

```
'----------------------------------------------------------------- 
'Name: CAN_SET_FILTER.TIG 
 'sets filter configuration 
 'demostrates how to set accress code and access mask 
 'in different variations 
'only one CAN-Tiger is necessary as nothing is sent or received 
 'Please use the command 'Watches' from the menu 'View' 
'----------------------------------------------------------------- 
user var strict the contract in the strict 'check var declarations<br>
#INCLUDE UFUNC3.INC 'User Function Codes
                                  'User Function Codes
#INCLUDE DEFINE_A.INC 'general symbol definitions 
#INCLUDE CAN.INC 'CAN definitions 
LONG ac_code, ac_mask 
STRING id$ 
'----------------------------------------------------------------- 
TASK MAIN 
   install_device #LCD, "LCD1.TDD" 'install LCD-driver 
   install_device #CAN, "CAN1_K1.TDD", & 'install CAN-driver 
     "12 34 56 78 & 'access code 
     EF FF FE FF & 'access mask 
      10 45 & 'bustim1, bustim2 
      08 1A"% 'single filter mode, outctrl 
   using "UH<8><8> 0 0 0 4 4" 'to display ID in whole program 
 'show access code und access mask after installation 
   get #CAN, #0, #UFCI_CAN_CODE, 0, ac_code 
   ac_code = byte_mirr ( ac_code, 4 ) 'byte order mirrored for LONG 
 print using #LCD, "<1>ac_code:";ac_code
   get #CAN, #0, #UFCI_CAN_MASK, 0, ac_mask 'and read 
   ac_mask = byte_mirr ( ac_mask, 4 ) 'byte order mirrored for LONG 
   print_using #LCD, "ac_mask:";ac_mask 
'the same lines are in show_codemask 
   wait_duration 1000 
'see byte order ('watches' id$ and ac_code) 
   get #CAN, #0, #UFCI_CAN_CODE, 4, id$ 'test: read access code 
   get #CAN, #0, #UFCI_CAN_CODE, 0, ac_code 'and read into a LONG 
   wait_duration 1000 
   ac_code = byte_mirr ( (1FFFFFFFFh shl 3), 4 )'biggest access code 
   put #CAN, #0, #UFCO_CAN_CODE, ac_code 'and set 
   call show_codemask 'and display 
   wait_duration 1000 
 'this is the same: 
   id$ = "FF FF FF F8"% '1FFFFFFF left bound 
  put #CAN, #0, #UFCO_CAN_CODE, id$ 'and set 
   call show_codemask 'and display 
   wait_duration 1000 
'set new code for the following read test
```
 $\ddot{\cdot}$ 

```
 ac_code = byte_mirr ( (12345678h shl 3), 4 ) 'becomes 0C0B3A291h 
  put #CAN, #0, #UFCO_CAN_CODE, ac_code 'and set 
 call show codemask
   wait_duration 1000 
'step from here 
  get #CAN, #0, #UFCI_CAN_CODE, 0, ac_code 'see byte order 
 ac\ code = byte\ mirror ( ac\ code, 4 ) a after each step
  ac_code = ac_code shr 3 
  print_using #LCD, "<1>ac_code:";ac_code 
END 
'----------------------------------------------------------------- 
'displays access code and access mask an 
'----------------------------------------------------------------- 
SUB show_codemask 
   get #CAN, #0, #UFCI_CAN_CODE, 0, ac_code 
  ac code = byte mirr ( ac code, 4 ) <sup>b</sup>yte order mirrored for LONG
 print using #LCD, "<1>ac_code:";ac_code
   get #CAN, #0, #UFCI_CAN_MASK, 0, ac_mask 'and read 
  ac mask = byte mirr ( ac mask, 4 ) 'byte order mirrored for LONG
   print_using #LCD, "ac_mask:";ac_mask 
END
```
 $\ddot{\cdot}$ 

### Standard-Frame with Single-Filter configuration

In the 'single filter' mode with a **Standard-Frame**, all ID-bits are passed through the Access filter and compared with the set code. Only the ID Bits are compared, but NOT the RTR Bit or the data Bytes.

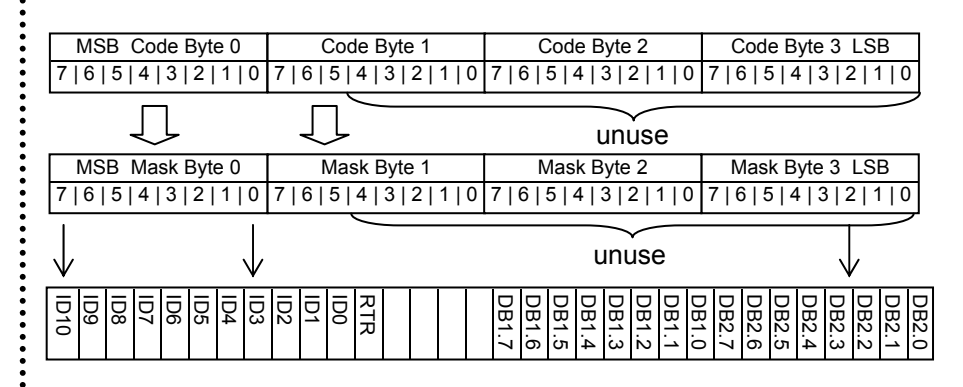

In the example program CAN\_FILTER\_SS.TIG the Access-Code is set to 4EE0 0000 after installation. The mask determine which bits of the set code are relevant. The value F11F FFFF has a total of 6 '0'-bits within the area of the Identifier (the 11 bit leftadjusted) which indicate that these bits in the message on the bus must correspond with the Access-Code so that the message will be received. The test shows that those values with an 'E' or 'F' in the second position and an 'E' in the third position come through. Thus, exactly those messages whose bits match the relevant bits of the Access-Code will be received

The illustration shows the Access-Code, Access-Mask and an Identifier as an example. Only the ID-bits are shown. The other bits in the example are 'don't care' any way:

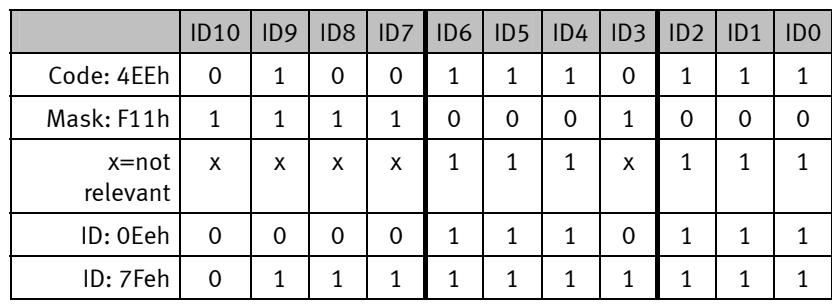

Program example:

```
'----------------------------------------------------------------- 
 'Name: CAN_Filter_SS.TIG 
 'single filter configuration 
 'sends standard frames with different IDs for filter test 
 'receives filtered CAN messages and displays on LCD 
 'knows standard and extended frame 
 'connect a second CAN-Tiger with the same program 
                '----------------------------------------------------------------- 
user var strict 'check var declarations
 #INCLUDE UFUNC3.INC 'User Function Codes 
                                  'qeneral symbol definitions
 #INCLUDE CAN.INC 'CAN definitions 
BYTE frameformat, msg_len, can_stat 
LONG ac_code, ac_mask 
LONG r_id 'Rx ID
 STRING id$(4), msg$(13), data$(8) 
 '----------------------------------------------------------------- 
TASK MAIN 
  BYTE ever CONDERGYPE EXTERNAL STATE EVER ALCOHOLY STATE ISOSTET ...
  WORD ibu fill  ightarrow input buffer fill level
   install_device #LCD, "LCD1.TDD" 'install LCD-driver 
   install_device #CAN, "CAN1_K1.TDD", & 'install CAN-driver 
      "4E E0 00 00 & 'access code 
      F1 1F FF FF & 'access mask 
      10 45 & 'bustim1, bustim2 
                                  'single filter mode, outctrl
 'code and mask are set like this now: 
 '01001110111 RTR --data-- --data-- code (relevant 11 bits) 
 '11110001000 1 11111111 11111111 mask (bits 0 count, 1=don't care) 
 'thus messages with the following bit pattern will pass: 
 '01001110111 RTR --data-- --data-- code (relevant 11 bits) 
 'xxxx111x111 x xxxxxxxx xxxxxxxx 
 'received frames are 0EEh, 0FEh, 1EEh, 1FEh, etc 
   using "UH<8><8> 0 0 0 4 4" 
   get #CAN, #0, #UFCI_CAN_CODE, 0, ac_code 
   ac_code = byte_mirr ( ac_code, 4 ) 'byte order mirrored for LONG 
  print using #LCD, "<1>ac_code:";ac_code
   get #CAN, #0, #UFCI_CAN_MASK, 0, ac_mask 'and read 
    ac_mask = byte_mirr ( ac_mask, 4 ) 'byte order mirrored for LONG 
   print_using #LCD, "ac_mask:";ac_mask 
   run_task generate_frames 'generates incrementing IDs 
 'display now IDs of received frames 
   for ever = 0 to 0 step 0 'endless loop 
     get #CAN, #0, #UFCI_IBU_FILL, 0, ibu_fill 
     if ibu_fill > 2 then 'if at least one message 
       get #CAN, #0, 1, frameformat 'get frame info byte 
        msg_len = frameformat bitand 1111b 'length
```
103 www.wilke.de - 0241 / 918 900

```
 if frameformat bitand 80h = 0 then 'if standard frame 
           get #CAN, #0, CAN_ID11_LEN, r_id 'get ID bytes 
          r id = byte mirr \overline{r} r id, 2 )
         disable tsw
         using "UH<4><4> 0 0 0 0 4"
        else 'else it is extended frame 
          get #CAN, #0, CAN_ID29_LEN, r_id'and no SLIO message 
          r_id = byte_mirr ( r_id, 4 ) 
         disable_tsw 
          using "UH<8><8> 0 0 0 4 4" 
        endif 
        print_using #LCD, "<1Bh>A<0><2><0F0h>ID rcvd:";r_id; 
        enable_tsw 
       if msg_len > 0 then 'if contains data 
          get #CAN, #0, msg_len, data$ 'get them out of the buffer 
        endif 
       endif 
 ' HEX format for one byte 
    next 
 END 
  '----------------------------------------------------------------- 
 'generates standard frames with incrementing ID 
 '----------------------------------------------------------------- 
 TASK generate_frames 
  BYTE ever \qquad \qquad 'for endless loop
   WORD obu_free \qquad 'output buffer free space LONG t id
  LONG t id
   STRING msg$(13) 
   t_id = 0 'standard identifier 
    for ever = 0 to 0 step 0 'endless loop 
       get #CAN, #0, #UFCI_OBU_FREE, 0, obu_free 
     if obu free > 13 then
  'frame info 0 = standard, 2 ID bytes, no data 
        msg$ = "<0><0><0>" 
        msg$ = ntos$ ( msg$, 1, -2, t_id ) 'insert ID high byte 1st 
                                   'send a standard frame message
        disable_tsw 
        using "UH<4><4> 0 0 0 0 4" 'to display ID 
       print_using #LCD, "<1Bh>A<0><3><0F0h>ID sent:";t_id; 
        enable_tsw 
                                    'this counts up t_id by 1 
                                    'when considering the shift by 5 
                                    'of the extended ID 
        t_id = t_id + 100000b 'next ID 
        t_id = t_id bitand 0FFFFh 'remain with standard fraem ID 
       endif 
      wait_duration 30 
    next 
END
```
İ

 $\ddot{\cdot}$ 

## Extended Frame with Single-Filter configuration

With an Extended-Frame all ID-bits are passed through the filter. The 3 lowest bits should be masked 'don't care' for reasons of compatibility.

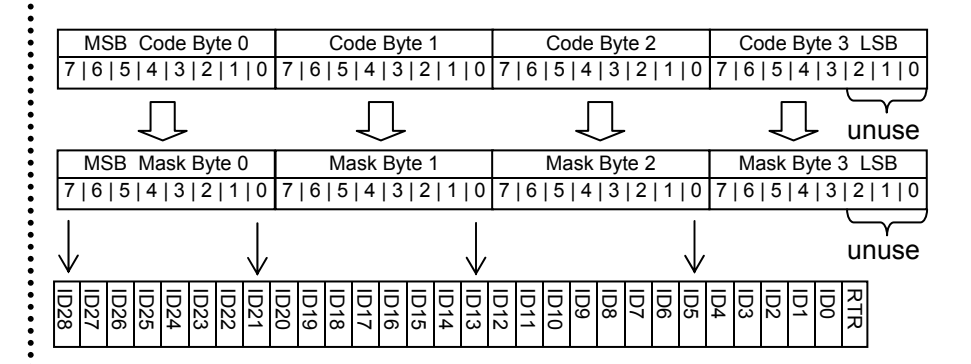

.........

Program example:

```
'----------------------------------------------------------------- 
 'Name: CAN_Filter_ES.TIG 
 'single filter configuration 
 'sends extended frames with different IDs for filter test 
 'receives filtered CAN messages and displays on LCD 
 'knows standard and extended frame 
 'connect a second CAN-Tiger with the same program 
                '----------------------------------------------------------------- 
user var strict 'check var declarations
#INCLUDE UFUNC3.INC 'User Function Codes 
                                  'qeneral symbol definitions
#INCLUDE CAN.INC 'CAN definitions 
BYTE frameformat, msg_len, can_stat 
LONG ac_code, ac_mask 
LONG r_id 
STRING id$(4), msg$(13), data$(8) 
 '----------------------------------------------------------------- 
TASK MAIN 
  BYTE ever CONDERGYPE EXTERNAL STATE EVER ALCOHOLY STATE ISOSTET ...
  WORD ibu fill  ightarrow input buffer fill level
   install_device #LCD, "LCD1.TDD" 'install LCD-driver 
   install_device #CAN, "CAN1_K1.TDD", & 'install CAN-driver 
     "6D 55 D9 98 & 'access code 
     EF FF FE FF & 'access mask <br>10 45 & 'bustim1, bu
      10 45 & 'bustim1, bustim2 
                                   'single filter mode, outctrl
   using "UH<8><8> 0 0 0 4 4" 'to display ID in whole program 
   get #CAN, #0, #UFCI_CAN_CODE, 4, id$ 'test: read access code 
   'check byte order with View - Watches 
   get #CAN, #0, #UFCI_CAN_CODE, 0, ac_code 
   ac_code = byte_mirr ( ac_code, 4 ) 'byte order mirrored for LONG 
  print using #LCD, "<1>ac_code:";ac_code
   wait_duration 2000 
 'code and mask will be set for extended frames like this now: 
 '87654321 09876543 21098765 43210Rxx RTR, 2x don't care 
 '01101101 01010101 11011001 10011000 code (29 relevant bits+RTR) 
 '11101111 11111111 11111110 11111111 mask (0-bits are relevant) 
 'RTR and not used bits don't care 
 'thus messages with the following bit pattern will pass: 
 'xxx0xxxx xxxxxxxx xxxxxxx1 xxxxxxxx 
 'bit 5 must be set and bit 25 must be 0 
   ac_code = byte_mirr ( (0DAABB33h shl 3), 4 ) ' new access code 
   put #CAN, #0, #UFCO_CAN_CODE, ac_code 'and set 
'this is the same: 
 ' id$ = "FD 55 D9 98"% ' new access code 
 ' put #CAN, #0, #UFCO_CAN_CODE, id$ ' and set
```
106 www.wilke.de - 0241 / 918 900

```
'check again byte order with View - Watches 
   get #CAN, #0, #UFCI_CAN_CODE, 4, id$ 'read access code into string 
'or read like this, but must mirror for LONG 
  get #CAN, #0, #UFCI_CAN_CODE, 0, ac_code 'and read into a LONG 
   ac_code = byte_mirr ( ac_code, 4 ) 
 print using #LCD, "<1>ac_code:";ac_code
   wait_duration 1000 
   ac_mask = byte_mirr ( 0EFFFFEFFh, 4 ) 'access mask 
  put #CAN, #0, #UFCO CAN MASK, ac mask 'set
   get #CAN, #0, #UFCI_CAN_MASK, 0, ac_mask 'and read 
  ac mask = byte mirr ( ac mask, 4 ) <sup>b</sup>yte order mirrored for LONG
   print_using #LCD, "ac_mask:";ac_mask 
   run_task generate_frames 'generates incrementing IDs 
'display now IDs of received frames 
   for ever = 0 to 0 step 0 'endless loop 
     get #CAN, #0, #UFCI_IBU_FILL, 0, ibu_fill 
     if ibu_fill > 2 then 'if at least one message 
       get #CAN, #0, 1, frameformat 'get frame info byte 
       msg_len = frameformat bitand 1111b 'length 
       if frameformat bitand 80h = 0 then 'if standard frame 
         get #CAN, #0, CAN_ID11_LEN, r_id 'get ID bytes 
        r id = byte mirr \overline{r} r id, 2 )
         r_id = r_id shr 5 
       else 'else it is extended frame 
         get #CAN, #0, CAN_ID29_LEN, r_id'and no SLIO message 
       r id = byte mirr ( r id, 4 )
        r_id = r_id shr 3 
        if msg_len > 0 then 'if contains data 
           get #CAN, #0, msg_len, data$ 'get them and free the buffer 
         endif 
       endif 
      disable_tsw 
      using "UH<8><8> 0 0 0 4 4" ' display ID 
      print using #LCD, "<1Bh>A<0><2><0F0h>ID rcvd:";r id;
       enable_tsw 
       if msg_len > 0 then 'if contains data 
         get #CAN, #0, msg_len, data$ 'get them out of the buffer 
       endif 
     endif 
' HEX format for one byte 
  next 
END 
 '----------------------------------------------------------------- 
'generates extended frames with incrementing ID 
'----------------------------------------------------------------- 
TASK generate_frames 
  BYTE ever 
  WORD obu_free 
  LONG t_id 
  STRING msg$(13)
```
 $\ddot{\phantom{a}}$ 

..........

................

```
 using "UH<8><8> 0 0 0 4 4" 'to display ID in whole program 
  t_id = 0AABB00h shl 3 'extended identifier on the c is the form \frac{1}{2} or \frac{1}{2} or \frac{1}{2} or \frac{1}{2} or \frac{1}{2} or \frac{1}{2} or \frac{1}{2} or \frac{1}{2} or \frac{1}{2} or \frac{1}{2} or \frac{1}{2} or \frac{1}{2\overline{\text{for ever}} = 0 \text{ to } 0 \text{ step } 0 get #CAN, #0, #UFCI_OBU_FREE, 0, obu_free 
       if obu_free > 13 then 
'frame info 80h = extended, 4 ID bytes, no data 
         msg$ = "<80h><0><0><0><0>" 
        msg$ = ntos$ ( msg$, 1, -4, t_id ) 'insert ID high byte 1st 
                                                'send a standard frame message
         print_using #LCD, "<1Bh>A<0><3><0F0h>ID sent:";t_id shr 3; 
                                                'this counts by 1 in bytes 0 and 3 
                                                 'when considering the shift by 3 
                                                 'of the extended ID 
          t_id = t_id + 08000008h 'next ID 
       endif 
       wait_duration 50 
    next 
END
```
......

# Setting of more access codes in standard format

Secondary addresses 3…15 can be used for additional access codes. If the AME Bit is set, the global acceptance filter is used for filtering, otherwise no filter is used.

Secondary address 16 can be used for one more additional access code. If The AME Bit is set, the local acceptance filter is used for filtering, otherwise no filter is used.

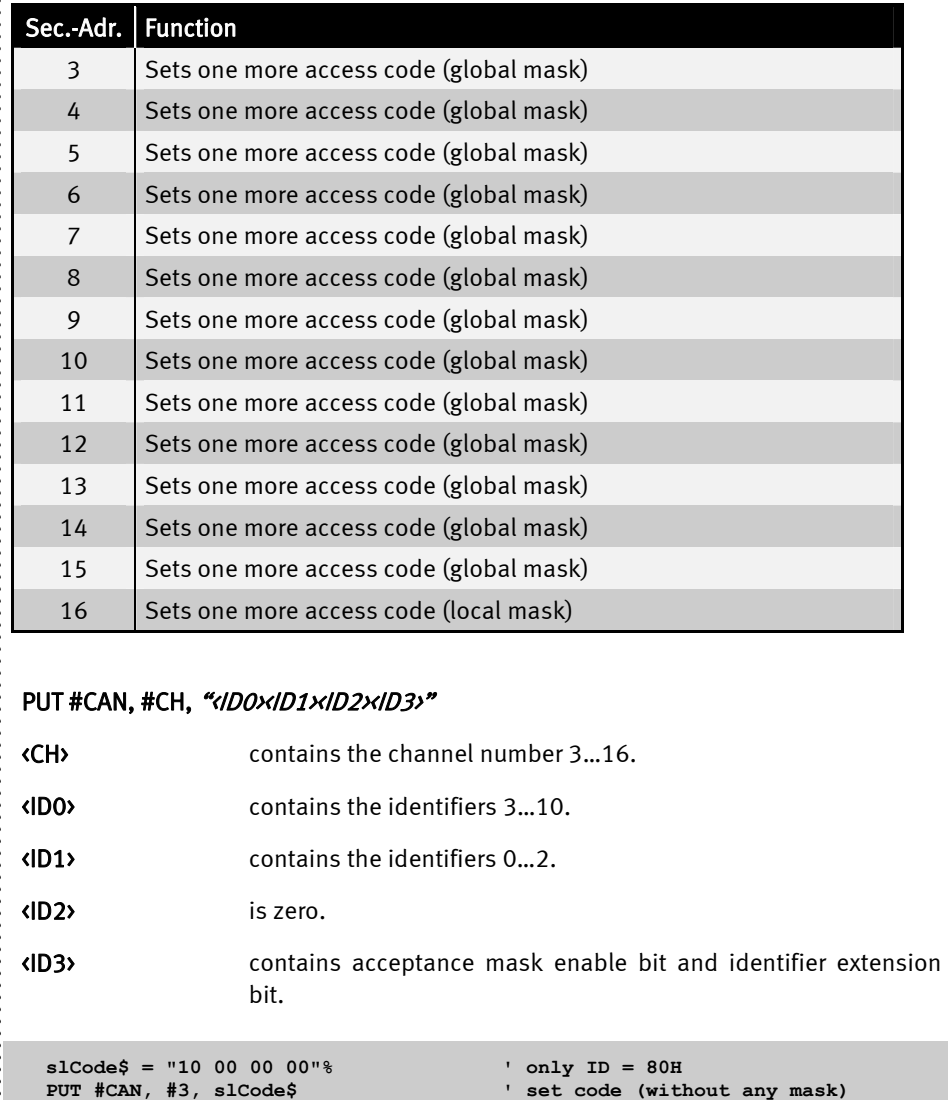

 $\ddot{\cdot}$ 

109 www.wilke.de - 0241 / 918 900

 $\ddot{\phantom{a}}$ 

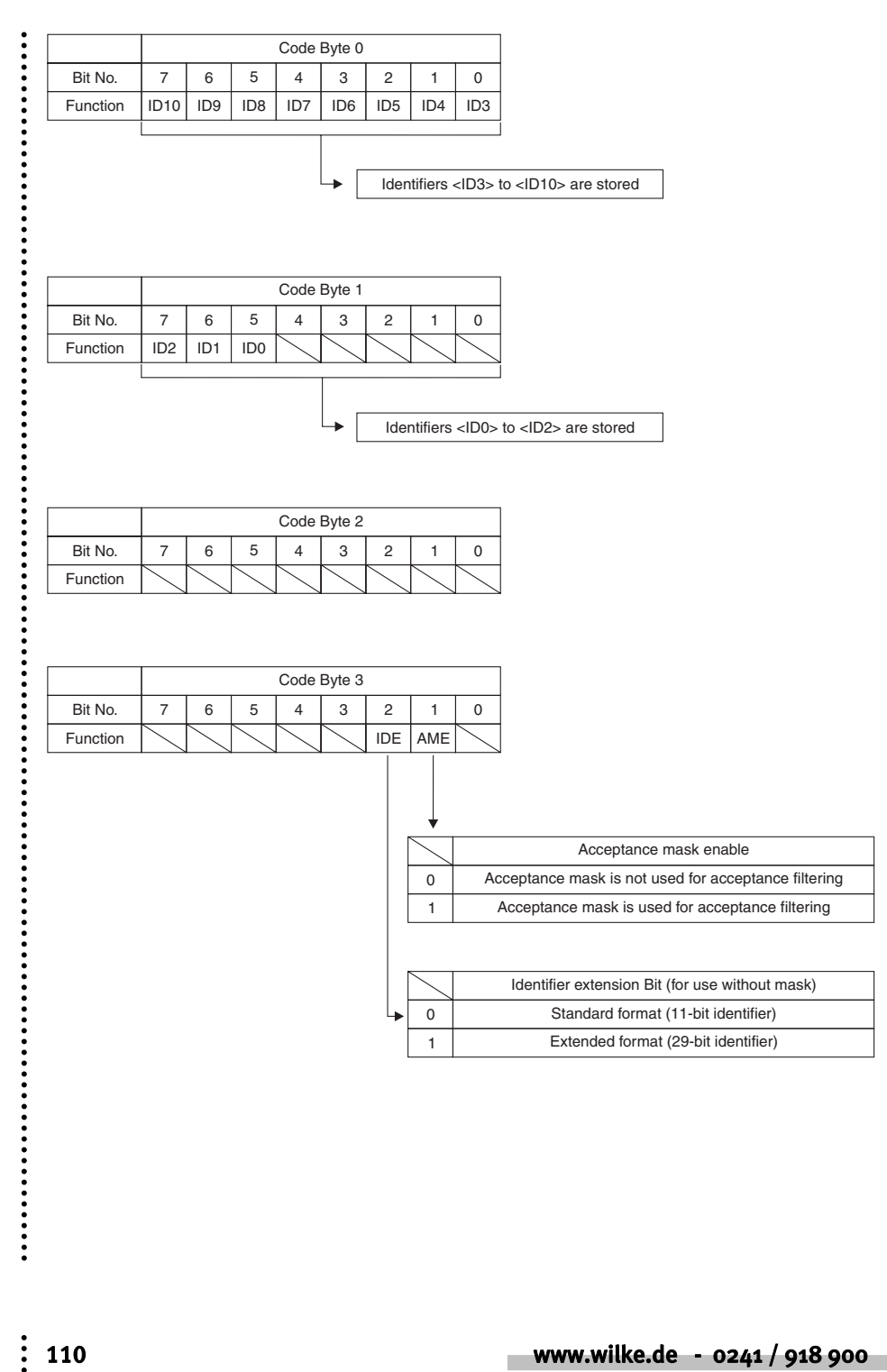

 $\ddot{\phantom{a}}$ 

# Setting of the local acceptance mask in standard format

The local acceptance mask is used only for access code 16. Channel-16 is a special access code with its own local acceptance mask. If no other code matches, the incoming CAN message is compared with channel 16 Code and the local acceptance mask (NOT the global acceptance mask)!

#### PUT #CAN, #0, #UFCO\_CAN\_LAM, "<MOXM1XM2XM3>"

<M0> contains the mask bits for identifiers 3…10.

<M1> contains the mask bits for identifiers 0…2.

<M2> dummy data (zero).

<M3> dummy data (zero).

```
 slCode$ = "FF FF C0 00"% ' set mask 
PUT #CAN, #0, #UFCO CAN LAM, slCode$
 slCode$ = "00 00 3F FE"% ' all IDs = xxxx7FFH 
                                  ' set code (with local mask)
```
....................

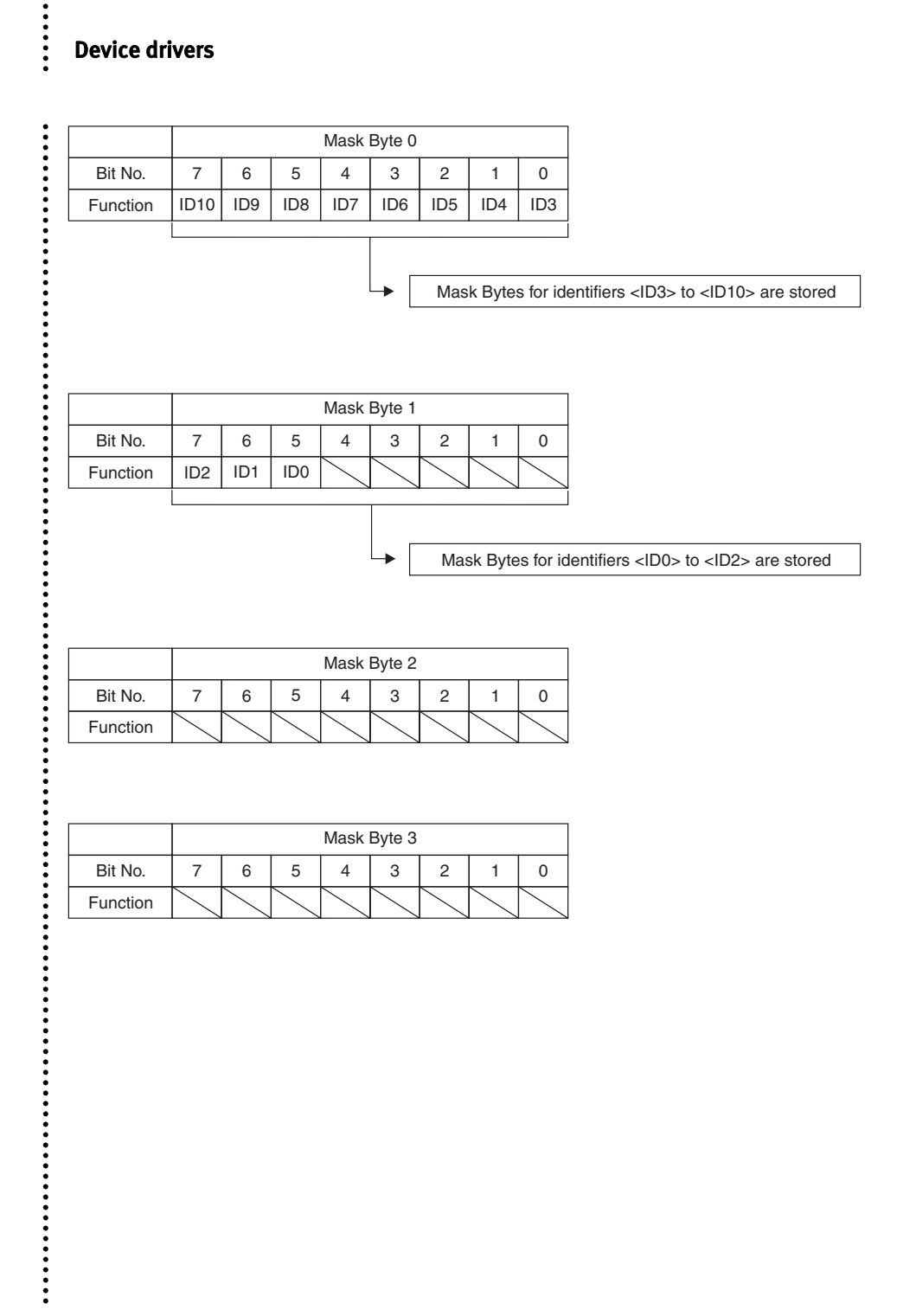

 $\ddot{\phantom{a}}$ 

# Setting of more access codes in extended format

Secondary addresses 3…15 can be used for additional access codes. If the AME Bit is set, the global acceptance filter is used for filtering, otherwise no filter is used.

Secondary address 16 can be used for one more additional access code. If The AME Bit is set, the local acceptance filter is used for filtering, otherwise no filter is used.

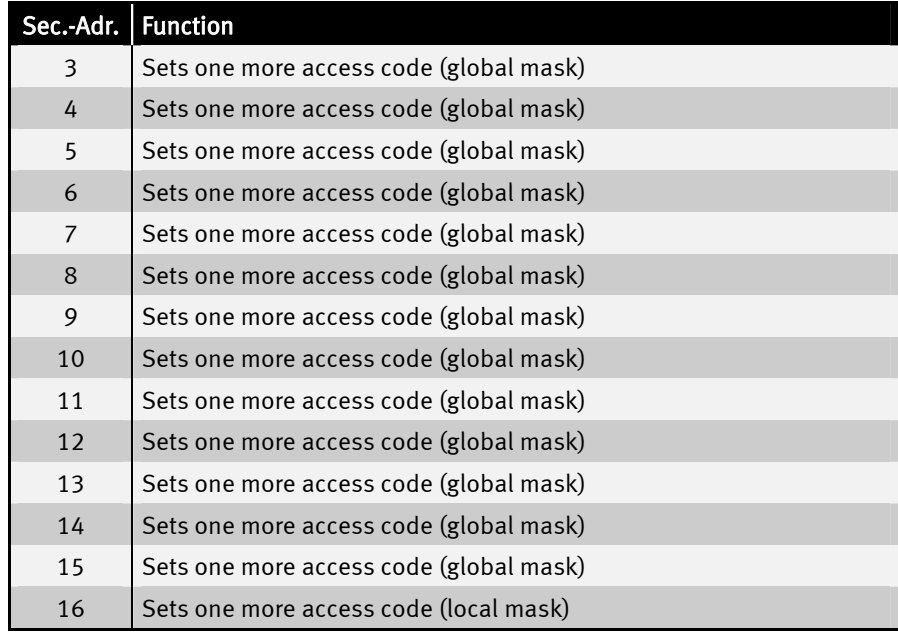

#### PUT #CAN, #CH, "</br/>ID0></br/>ID1></br/>ID2></br/>/

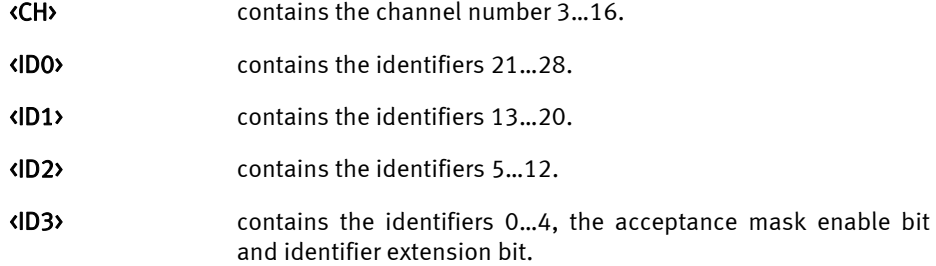

...............

 $\ddot{\phantom{a}}$ 

.......

 **slCode\$ = "00 00 00 0C"% ' only ID = 1H (extended format)**  ' set code (without any mask)  **slCode\$ = "00 00 3F FE"% ' all IDs = xxxx7FFH (extended format)**   $'$  set code (with global mask)

 $\vdots$ 

.....

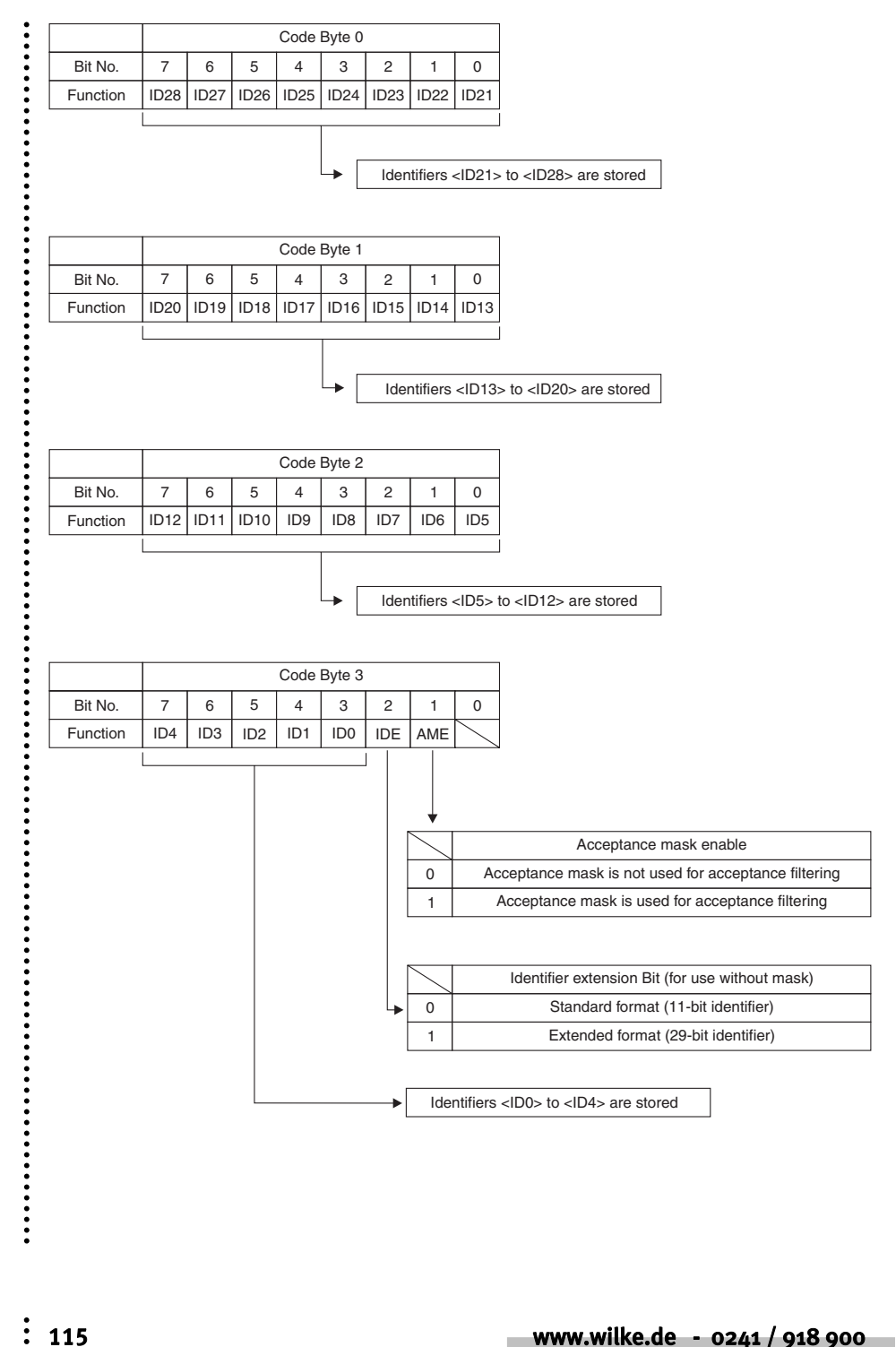

......

# Setting of the local acceptance mask in extended format

The local acceptance mask is used only for access code 16. Channel-16 is a special access code with its own local acceptance mask. If no other code matches, the incoming CAN message is compared with channel 16 Code and the local acceptance mask (NOT the global acceptance mask)!

### PUT #CAN, #0, #UFCO\_CAN\_LAM, "<MO><M1><M2><M3>"

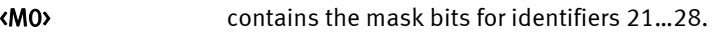

- <M1> contains the mask bits for identifiers 13…20.
- <M2> contains the mask bits for identifiers 5…12.
- <M3> contains the mask bits for identifiers 0…4.

....................

......

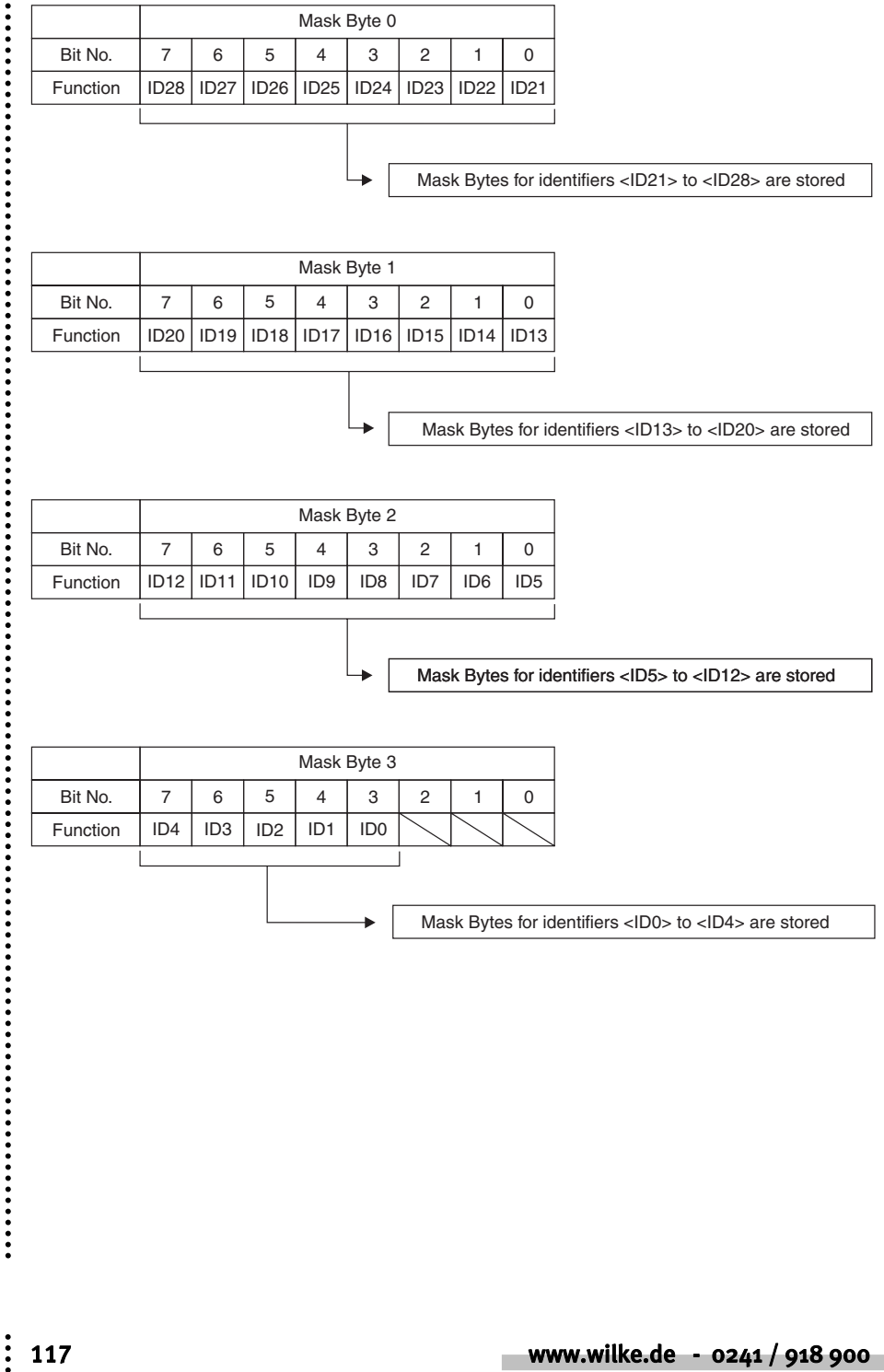

# Sending CAN messages

The CAN device driver supports the following methods of dispatch:

**Send single messages** which contain 0...8 characters and whose Identifiers can be specified individually as required. Every CAN message is output with a PUT or Print instruction. With the Print instruction you must remember that the version will be formatted and any additional bytes (CR, LF) appended.

Send data, which may also contain more the 8 characters. The device driver creates as many CAN data packets from this are needed to dispatch the complete amount and uses the Identifier specified at the start of the string. The data are transferred to the buffer with a single PUT or PRINT instruction.

Reply to a 'Remote Transmission Request' by providing a message especially for this purpose in the device driver. The message provided will be automatically sent by the driver if an RTR-Message is received.

The CAN device driver expect a CAN message in the predefined format as an argument. The first byte will be interpreted as a Frame-Format byte . The next 2 or 4 bytes are the message's Identifier depending on the Frame-format. A typical CAN output as a Standard Frame looks as follows:

#### PUT #CAN, #0, "<Frame-Format></br/>ID1></a></a>O2>data"

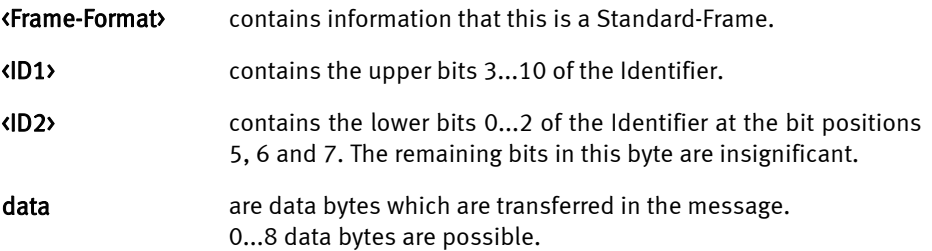

With 0...8 data bytes this generates a CAN message. If more than 8 data bytes are contained the device driver packs the data into several CAN messages and uses the same Identifier.

PUT #CAN, #0, "<Frame-Format><ID1><ID2>abcdefghijklmnopqrs"

becomes the following CAN messages:

"<Frame-Format><ID1><ID2>abcdefgh"

"<Frame-Format><ID1><ID2>ijklmnop"

"<Frame-Format><ID1><ID2>qrs"

......

 $\ddot{\cdot}$   $\ddot{\cdot}$   $\ddot{\cdot}$ 

If the data are sent via the secondary address 1 the RTR-bit will be set in the message and thus a 'Remote Transmission Request' produced.

A single message with a maximum of 8 data bytes at the secondary address 2 leaves a response which will be sent when the device driver itself receives a 'Remote transmission Request'.

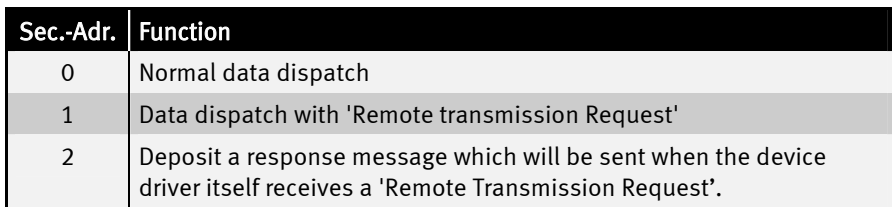

The following program shows a simple send example for standard frame CANmessages.

Program example:

```
'----------------------------------------------------------------- 
'Name: CAN_TX_STANDARD.TIG 
'sends 'the quick brown fox' via CAN in standard frames 
'connect a receiving CAN device, e.g. a Tiger with CAN_RX.TIG 
              '----------------------------------------------------------------- 
user var strict 'check var declarations 
#INCLUDE UFUNC3.INC 'User Function Codes 
                                  'general symbol definitions<br>'CAN definitions
\texttt{\#INCLUDE} CAN. INC
'----------------------------------------------------------------- 
TASK MAIN 
   BYTE ever, i_msg, can_stat 
   WORD obu_free 'output buffer space 
 WORD t_id 'transmit ID
  STRING data$, msg$(11) 
  install_device #LCD, "LCD1.TDD" 'install LCD-driver 
   install_device #CAN, "CAN1_K1.TDD", & 'install CAN-driver 
     "50 A0 00 00 & 'access code 
    FF FF FF FF & 'access mask 10 45 & ' bustiml, bu
                                    10 45 & 'bustim1, bustim2 
      08 1A"% 'single filter mode, outctrl 
   data$ = "the quick brown fox jumps over the lazy dog" 
  i_msg = 0 \qquad 'index for running text<br>t_id = 155h shl 5 \qquad 'standard identifier
                                   'standard identifier
   for ever = 0 to 0 step 0 'endless loop 
    get #CAN, #0, #UFCI_OBU_FREE, 0, obu_free 
    print #LCD, "<1Bh>A<0><1><0F0h>OBU_FREE:";obu_free;" "; 
    if obu_free > 11 then 
      msg$ = & 'frame info 0 = standard, 2 ID bytes, data 
      "<0><0><0>" + mid$ ( data$, i_msg, 8 )'nfo, ID 
      msg$ = ntos$ ( msg$, 1, -2, t_id ) 'insert ID high byte 1st 
  print #CAN, #0, msg$; 'send a standard frame message 
  i_msg = i_msg + 1 'advance string index 
     if i msg > len(data$)-8 then 'check limit
        i msg = 0 endif 
                                   'check CAN state
     get #CAN, #0, #UFCI_CAN_STAT, 0, can_stat 
     using "UH<2><2> 0 0 0 0 2" 'HEX format for a byte 
     print_using #LCD, "<1Bh>A<0><0><0F0h>CAN-State:";can_stat; 
     wait_duration 200 
   next 
END
```
The following program shows a simple send example for extended frame CANmessages.

Program example:

```
'----------------------------------------------------------------- 
'Name: CAN_TXEXTENDED.TIG 
'sends 'the quick brown fox' via CAN in extended frames 
'connect a receiving CAN device, e.g. a CAN-Tiger 
'----------------------------------------------------------------- 
user var strict \qquad \qquad 'check var declarations
#INCLUDE UFUNC3.INC 'User Function Codes 
#INCLUDE DEFINE_A.INC 'general symbol definitions 
                                #INCLUDE CAN.INC 'CAN definitions 
'----------------------------------------------------------------- 
TASK MAIN 
  BYTE ever, i_msg, can_stat 
  WORD obu_free 'output buffer space 
                                 'extended ID 4 bytes
  STRING data$, msg$(13) 
  install_device #LCD, "LCD1.TDD" 'install LCD-driver 
  install_device #CAN, "CAN1_K1.TDD", & 'install CAN-driver 
    "50 A0 00 00 & 'access code 
      FF FF FF FF & 'access mask 
     10 45 & 'bustim1, bustim2 
                                  08 1A"% 'single filter mode, outctrl 
  data$ = "the quick brown fox jumps over the lazy dog" 
  i_msg = 0 'index for running text 
  t id = 01733F055h shl 3
  for ever = 0 to 0 step 0 'endless loop 
    get #CAN, #0, #UFCI_OBU_FREE, 0, obu_free 
    print #LCD, "<1Bh>A<0><1><0F0h>OBU_FREE:";obu_free;" "; 
    if obu_free > 13 then 
      msg$ = & 'frame info 80h = exetended, 4 ID bytes, data 
      "<80h><0><0><0><0>" + mid$ ( data$, i_msg, 8 ) 
      msg$ = ntos$ ( msg$, 1, -4, t_id ) 'insert ID high byte 1st 
  print #CAN, #0, msg$; 'send an extended frame message 
  i_msg = i_msg + 1 'advance string index 
     if i msg > len(data$)-8 then ' check limit
        i msg = 0
     endif 
                                  'check CAN state
     get #CAN, #0, #UFCI_CAN_STAT, 0, can_stat 
     using "UH<2><2> 0 0 0 0 2" 'HEX format for a byte 
   print using #LCD, "<1Bh>A<0><0>>><0F0h>CAN-State:";can_stat;
     wait_duration 200 
   next 
END
```
### Receive CAN messages

The CAN device driver receives CAN messages and put these in the receive buffer. Reading out the receive buffer with the CAN device driver is a special process and differs from reading out other buffers (e.g. of the serial or parallel driver), since here the messages in the buffer can contain further information in addition to the data. The messages will always be read completely and processed according to the message type:

Two read modes read differently from the secondary addresses 0 and 1:

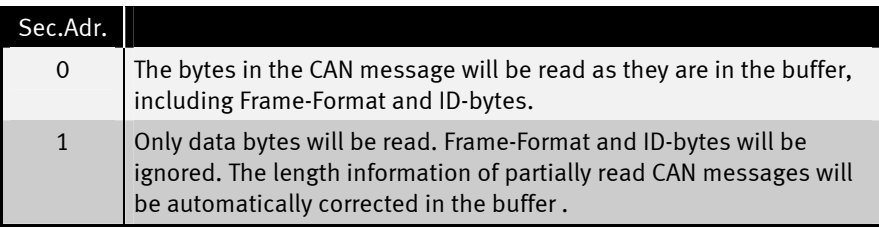

Caution: the CAN-message must be read completely from the secondary address 0 since otherwise the next read operation will not start with the Frame-Info byte of the next CAN message.

Single messages containing 0...8 characters and whose frame format ID and Identifier precede the data bytes are read out via the secondary address 0. The Frame-Info byte will at first be read to determine whether this is a 'Standard-Frame' or an 'extended Frame' and how many data bytes are contained therein. The ID-bytes which indicate the application-specific type of message will then be read. The data bytes will then be read in.

The example program CAN\_RX1.TIG reads the received messages from the buffer, distinguishes thereby between standard frames and extended frames and shows these in a hexadecimal form.

```
Program example: 
user_var_strict 
#INCLUDE UFUNC3.INC ' User Function Codes 
                                   ' allg. Symbol-Definitionen
#INCLUDE CAN.INC ' CAN-Definitionen 
task main 
   BYTE frameformat, msg_len 
   WORD ibu_fill 
  LONG ac_code, ac_mask, r_id 
 string slCode$(4), data$(8)
  INSTALL DEVICE #SER, "SER1B_K4.TD2", & 
   BD_38_400,DP_8N,NEIN,BD_38_400,DP_8N,NEIN 
   install_device #CAN, "CAN1_K8.TD2", & ' install CAN-driver 
     "00 00 00 00 & ' access code 
    FF FF FF FF &<br>01 5C &
    01 5C & ' bustim1, bustim2<br>00 1A"% ' ' dual filter mode
                                     00 1A"% ' dual filter mode, outctrl 
   Print #SER,#0, "Can Receive All!" 
  while 1 = 1 get #CAN, #0, #UFCI_IBU_FILL, 0, ibu_fill 
     if ibu_fill > 2 then ' if there is a message 
      get \frac{1}{\text{FCAN}}, #0, 1, frameformat ' get Frame-Info-Byte <br>msq len = frameformat bitand 1111b ' length
       msg_len = frameformat bitand 1111b ' length 
     if frameformat bitand 80h = 0 then ' if Standard-1 qet #CAN, #0, CAN ID11 LEN, r id ' get ID-Bytes
        get #CAN, #0, CAN_ID11_LEN, r_id ' get ID-Bytes 
       r_id = byte\_mirror \ (r_id, 2)r id = r id SHR 5
         using "UH<8><3> 0 0 0 0 3" ' fuer ID Anzeige 
      else \qquad \qquad it is extended frame
         get #CAN, #0, CAN_ID29_LEN, r_id ' 
       r id = byte mirr ( r id, 4 )
       r id = r id SHR 3
         using "UH<8><8> 0 0 0 4 4" ' fuer ID Anzeige 
       endif 
      print_using #SER, #0, "ID:"; r_id; ", "; ' show ID 
      using "UH<1><1> 0 0 0 0 1" ' zeige Laenge an
     print using #SER, #0, "DLC:";msg len ; ", ";
     if msg_len > 0 then \qquad ' if there are data bytes <br>qet #CAN, #0, msg len, data$ ' read out data
         get #CAN, #0, msg_len, data$ ' read out data 
        endif 
       if bit(frameformat, 6) = 1 then ' RTR Message? 
          data$ = "" 
          print #SER, #0, "RTR Message"; 
        endif 
        print #SER, #0, data$ 
      endif 
   endwhile 
end
```
Data is read out via the secondary address 1 irrespective of the Frame-Format and Identifier bytes. The device driver only reads the data bytes and ignores the Identifier. Incompletely read CAN messages keep their frame format and ID byte, the length is corrected accordingly by the driver so that the next read operation again finds an intact CAN-message in the buffer.

Program example:

```
'----------------------------------------------------------------- 
 'Name: CAN_RX2.TIG 
 'receives CAN data and displays them, ignores IDs 
 'displays data as text (send ASCII only) 
 'displays also status 
 'connect a sending CAN device, e.g. a Tiger with CAN_TXS.TIG 
 '----------------------------------------------------------------- 
 user var strict 'check var declarations 
 #INCLUDE UFUNC3.INC 'User Function Codes 
                                 "general symbol definition#INCLUDE CAN.INC 'CAN definitions 
         '----------------------------------------------------------------- 
 TASK MAIN 
   BYTE ever, frameformat, msg_len, can_stat 
                                 'output buffer fill level
   LONG r_id 
    STRING id$(4), data$, line$ 
   install_device #LCD, "LCD1.TDD" 'install LCD-driver 
   install_device #CAN, "CAN1_K1.TDD", & 'install CAN-driver 
     "50 A0 00 00 & 'access code 
     FF FF FF FF &
      10 45 & 'bustim1, bustim2 
                                  'single filter mode, outctrl
    print #LCD, "<1Bh>A<0><0><0F0h>STAT LEN ID"; 
   line$ = "" 
    for ever = 0 to 0 step 0 'endless loop 
     get #CAN, #0, #UFCI_IBU_FILL, 0, ibu_fill 
    print #LCD, "<1Bh>A<0><3><0F0h>IBU FILL:";ibu fill;" ";
     get #CAN, #1, 0, data$ 
     if data$ <> "" then 
       line$ = line$ + data$ 
       if len(line$) > 20 then 'if longer than LCD line 
          line$ = right$ ( line$, 20 ) 
       endif 
       print #LCD, "<1Bh>A<0><2><0F0h>";line$; 
     endif 
     get #CAN, #0, #UFCI_CAN_STAT, 0, can_stat 
     using "UH<2><2> 0 0 0 0 2" 'HEX format for a byte 
    print using #LCD, "<1Bh>A<1><1><0F0h>";can stat;
    next 
END
```
Receipt of a 'Remote Transmission Request' leads to a message which has been especially provided for this purpose in the device driver being sent. The received CAN message would otherwise be treated as a CAN message without Remote Transmission Request'.

Program example:

```
'----------------------------------------------------------------- 
'Name: CAN_RTR.TIG 
 'prepares a RTR-message and sends then 2 different messages 
'in a loop. 
'RTR message and loop message have different IDs 
'connect a CAN device which uses a RTR message to get the 
'response, e.g. a CAN Tiger with CAN_RTRS.TIG 
 '----------------------------------------------------------------- 
user var strict 'check var declarations 
 #INCLUDE UFUNC3.INC 'User Function Codes 
 #INCLUDE DEFINE_A.INC 'general symbol definitions 
#INCLUDE CAN.INC 'CAN definitions 
'----------------------------------------------------------------- 
TASK MAIN 
 BYTE ever \qquad \qquad 'endless loop
  STRING rtr_msg$(13) 
  install_device #LCD, "LCD1.TDD" 'install LCD-driver 
  install_device #CAN, "CAN1_K1.TDD", & 'install CAN-driver 
    "50 A0 00 00 & 'access code 
     FF FF FF FF & 'access mask 
    10 45 & 'bustim1, bustim2<br>08 1A"% 'single filter mo
                                  'single filter mode, outctrl
   rtr_msg$ = "<0><0FFh><0E0h>RTR-resp"'RTR response string as standard frame 
 put #CAN, #2, rtr msg$ 'prepare device driver
   print #LCD, "RTR-message prepared" 
                                   'now do something else 
   for ever = 0 to 0 step 0 'endless loop 
     wait_duration 3000 
    put #CAN, #0, "<0><0FFh><0C0h>abcdefgh" 
     wait_duration 3000 
     put #CAN, #0, "<0><0FFh><080h>ijklmnop" 
   next 
END
```
### CAN RTR messages

'Remote Transmission Request' messages are sent with secondary address 1. A RTR message never contains data bytes. In some cases the data length (DLC) contains the number of bytes that are required from the data frame. In this case you have to add dummy data to your message. The length of the dummy data specifies the data length (DLC) bits. Every CAN message is output with a PUT or Print instruction. With the Print instruction you must remember that the version will be formatted and any additional bytes (CR, LF) appended.

Receiving a 'Remote Transmission Request' messages is the same as receiving all other CAN messages. If the RTR bit is set and DLC is greater than 0, you have to get the data from the CAN Buffer. These data bytes are dummies, ignore them. After getting the dummy bytes, you can continue getting the next CAN message.

The CAN device driver expect a CAN message in the predefined format as an argument. The first byte will be interpreted as a Frame-Format byte . The next 2 or 4 bytes are the message's Identifier depending on the Frame-format. A typical CAN output as a Standard Frame looks as follows:

#### PUT #CAN, #1, "<Frame-Format><ID1><ID2>data"

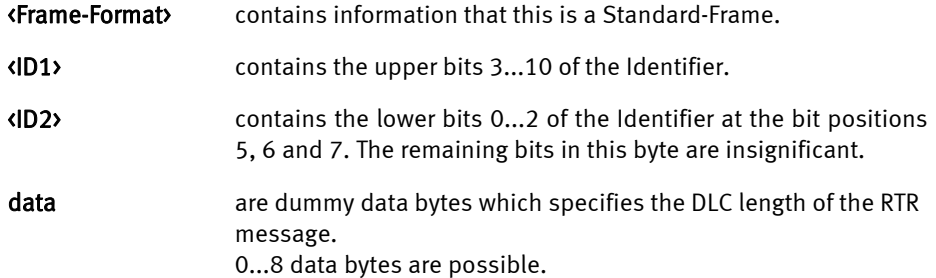

Sending a RTR message with DLC=0 (standard format):

```
 msg$ = "<0><0><0>" 
 msg$ = ntos$ ( msg$, 1, -2, t_id ) 
 put #CAN, #1, msg$
```
Sending a RTR message with DLC=8 (standard format):

```
 msg$ = "<0><0><0>"+"12345678" 
 msg$ = ntos$ ( msg$, 1, -2, t_id ) 
 put #CAN, #1, msg$
```

```
Program example receiving: 
user_var_strict 
#INCLUDE UFUNC3.INC ' User Function Codes 
                                  ' allg. Symbol-Definitionen
#INCLUDE CAN.INC ' CAN-Definitionen 
task main 
   BYTE frameformat, msg_len 
   WORD ibu_fill 
  LONG ac_code, ac_mask, r_id 
 string slCode$(4), data$(8)
  INSTALL DEVICE #SER, "SER1B_K4.TD2",& 
  BD_38_400,DP_8N,NEIN,BD_38_400,DP_8N,NEIN 
  install_device #CAN, "CAN1_K8.TD2", & ' install CAN-driver 
     "00 00 00 00 & ' access code 
    FF FF FF FF &<br>01 5C &
    01 5C & ' bustim1, bustim2 <br>00 1A"% ' dual filter mode
                                    00 1A"% ' dual filter mode, outctrl 
   Print #SER,#0, "Can Receive All!" 
  while 1 = 1 get #CAN, #0, #UFCI_IBU_FILL, 0, ibu_fill 
     if ibu_fill > 2 then ' if there is a message 
      get #CAN, #0, 1, frameformat ' get Frame-Info-Byte 
       msg_len = frameformat bitand 1111b ' length 
     if frameformat bitand 80h = 0 then ' if Standard-1 qet #CAN, #0, CAN ID11 LEN, r id ' get ID-Bytes
        get #CAN, #0, CAN_ID11_LEN, r_id ' get ID-Bytes 
       r_id = byte\_mirror \ (r_id, 2) r_id = r_id SHR 5 ' 
         using "UH<8><3> 0 0 0 0 3" ' fuer ID Anzeige 
     else \blacksquare is extended frame \blacksquare get #CAN, #0, CAN_ID29_LEN, r_id ' 
       r id = byte mirr ( r id, 4 )
       r id = r id SHR 3
         using "UH<8><8> 0 0 0 4 4" ' fuer ID Anzeige 
       endif 
      print_using #SER, #0, "ID:"; r_id; ", "; ' show ID 
      using "UH<1><1> 0 0 0 0 1" ' zeige Laenge an
     print using #SER, #0, "DLC:";msg len ; ", ";
     if msg_len > 0 then \qquad ' if there are data bytes <br>qet #CAN, #0, msg len, data$ \qquad ' read out data
         get #CAN, #0, msg_len, data$ ' read out data 
       endif 
       if bit(frameformat, 6) = 1 then ' RTR Message? 
          data$ = "" 
          print #SER, #0, "RTR Message"; 
       endif 
       print #SER, #0, data$ 
     endif 
   endwhile 
end
```
# I/O buffer

CAN messages consist of a Frame-Format byte, an Identifier and a maximum of 8 data bytes. The Identifier occupies 2 bytes in the case of a 'Standard frame'. With an 'extended Frame' the Identifier is 4 bytes long. Every message is stored in the buffer together with the Frame-Format byte and the Identifier. If a message no longer fits into the buffer the PUT instruction waits during sending until space is again available in the buffer. During receipt the message will be rejected and an Overflow error registered.

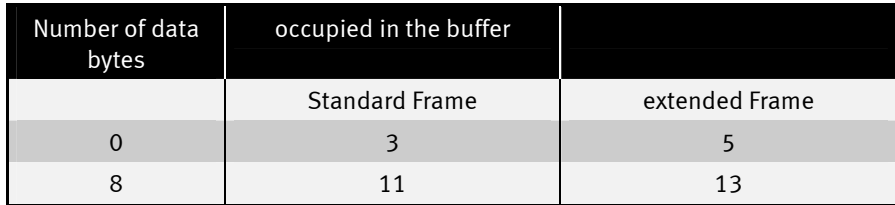

Note: if a string containing more than 8 data bytes is transferred to the buffer with only one single PUT instruction, space will be needed for additional Identifiers since the date is split between several CAN messages.

Both incoming and sent data will be buffered in a buffer. Size, level or remaining space of the input and output buffer as well as the driver version can be inquired with the User-Function codes.

During both output and receipt, a buffer will be regarded as being as full as soon as less than 13 bytes are free. A CAN message in Extended-Frame format is 13 bytes long. This limit applies since half CAN messages cannot be stored.

User-Function-Codes for inquiries (instruction GET):

If there is not enough space in the output buffer and you nevertheless wish to output the instruction PUT or Print (and thus the complete task) waits until space once again becomes free in the buffer. This waiting can be avoided by inquiring the free space in the buffer before output.

Example: only output if still sufficient free space in the output buffer:

```
GET #CAN, #0, #UFCI_OBU_FREE, 0, wVarFree 
IF wVarFree > (LEN(A$)) THEN 
   PUT #CAN, #0, A$ 
ENDIF
```
 $\ddot{\phantom{a}}$ 

 $\ddot{\phantom{a}}$ 

 $\ddot{\cdot}$ 

 $\ddot{\cdot}$ 

Example: check whether there is a message in the input buffer (the shortest possible message is 3 bytes long):

```
GET #CAN, #0, #UFCI_IBU_FILL, 0, wVarFill 
IF wVarFill > 2 THEN 
   ' lies die CAN-Nachricht 
ENDIF
```
 $\ddot{\cdot}$ 

.....

### Automatic bit rate detection

If the driver is installed in the 'Listen-Only' mode it tries to automatically recognize the bit rate. In the 'listen-only' mode the CAN chip itself cannot send anything so that the otherwise familiar error telegrams will not be produced as long as the bit rate has not been recognized. Which bit rates are actually recognized can be set in a table. If no table is transferred during installation an internal table will be used.

The following prerequisites must be met to detect the bit rate:

- An operative bus with data traffic is assumed, i.e. there must be at least two active participants who send something.
- The table must contain the correct bit rate.

The bit rate detection starts with the first setting from the table, as a rule the highest possible bit rate. No receive error occurs with the next data packet on the CAN bus if the bit rate is already correct. If a receive error does however occur, then the driver switches to the next bit rate in the table and waits for a new CAN telegram. The driver waits in every case until sufficient CAN telegrams have either enabled a recognition of the bit rate or the table of possible values has been processed three times. If the bit rate wasn't recognized, the CAN device driver will not be installed. If CAN telegrams are only sent very rarely over the bus and the correct bit rate is only at the end of the table, the detection takes accordingly longer. If the bit rate wasn't recognized, the device driver quits the 'listen-only' mode.

The table contains the settings for the registers 'bustim0' and 'bustim1' in the CAN chip. 2 bytes will therefore be needed for every setting. The table must contain at least 4 bytes otherwise the internal table which contains the following values will be used

```
Program example: 
'----------------------------------------------------------------- 
'Name: CAN_ABR.TIG 
'auto bitrate selection from pre-defined table 
'rest similar to CAN_RX1.TIG 
'connect with a CAN bus with sending devices 
'----------------------------------------------------------------- 
                                  'check var declarations
#INCLUDE UFUNC3.INC 'User Function Codes 
#INCLUDE DEFINE_A.INC 'general symbol definitions 
                                  'CAN definitions
'----------------------------------------------------------------- 
TASK MAIN 
  BYTE ever, frameformat, msg_len, can_stat 
 WORD ibu fill  imput buffer fill level
  LONG r_id 'received ID 
  STRING msg$(8), data$(8) 
  install_device #LCD, "LCD1.TDD" 'install LCD-driver 
  print #LCD, "trying to find <10><13>CAN bitrate.<10><13>Please wait..." 
   install_device #CAN, "CAN1_K1.TDD", & 'install CAN-driver 
     "50 A0 00 00 & 'access code 
     FF FF FF FF & 'access mask 
      00 00 & 'bustim1, bustim2 
    0A 1A & 'single filter + listen only, outctrl <br>00 43 & '1 Mbit here on table with bytes
                               here on table with bytes
     00 5C & '500 kbit for bustim0 and bustim1 <br>01 5C & '250 kbit for auto bitrate
                                      for auto bitrate
     03 5C & '125 kbit detection
      04 5C & '100 kbit 
                    09 5C & ' 50 kbit 
     10 45 & ' 49 kbit for SLIO: TSYNC + TSEG1 + TSEG2 = 10 
     0F 7F & ' 25 kbit 
     1F 7F"% ' 12.5 kbit 
  print #LCD, "<1>STAT LEN ID"; 
   for ever = 0 to 0 step 0 'endless loop 
     get #CAN, #0, #UFCI_IBU_FILL, 0, ibu_fill 
     print #LCD, "<1Bh>A<0><3><0F0h>IBU_FILL:";ibu_fill;" "; 
    if ibu_fill > 3 then 'if at least one message 
       get #CAN, #0, 1, frameformat 'which frame format? 
       msg_len = frameformat bitand 1111b 
      if frameformat bitand 80h = 0 then 'if standard frame 
         get #CAN, #0, CAN_ID11_LEN, r_id 'get ID bytes 
         r_id = byte_mirr ( r_id, 2 ) 'byte order for Tiger WORD 
         r_id = r_id shr 5 'shift right bound 
         using "UH<8><3> 0 0 0 0 3" 'to display ID 
       else 'else it is extended frame 
         get #CAN, #0, CAN_ID29_LEN, r_id 'get ID bytes 
       r_id = byte\_mirror \tbinom{r_id}{}, 4 ) \overline{\phantom{0}} low byte 1st in LONG r_id = r_id \text{ shr } 3 'shift right bound
       r_id = r_id shr 3
         using "UH<8><8> 0 0 0 4 4" 'to display ID 
       endif 
       print_using #LCD, "<1Bh>A<9><1><0F0h>";r_id;
```
131 www.wilke.de - 0241 / 918 900

 $\ddot{\phantom{a}}$ 

....................

```
 using "UH<1><1> 0 0 0 0 1" 'display length 
   print_using #LCD, "<1Bh>A<6><1><0F0h>";msg_len; 
        if msg_len > 0 then 'if contains data 
         get \overline{\#}CAN, \#0, \text{ msg\_len}, data\ 'get them<br>
msg\ = " " '8 spaces
         msg$ = " msg$ = stos$ ( msg$, 0, data$, msg_len )'prepare for LCD field 
          print #LCD, "<1Bh>A<0><2><0F0h>data:";msg$; 
        else 
         print #LCD, ; " RTR ";
        endif 
      endif 
       get #CAN, #0, #UFCI_CAN_STAT, 0, can_stat 'CAN status 
       using "UH<2><2> 0 0 0 0 2" 'HEX format for one byte 
       print_using #LCD, "<1Bh>A<1><1><0F0h>";can_stat; 
    next 
: END
```
### A short introduction to CAN

CAN is an abbreviation for Controllers Area Network. Originally, CAN was developed as a communications protocol to exchange information in motor vehicles. CAN is now just as common in automation engineering and domestic engineering. The basis for the CAN bus is a hardware which makes the connection to the CAN bus and takes care of the actual message dispatch and message receipt, similar to a UART at the RS 232 interface, though checksums, error control and repetition of the messages in the event of errors as well as bus arbitration and bus prioritization. There are a number of manufacturers who have implemented the CAN-interface on their processor and there are external CAN chips which can be connected to processors which do not have a CAN-interface 'on-board'.

Compact data packets are sent on the CAN bus, referred to in the following as CAN messages. A message consists of an Identifier and between 0 and 8 data bytes from a user point of view. There are two variants of the bit protocol on the bus, with 11-Bit-Identifiers in accordance with CAN 2.0A and with 29-Bit-Identifiers in accordance with CAN 2.0B. Both variants exist next to each other, and both have their advantages and disadvantages. Modern chips support either CAN2.0B or at least accept the existence of 29 bit Identifiers on the (CAN2.0B passive).

Bus accesses and access priorities are defined by the CAN specification and are handled completely by the CAN hardware. The application software places the CAN message with a 'label' in the CAN send mail box. The label, or Identifier, is not however an address label but an identification of the contents of the CAN message, e.g. the temperature information from sensor 'A', or the adjustment information for pressure controller 'X'. Any bus user for whose application the message is important will be programmed to accept this message . The sender cannot find out whether any other node has accepted the message.

A receiving filter in the CAN hardware pre-filters the messages according to certain criteria so that all messages reach the application. The biggest differences between the different implementations of CAN hardware are in the receiving part. Both the manner of the filtration and the number of the messages which are saved in the receive mail box are very different. An attempt is made to only allow those messages through the filter, which are important for the application.

So-called 'Remote Transmission Requests' can be sent out on the CAN bus. The corresponding bus users are requested to respond with a specific message. Thus, for example, the request to report the 'Temperature Boiler 2' can appear on the bus. The applications in the single CAN nodes determine whether a response will be made to such send requests and the contents of the response.

The bus accesses take place in a fixed time grid. All bus users synchronize themselves with every bus access. The accesses take place at the same time. The idle level on the bus is the '1'. This level is not the dominant one. A '1' can be overwritten

......

by a '0', thus the term 'dominant' for the '0'. A bus access starts with a dominant '0'. This is followed by the '1' and '0' levels of the Identifier, starting with the highestorder bit. The lower priority bus users have '1'-bits in the higher-order bit positions and can therefore be overwritten by the prioritized bus users with a '0'. As soon as a user is unable to place his '1' during a bus access he aborts the bus access to try again later. This renewed trial is carried out automatically by the CAN hardware and need not be programmed in the application, which knows nothing at all of this. Only if a bus access proves impossible after a number of attempts, and the bus therefore apparently permanently occupied by dominant users, will the application be able to recognize this status by an inquiry to the error registers of the CAN hardware.

The most concise differences to the majority of other networks and bus systems are compared here: Most other industrial bus systems  $\Box$  CAN bus Every user receives an address and There aren't any addresses. The

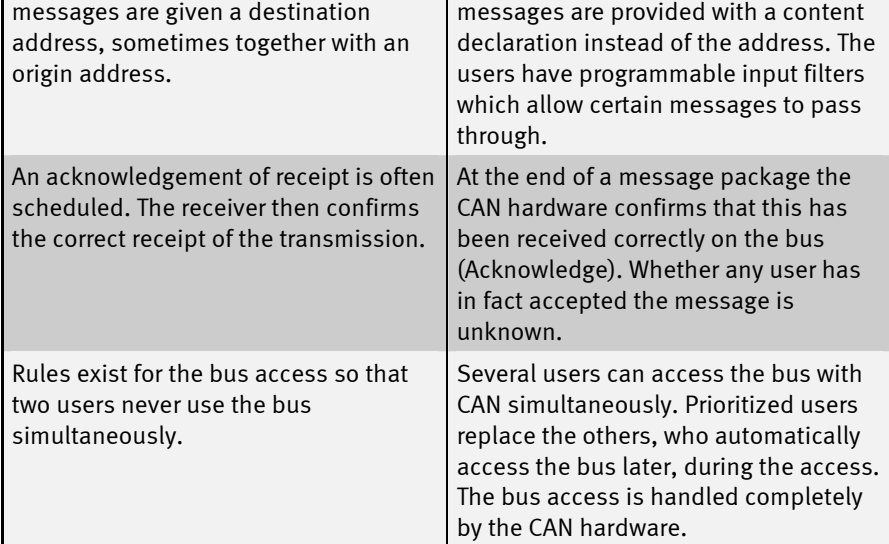

...............

 $\ddot{\phantom{a}}$ 

 $\vdots$ 

# Error situations

In the following, some error situations are listed and it will be shown how these can be recognized .

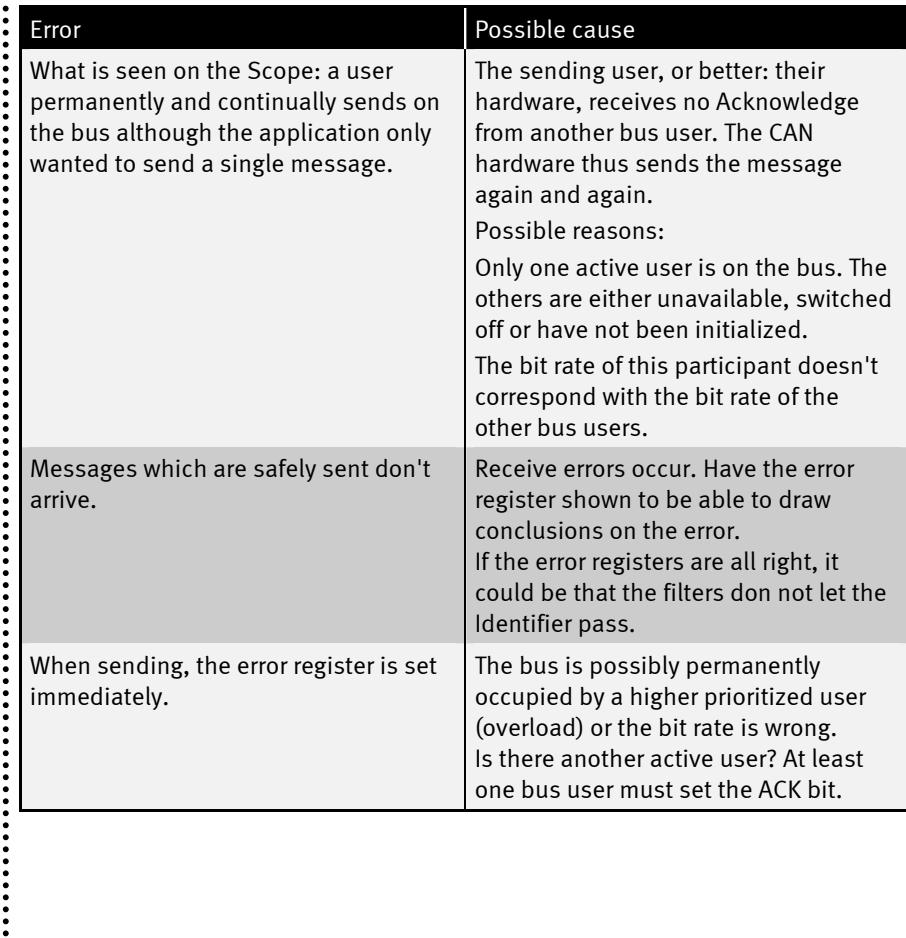

......

# References to CAN

- [1] Wolfgang Lawrenz: CAN Controller Area Network, Grundlagen und Praxis. Hüthig Verlag, 1994, ISBN 3-7785-2263-9
- [2] Konrad Etschberger: CAN Controller Area Network, Grundlagen, Protokolle, Bausteine, Anwendungen. Verlag Hanser, 1994, ISBN 3-446-17596-2
- [3] Bosch CAN Spezifikation Version 2.0 1991
- [4] CiA: CAN in Automation e.V. Users Group, Am Weichselgarten 25, D-91058 Erlangen, Germany; Tel: +49 9131 601091, Fax: +49 9131 601092
- [5] SJA1000 data book as PDF-file on the Internet: http://www-eu3.semiconductors.com/pip/SJA1000
- [6] P82C150 CAN-SLIO data book as PDF-file on the Internet: http://www-eu3.semiconductors.com/pip/P82C150

Extensive additional bibliographical references can be found in the books.

.....

# Output pulse with high resolution

The device driver 'PLSOUT1' is able to generate pulses with a resolution of up to 0.4 μsec. The area is determined during installation of the driver. However, the area can also be altered at a later time through commands to the driver.

File name: PLSOUT1.TDD

#### INSTALL DEVICE #D, "PLSOUT1.TDD", Area

D is a constant, variable or expression of the data type BYTE, WORD, LONG in the range from 0...63 and stands for the device number of the driver.

Area is a parameter to determine the area.

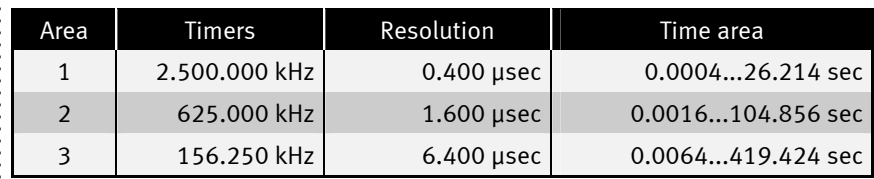

Secondary address 0 selects the channel 0 of the pulse-out-device driver. The possible number of channels depends on the module In BASIC-Tiger® or Tiny-Tiger® modules version 1.0xx only this channel is available. The input pin is always Pin L86.

The device driver PLSOUT1 enables a very fast pulse output up to 1.25 MHz hereby uses hardware resources of the BASIC-Tiger® or Tiny-Tiger® module. Since other fast drivers may also need these hardware resources, the simultaneous use of a number of drivers is excluded.

Possible uses of the driver PLSOUT1.TDD together with PLSIN1.TDD in BASIC-Tiger® and Tiny-Tiger® modules

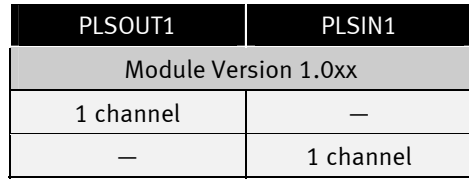

 $\vdots$ 

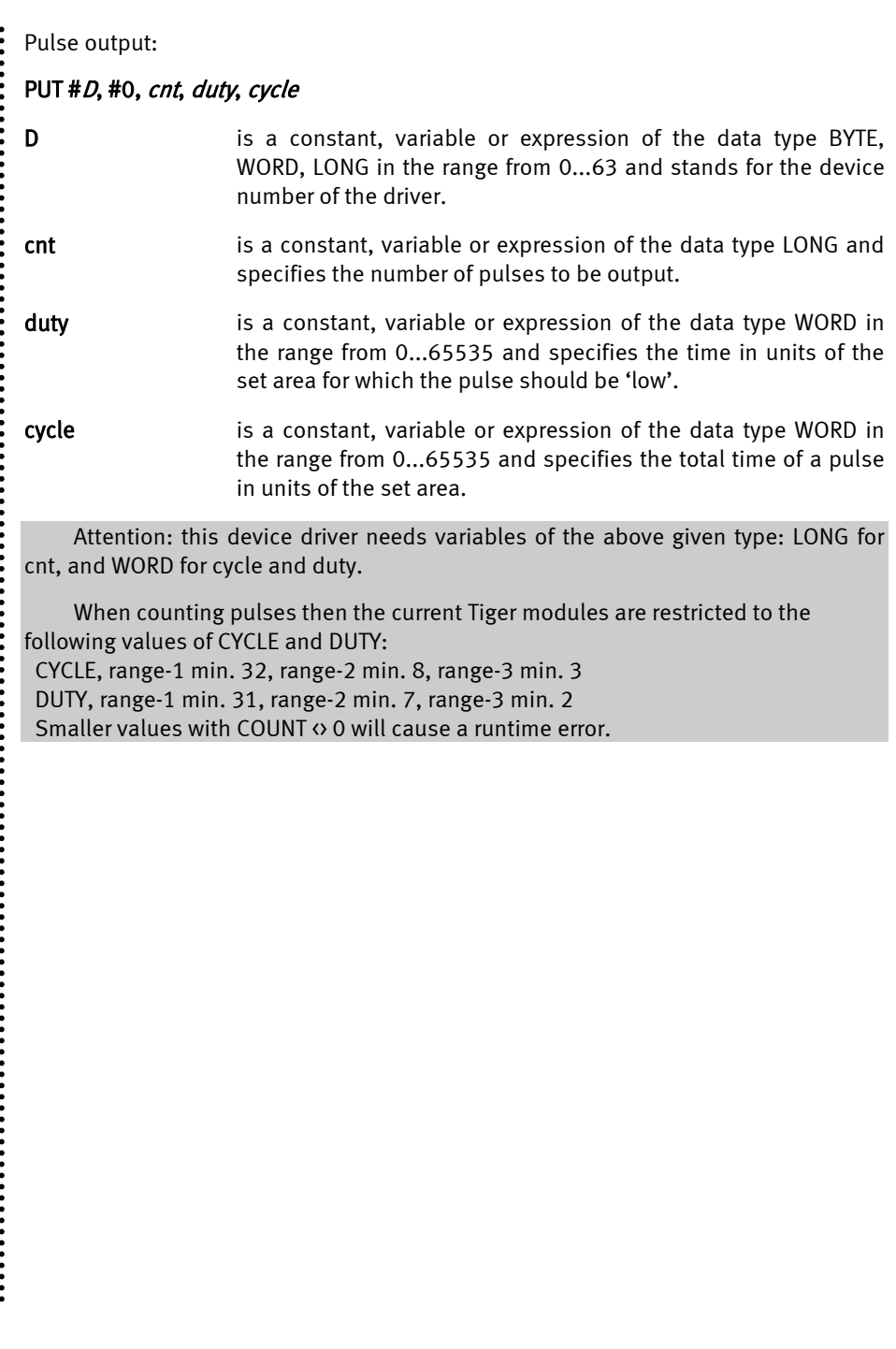

 $\ddot{\phantom{a}}$ 

# User-Function-Codes of PLSOUT1.TDD

User-Function-Codes for input (instruction GET):

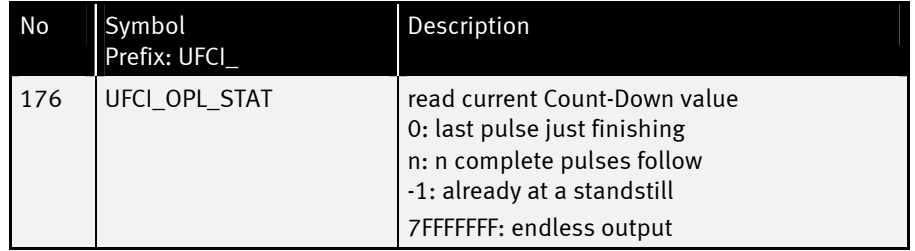

User-Function-Codes for the device drivers PLSOUT1 for output are defined in the Include-File 'UFUNCn.INC' (instruction PUT):

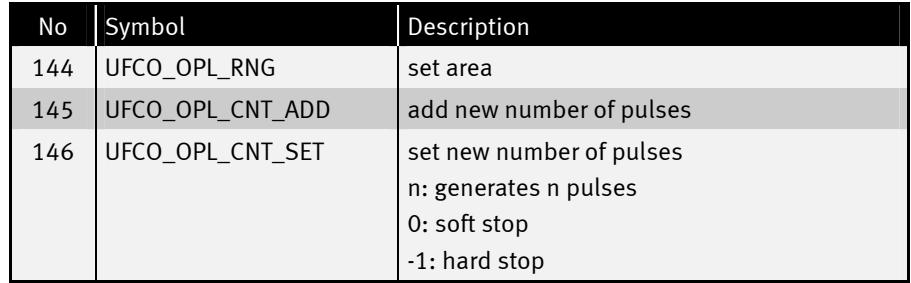

Example: (area: 3) output 10 pulses with the cycle time 32μsec (5\*6.4μsec) and the Low-Time of 12.8μsec (2\* 6.4μsec):

**PUT #10, #0, 10, 2, 5** 

Example: Set area 2 during the runtime:

**PUT #10,#0, #UFCO\_OPL\_RNG, 2** 

Example: read the number of pulses following the pulse which is currently running:

**GET #10,#0, #UFCI\_OPL\_STAT, 4, CNT** 

 $\ddot{\cdot}$ 

Example: with running, possibly infinite pulse output, set the new number of pulses to 1. The output can thus be aborted, whereby the scanning rate and the frequency are retained, the last pulse is still completely output:

**PUT #10,#0, #UFCO\_OPL\_CNT\_SET, 1** 

Example: with running, possibly infinite pulse output, set the new number of pulses to 0. This is a soft stop. The current pulse will be finished and then the output is stopped:

**PUT #10,#0, #UFCO\_OPL\_CNT\_SET, 0** 

Example: with running, possibly infinite pulse output, set the new number of pulses to -1. This is a hard stop. The pulse output is directly stopped and the current pulse will not be finished:

**PUT #10,#0, #UFCO\_OPL\_CNT\_SET, -1** 

Program example endless:

```
#INCLUDE UFUNC3.INC 
#INCLUDE DEFINE_A.INC 
LONG no of pulses
WORD cycle, duty 
TASK MAIN 
   install_device #OPL1, "PLSOUT1.TDD", 1 ' Range-1 
  no_of_pulses = 0 \cdot endless \cdot endless \cdot and \cdot 1.2 vs
                                                                \begin{array}{cc} 1,2 \text{ ys} \\ 400 \text{ ns} \end{array}duty = 1 <sup>1</sup> 400 n <br>put #OPL1, no of pulses, duty, cycle <sup>1</sup> start
  put #OPL1, no of pulses, duty, cycle
END
```
 $\ddot{\cdot}$ 

Program example soft stop: **user\_var\_strict**  *'* **User Function Codes #INCLUDE DEFINE\_A.INC ' Symbol-Definitions #define UFCO\_OPL\_CNT\_SET 146 #define UFCO\_OPL\_CNT\_ADD UFCO\_OPL\_CNT LONG no\_of\_pulses ' number of pulses WORD** cycle, duty **TASK MAIN**   $'$  endlessloop  **install\_device #LCD, "LCD1.TD2" ' LCD driver**  install device #OPL1, "PLSOUT1.TD2", 3  **no** of pulses = 0  $'$  endless pulses  **cycle = 200 ' start, min, max, step, ID duty = modulo\_updo ( 10, 10, 199, 1, 0 ) run\_task do\_po1 ' for ever = 0 to 0 step 0 ' endless loop**  duty = modulo\_updo ( duty, 0 ) change duty  **print #1, "<1BH>A<0><0><F0H>duty:";duty;" "; ' show wait duration 10 next END TASK do\_po1 BYTE** ever ' endlessloop<br> **WORD** old duty, old cycle ' ' PLSO1-Parameter **WORD** old duty, old cycle  **LONG rest old** duty = duty  $\frac{1}{2}$  **duty**  $\frac{1}{2}$  *<b>duty*  $\frac{1}{2}$  *<b>duty*  $\frac{1}{2}$  *<b>duty*  $\frac{1}{2}$  *<b>duty*  $\frac{1}{2}$  *<b>duty*  **old\_cycle = cycle '**  put #OPL1, no\_of\_pulses, duty, cycle  **for ever = 0 to 0 step 0 ' endless loop if (duty <> old\_duty) or (cycle <> old\_cycle) then ' old\_duty = duty ' if changed old\_cycle = cycle ' store current values rest = 1**  $'$  init<br> **wait\_duration 100**  $'$  pulse 100ms<br>
put  $\text{FOPL1}$ ,  $\text{F0}$ ,  $\text{FUCO_OPL_CNT\_SET}$ , 0  $'$  soft stop  **wait duration 100** put #OPL1, #0, #UFCO\_OPL\_CNT\_SET, 0<br>while rest > 0  $'$  wait for end of pules  **get #OPL1, #0, #UFCI\_OPL\_STAT, 4, rest ' rest pulses endwhile<br>wait duration 100**  $'$  100ms pause for scope  **put #OPL1, no\_of\_pulses, duty, cycle ' set new values endif next END** 

......

.......

# Documentation History

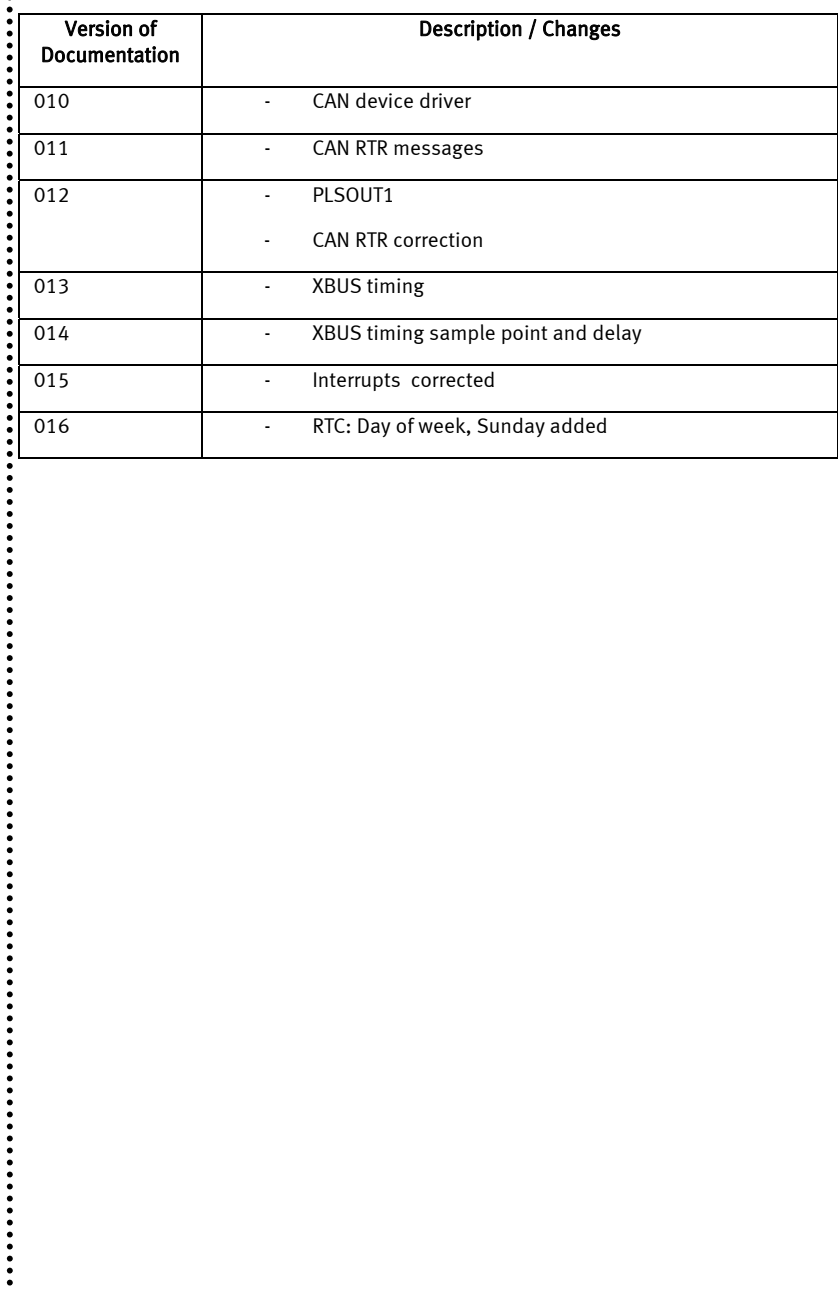

 $\vdots$